# aludu CISCO.

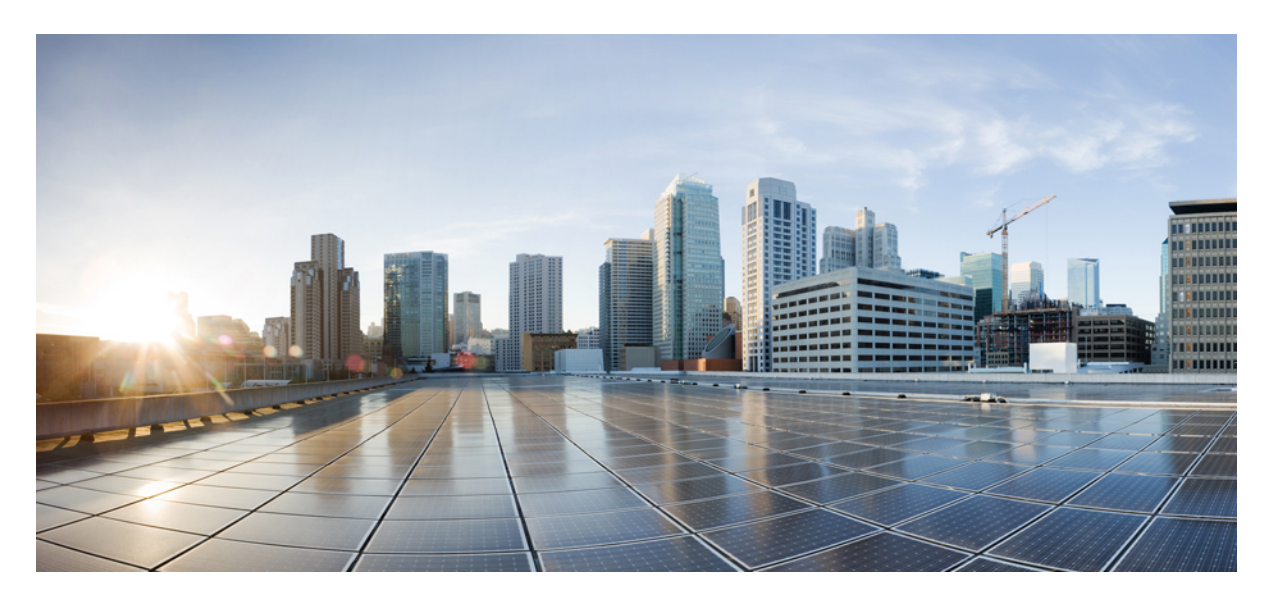

# **Cisco IOS XE 17**(**Cisco ASR 920** シリーズ)**LAN**スイッチング コ ンフィギュレーションガイド

初版:2023 年 9 月 20 日

### シスコシステムズ合同会社

〒107-6227 東京都港区赤坂9-7-1 ミッドタウン・タワー http://www.cisco.com/jp お問い合わせ先:シスコ コンタクトセンター 0120-092-255 (フリーコール、携帯・PHS含む) 電話受付時間:平日 10:00~12:00、13:00~17:00 http://www.cisco.com/jp/go/contactcenter/

【注意】シスコ製品をご使用になる前に、安全上の注意( **www.cisco.com/jp/go/safety\_warning/** )をご確認ください。本書は、米国シスコ発行ド キュメントの参考和訳です。リンク情報につきましては、日本語版掲載時点で、英語版にアップデートがあり、リンク先のページが移動**/**変更され ている場合がありますことをご了承ください。あくまでも参考和訳となりますので、正式な内容については米国サイトのドキュメントを参照くだ さい。また、契約等の記述については、弊社販売パートナー、または、弊社担当者にご確認ください。

THE SPECIFICATIONS AND INFORMATION REGARDING THE PRODUCTS IN THIS MANUAL ARE SUBJECT TO CHANGE WITHOUT NOTICE. ALL STATEMENTS, INFORMATION, AND RECOMMENDATIONS IN THIS MANUAL ARE BELIEVED TO BE ACCURATE BUT ARE PRESENTED WITHOUT WARRANTY OF ANY KIND, EXPRESS OR IMPLIED. USERS MUST TAKE FULL RESPONSIBILITY FOR THEIR APPLICATION OF ANY PRODUCTS.

THE SOFTWARE LICENSE AND LIMITED WARRANTY FOR THE ACCOMPANYING PRODUCT ARE SET FORTH IN THE INFORMATION PACKET THAT SHIPPED WITH THE PRODUCT AND ARE INCORPORATED HEREIN BY THIS REFERENCE. IF YOU ARE UNABLE TO LOCATE THE SOFTWARE LICENSE OR LIMITED WARRANTY, CONTACT YOUR CISCO REPRESENTATIVE FOR A COPY.

The Cisco implementation of TCP header compression is an adaptation of a program developed by the University of California, Berkeley (UCB) as part of UCB's public domain version of the UNIX operating system. All rights reserved. Copyright © 1981, Regents of the University of California.

NOTWITHSTANDING ANY OTHER WARRANTY HEREIN, ALL DOCUMENT FILES AND SOFTWARE OF THESE SUPPLIERS ARE PROVIDED "AS IS" WITH ALL FAULTS. CISCO AND THE ABOVE-NAMED SUPPLIERS DISCLAIM ALL WARRANTIES, EXPRESSED OR IMPLIED, INCLUDING, WITHOUT LIMITATION, THOSE OF MERCHANTABILITY, FITNESS FOR A PARTICULAR PURPOSE AND NONINFRINGEMENT OR ARISING FROM A COURSE OF DEALING, USAGE, OR TRADE PRACTICE.

IN NO EVENT SHALL CISCO OR ITS SUPPLIERS BE LIABLE FOR ANY INDIRECT, SPECIAL, CONSEQUENTIAL, OR INCIDENTAL DAMAGES, INCLUDING, WITHOUT LIMITATION, LOST PROFITS OR LOSS OR DAMAGE TO DATA ARISING OUT OF THE USE OR INABILITY TO USE THIS MANUAL, EVEN IF CISCO OR ITS SUPPLIERS HAVE BEEN ADVISED OF THE POSSIBILITY OF SUCH DAMAGES.

Any Internet Protocol (IP) addresses and phone numbers used in this document are not intended to be actual addresses and phone numbers. Any examples, command display output, network topology diagrams, and other figures included in the document are shown for illustrative purposes only. Any use of actual IP addresses or phone numbers in illustrative content is unintentional and coincidental.

All printed copies and duplicate soft copies of this document are considered uncontrolled. See the current online version for the latest version.

Cisco has more than 200 offices worldwide. Addresses and phone numbers are listed on the Cisco website at www.cisco.com/go/offices.

Cisco and the Cisco logo are trademarks or registered trademarks of Cisco and/or its affiliates in the U.S. and other countries. To view a list of Cisco trademarks, go to this URL: <https://www.cisco.com/c/en/us/about/legal/trademarks.html>. Third-party trademarks mentioned are the property of their respective owners. The use of the word partner does not imply a partnership relationship between Cisco and any other company. (1721R)

© 2023 Cisco Systems, Inc. All rights reserved.

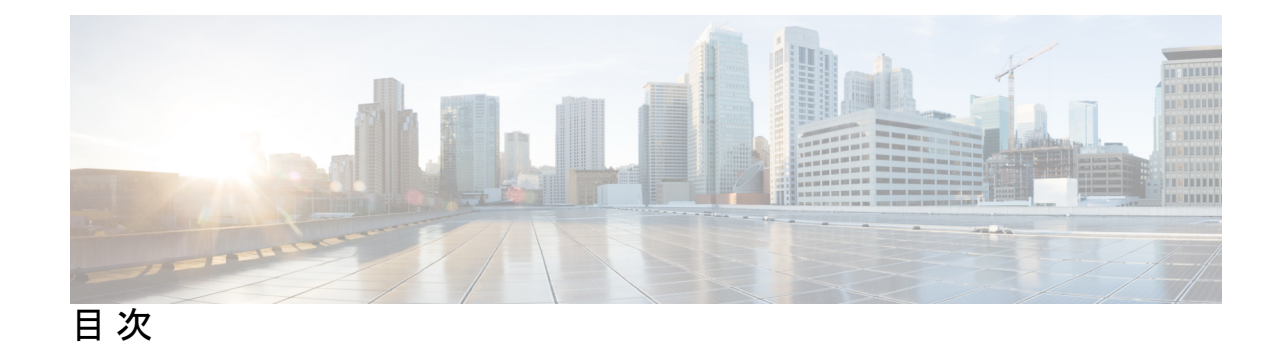

第 1 章 **Resil** 

 $\overline{\phantom{a}}$ 

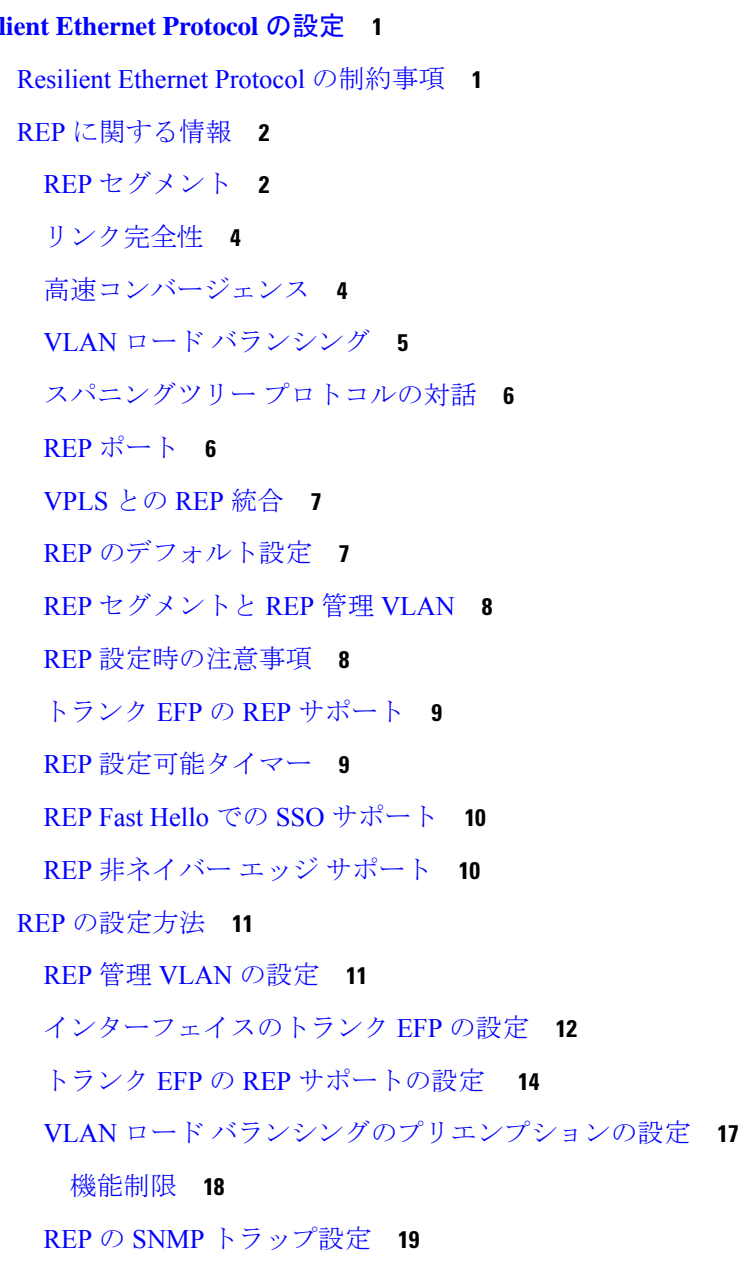

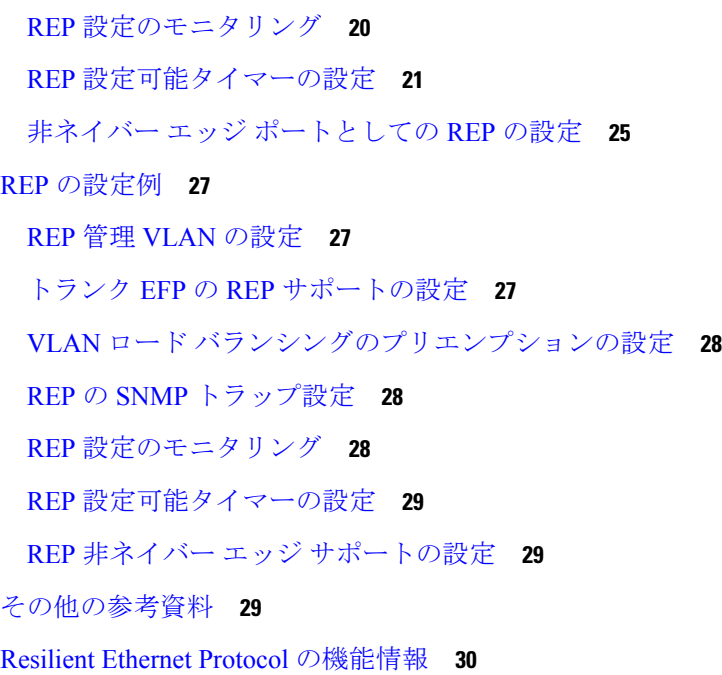

第 **2** 章 **REP** アクセスゲートウェイ **31**

REP アクセスゲートウェイの前提条件 **31** REP アクセスゲートウェイの制約事項 **32** REP アクセスゲートウェイに関する情報 **32** REP アクセスゲートウェイの機能強化 **33** REP アクセスゲートウェイの設定方法 **33** EFD 通知のイネーブル化 **33** 設定例 **35** 例:REP AG EFD の設定 **35** REP アクセスゲートウェイの確認 **36** 例:REP AG EFD 通知の確認 **36** その他の参考資料 **37**

第 3 章 **3** 単方向リンク検出 (UDLD) プロトコル 39

UDLD プロトコルの制約事項 **39** UDLD プロトコルに関する情報 **39** UDLD の概要 **39**

UDLD 通常モード **41** UDLD アグレッシブモード **41** UDLD の機能 **41** 単方向リンクの検出 **42** UDLD プロトコルの設定方法 **43** UDLD プロトコルのイネーブル化 **43** インターフェイスレベルでの UDLD プロトコルのイネーブル化 **43** インターフェイスレベルでの UDLD プロトコルのイネーブル化 **44** UDLD プローブメッセージ間隔のイネーブル化 **45** UDLD プロトコルのリカバリ **46** ポートのリセット **47** 設定例 **47** 例:UDLD プロトコルの設定 **47** UDLD プロトコルの確認 **47**

例:UDLD プロトコルの確認 **47**

第 **4** 章 自動 **Media Sense** の設定 **51** 自動 Media Sense の設定の制約事項 **51** 自動 Media Sense に関する情報 **51** 自動 Media Sense の設定方法 **52** メディア タイプの設定 **52** メディア タイプの確認 **54** メディアタイプ設定の確認例 **54**

メディアタイプの設定のトラブルシューティング **55**

第 **5** 章 **Flex Link** の設定 **57**

Flex Link の設定の制約事項 **57**

Flex Link について **58**

Active-Alone 転送方式 **58**

Active Alone 転送方式の設定 **58**

Active Alone 転送方式の設定の確認 **60**

目次

Active-Backup-Both 転送方式 **61**

Active-Backup-Both 転送方式の設定 **61**

Active-Backup-Both 転送方式の設定の確認 **63**

サポートされない機能 **63**

その他の参考資料 **64**

#### 第 **6** 章 **ITU-T G.8032** イーサネットリング保護スイッチング **67**

ITU-T G.8032 イーサネットリング保護スイッチング設定の前提条件 **67** ITU-T G.8032 イーサネットリング保護スイッチングについて **68** リング保護リンク **68** ITU-T G.8032 イーサネットリング保護スイッチングの機能 **68** R-APS 制御メッセージ **69** CFM プロトコルとリンク障害 **69** G.8032 リングでサポートされるコマンドと機能 **70** G.8032 ERP タイマー **71** 単一リンクの障害と回復における保護スイッチング機能 **71** イーサネット フロー ポイント **74** サービスインスタンスおよび関連付けられる EFP **75** ITU-T G.8032 イーサネットリング保護スイッチング設定の制約事項 **76** ITU-T G.8032 イーサネットリング保護スイッチングの設定方法 **78** イーサネット リング プロファイルの設定 **78** イーサネット CFM MEP の設定 **79** サービスのイーサネット障害検出のイネーブル化 **79** イーサネット保護リングの設定 **81** トポロジ変更通知の伝達の設定 **84** サービス インスタンスの設定 **85** イーサネットリング保護(ERP)スイッチング設定の確認 **86** ITU-T G.8032 イーサネットリング保護スイッチングの設定例 **88** 例:イーサネットリング保護スイッチングの設定 **88** 例:サービスのイーサネット障害検出のイネーブル化 **89**

例:イーサネットリング保護の設定の確認 **90**

- 第 **7** 章 マルチ スパニングツリー プロトコル **91** MSTP の設定に関する制約事項 **91** MST プロトコルの設定方法 **91** マルチ スパニング ツリー プロトコルのイネーブル化 **92** 複数のスパニング ツリー プロトコルの設定 **92** MST インターフェイスでのタグなし EFP の設定 **93**
- 第 **8** 章 **PVST+** および **RPVST+** の設定 **95**

# STP の概要 **96** スパニングツリー トポロジと BPDU **97** ブリッジ ID、スイッチ プライオリティ、および拡張システム ID **98** スパニングツリー インターフェイス ステート **99** ブロッキング ステート **100** リスニング ステート **101** ラーニング ステート **101** フォワーディング ステート **101** ディセーブル ステート **101** スイッチまたはポートがルート スイッチ またはルート ポートになる仕組み **102** スパニングツリーおよび冗長接続 **103** スパニングツリー モードおよびプロトコル **103** PVST+ および RPVST+ の制約事項 **104** スパニングツリーの相互運用性と下位互換性 **105** スパニングツリー機能のデフォルト設定 **105** PVST+ および RPVST+ の設定 **106** EFP/TEFP での STP ピアの設定 **107** スパニングツリーのディセーブル化 **108** PVST/RPVST 設定の確認 **109** ルート スイッチの設定 **110** セカンダリ ルート スイッチの設定 **112** ポート プライオリティの設定 **113**

パス コストの設定 **115**

VLAN のスイッチ プライオリティの設定 **116**

スパニングツリー タイマーの設定 **118**

hello タイムの設定 **118**

VLAN の転送遅延時間の設定 **119**

VLAN の最大エージング タイムの設定 **120**

スパニングツリー ステータスの表示 **121**

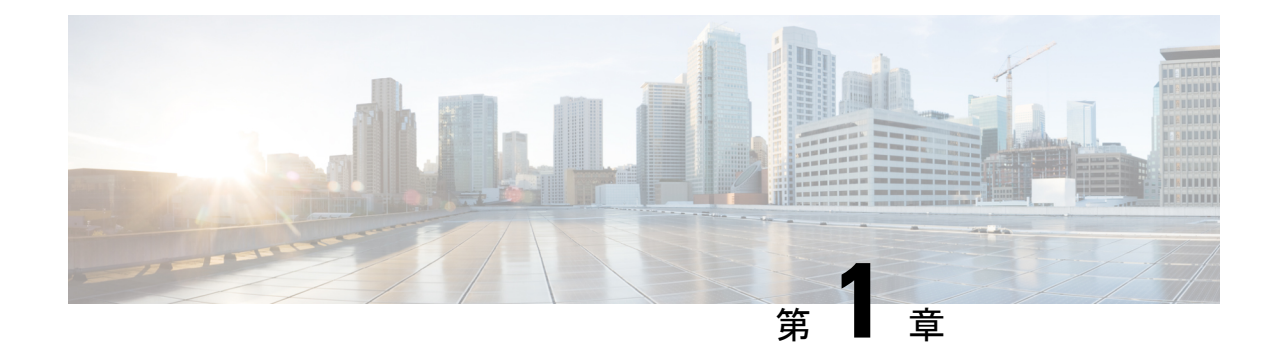

# **Resilient Ethernet Protocol** の設定

Resilient EthernetProtocol(REP)はシスコ独自のプロトコルで、スパニングツリー プロトコル (STP)の代替となります。REPはネットワークループの制御、リンク障害の処理、コンバー ジェンス時間の改善を実現します。REPは、セグメントに接続されているポートのグループを 制御することで、セグメントがブリッジングループを作成するのを防ぎ、セグメント内のリン ク障害に応答します。REP は、複雑なネットワークを構築するための基盤を提供し、VLAN ロード バランシングをサポートします。

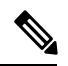

(注) コンバージェンス値は、Cisco IOS XE 3.17 リリース以降で改善されています。

- Resilient Ethernet Protocol の制約事項 (1 ページ)
- REP に関する情報 (2 ページ)
- REP の設定方法 (11 ページ)
- REP の設定例 (27 ページ)
- その他の参考資料 (29 ページ)
- Resilient Ethernet Protocol の機能情報 (30 ページ)

# **Resilient Ethernet Protocol** の制約事項

- •制御フレームに関しては、REP ALT ポートはタグ付き(トランク EFP の一部)の制御フ レームのみをブロックし、タグなし(タグなしEFPの一部)の制御フレームはブロックし ません。
- 各セグメント ポートを設定する必要があります。設定を間違えると、ネットワーク内で フォワーディング ループが発生します。
- REPはセグメント内の単一障害ポートだけを管理できます。REPセグメント内の複数ポー ト障害の場合、ネットワークの接続の高損失が発生します。
- 冗長ネットワーク内だけに REP を設定します。冗長性のないネットワークに REP を設定 すると、ネットワーク接続が失われます。
- IGMP スヌーピングでの REP フラップを回避するには、280 ミリ秒を超える LSL タイマー を使用します。
- REP フラップを回避するには、520 ミリ秒の LSL タイマーを使用します。
- REP フラップを回避するために、レイヤ 3 パケットがホスト Q にパントされるレートを 1000 パケット/秒未満にする必要があります。ホスト Q のクレジット制限は 1000 パケッ ト/秒です。
- STP キュー内の REP LSL パケットがドロップすることはありません。
- REP は、インターフェイスに設定されたトランク EFP でのみサポートされます。
- REP 対応ポートは EFP 設定をサポートしません。
- 推奨される最小 REP LSL タイマー値は 200 ミリ秒です。
- REPポートは、以下のような状況でトポロジリストから削除されます。REP設定の動的変 更を導入するために、上記の動作に基づいてトラフィックループを回避するように設計さ れています。
	- 古いポートが削除された後に新しいポートが追加された場合。
	- 両方の REP ポートが削除された場合。
	- ポートが、エッジまたはエッジネイバーなしポートの場合。

# **REP** に関する情報

# **REP** セグメント

REP セグメントは、相互接続されたポートのチェーンで、セグメント ID が設定されます。各 セグメントは、標準(非エッジ)セグメントポートと、2つのユーザ設定のエッジポートで構 成されています。1ルータは同じセグメントに属するポートを複数持たず、各セグメントポー トにある外部ネイバーは1つだけです。セグメントは共有メディアを経由できますが、どのリ ンクでも同じセグメントに属することができるポートは2つだけです。REPはトランクのイー サネット フロー ポイント(EFP)インターフェイスでのみサポートされます。

次の図に、4 つのスイッチにまたがる 6 つのポートで構成されているセグメントの例を示しま す。ポート E1 および E2 がエッジ ポートとして設定されています。(左側のセグメントのよ うに)すべてのポートが動作可能の場合、斜線で表しているように単一ポートがブロックされ ます。ネットワークに障害が発生した場合、ブロックされたポートがフォワーディングステー トに戻り、ネットワークの中断を最小限に抑えます。

図 **<sup>1</sup> : REP** オープン セグメント

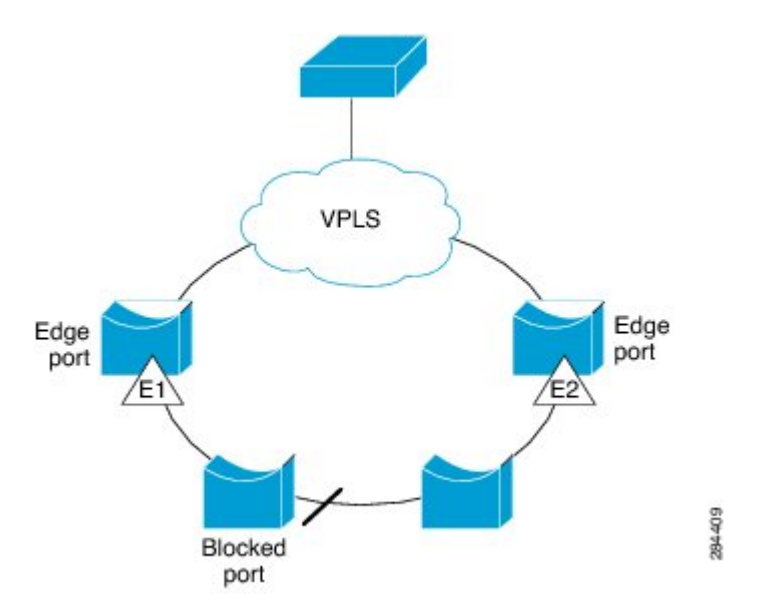

上の図に示されたセグメントは、オープンセグメントで、2つのエッジポート間は接続されて いません。REP セグメントはブリッジング ループの原因とならないため、セグメント エッジ を安全に任意のネットワークに接続できます。セグメント内のルータに接続されているすべて のホストには、エッジポートを通じて残りのネットワークに接続する方法が2つありますが、 いつでもアクセス可能なのは 1 つだけです。いずれかのセグメントまたは REP セグメントの いずれかのポートに障害が発生した場合、REP はすべてのポートのブロックを解除し、他の ゲートウェイ経由で接続できるようにします。

下の図に示すセグメントはリング セグメントであり、同じルータに両方のエッジ ポートがあ ります。この設定を使用すると、セグメント内の任意の2ルータ間で冗長接続を形成すること ができます。

図 **2 : REP** リング セグメント

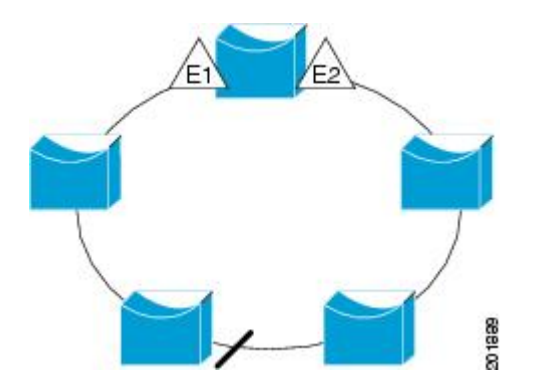

REP セグメントには、次のような特徴があります。

• セグメント内の全ポートが動作可能な場合、1ポート(代替ポートと呼ばれる)が各VLAN でブロック ステートとなります。VLAN ロード バランシングが設定されている場合は、 セグメント内の 2 つのポートが VLAN のブロック ステートを制御します。

- セグメント内の1つまたは複数のポートが動作不能になると、リンク障害が発生して、す べてのポートがすべての VLAN トラフィックを転送して、接続性を確保します。
- リンク障害の場合、できるだけ早期に代替ポートのブロックが解除されます。障害リンク が復旧すると、ネットワークの中断を最小限に抑えるようにVLAN単位で論理的にブロッ クされたポートが選択されます。

REP セグメントに基づいて、ほとんどのネットワーク タイプを構成することができます。ま た REP は、プライマリ エッジ ポートで制御されているが、セグメント内の任意のポートで発 生する、VLAN ロード バランシングをサポートしています。

### リンク完全性

REP は、リンク完全性を確認するためにエッジ ポート間でエンドツーエンド ポーリング メカ ニズムを使用していません。ローカルリンク障害検出を実装しています。インターフェイスが イネーブルの場合、REP リンク ステータス レイヤ(LSL)が REP 認識ネイバーを検出して、 セグメント内の接続性を確立します。REP LSL がネイバーを検出するまで、すべての VLAN がインターフェイスでブロックされます。ネイバーが特定されたあと、REPが代替ポートとな るネイバー ポートと、トラフィックを転送するポートを決定します。

セグメント内のポートごとに、一意のポートIDが割り当てられます。ポートIDフォーマット は、スパニングツリーアルゴリズムで使用されるものと類似しており、ポート番号(ブリッジ 上で一意)と、関連 MAC アドレス(ネットワーク内で一意)から構成されます。セグメント ポートが起動すると、LSL がセグメント ID とポート ID を含むパケットを送信します。ポート は、同じセグメント内のネイバーとのスリーウェイハンドシェイクを実行したあとで、動作可 能と宣言されます。セグメント ポートは、次のような状態では動作可能になりません。

- ネイバーに同じセグメント ID がない
- 複数のネイバーに同じセグメント ID がある
- ネイバーがピアとして、ローカル ポートに確認応答しない

各ポートは、直近のネイバーと隣接関係を確立します。ネイバー関係が確立されると、ポート がセグメントの1つのブロックされたポート(代替ポート)を決定するようにネゴシエートし ます。その他のポートのブロックは解除されます。デフォルトでは、REP パケットは PortFast ブリッジ プロトコル データ ユニット(BPDU)クラスの MAC アドレスに送信されます。パ ケットは、シスコ マルチキャスト アドレスにも送信できますが、現時点でセグメントに障害 が発生した場合に Blocked Port Advertisement (BPA) メッセージの送信だけに使用されます。 パケットは、REP が動作していない装置によって廃棄されます。

# 高速コンバージェンス

REP が物理リンク ベースで動作し、VLAN 単位ベースで動作しないため、全 VLAN で必要な のは 1 つの hello メッセージだけなので、プロトコルの負荷が低減します。指定セグメント内 の全スイッチで継続的に VLAN を作成し、REP トランク ポート上に VLAN を設定することを 推奨します。ソフトウェアでのメッセージのリレーによって発生する遅延を回避するために、

REP ではいくつかのパケットを通常のマルチキャスト アドレスにフラッディングすることも 可能です。これらのメッセージはハードウェア フラッド レイヤ(HFL)で動作し、REP セグ メントだけではなくネットワーク全体にフラッディングされます。このセグメントに属さない スイッチは、メッセージをデータトラフィックとして処理します。ドメイン全体で専用の管理 VLANを設定することで、これらのメッセージのフラッディングを制御することができます。

予想されるコンバージェンス復旧時間はローカル セグメントで 200 ms 未満です。

# **VLAN** ロード バランシング

REP セグメント内の 1 つのエッジ ポートがプライマリ エッジ ポートとして機能し、もう一方 がセカンダリ エッジ ポートとなります。セグメント内の VLAN ロード バランシングに常に参 加しているのがプライマリ エッジ ポートです。REP VLAN ロード バランシングは、設定され た代替ポートでいくつかのVLANをブロックし、プライマリエッジポートでその他の全VLAN をブロックすることで実行されます。VLAN ロード バランシングを設定する場合、次の方法 のいずれかを使用して、代替ポートを指定できます。

- インターフェイスにポートIDを入力します。セグメント内のポートのポートIDを識別す るには、そのポートについて **show interface rep detail** コマンドを入力します。
- セグメント内のポートのネイバー オフセット番号を入力します。これは、エッジ ポート のダウンストリーム ネイバー ポートを識別するものです。ネイバー オフセット番号の範 囲は、-256 ~ +256 で、0 値は無効です。プライマリ エッジ ポートはオフセット番号 1 で す。1 を超える正数はプライマリ エッジ ポートのダウンストリーム ネイバーを識別しま す。負数は、セカンダリ エッジ ポート(オフセット番号 -1)とそのダウンストリーム ネ イバーを示します。

- プライマリ(またはセカンダリ)エッジポートからポートのダウ ンストリーム位置を識別することで、プライマリ エッジ ポート のオフセット番号を設定します。番号1はプライマリエッジポー ト自体のオフセット番号なので、オフセット番号 1 は入力できま せん。 (注)
	- **preferred** キーワードを入力します。これにより、**repsegmentpreferred** コマンドで優先代 替ポートとしてすでに設定されているポートを選択します。

REP セグメントが完了すると、すべての VLAN がブロックされます。VLAN ロード バランシ ングは、次の 2 通りの方法のいずれかでトリガーできます。

- プライマリエッジポートのあるルータ上で **reppreemptsegment***segment-id* コマンドを入力 することで、いつでも手動でVLANロードバランシングをトリガーすることができます。
- **reppreemptdelay** *seconds*コマンドを入力すると、プリエンプト遅延時間を設定できます。 リンク障害が発生して回復すると、設定されたプリエンプション期間の経過後に VLAN ロードバランシングが開始されます。設定時間が経過する前に別のポートで障害が発生し た場合、遅延タイマーが再開されます。

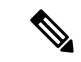

手動での介入またはリンク障害および回復によってトリガーされ るまで、VLAN ロード バランシングは開始されません。 (注)

VLAN ロード バランシングがトリガーされると、プライマリ エッジ ポートがメッセージを送 信して、セグメント内の全インターフェイスにプリエンプションについて警告します。メッ セージがセカンダリ エッジ ポートで受信されると、ネットワークでメッセージが生成され、 メッセージ内で特定された VLAN セットをブロックするように代替ポートに通知し、残りの VLAN をブロックするようにプライマリ エッジ ポートに通知します。

またすべての VLAN をブロックするために、セグメント内の特定ポートを設定できます。プ ライマリ エッジ ポートによってしか VLAN ロード バランシングは開始されず、セグメントが 各エンドでエッジポートによって終端されていない場合開始することができません。プライマ リ エッジ ポートは、ローカル VLAN ロード バランシング設定を決定します。

VLAN ロード バランシングを再設定するには、プライマリ エッジ ポートを再設定する必要が あります。VLANロードバランシング設定を変更すると、プライマリエッジポートでは、再び **rep preempt segment** コマンドが実行されるか、ポート障害および復旧の後で設定済みプリエ ンプト遅延期間が経過してから、新しいVLANロードバランシング設定が実行されます。エッ ジ ポートを通常セグメント ポートに変更しても、既存の VLAN ロード バランシング ステー タスは変更されません。新規エッジポートを設定すると、新規トポロジ設定になる可能性があ ります。

# スパニングツリー プロトコルの対話

REP は STP または Flex Link と対話しませんが、両方と共存できます。セグメントに属してい るポートはスパニングツリーの制御から削除されるため、セグメント ポートでは STP BPDU の送受信は行われません。したがって、STP はセグメント上で実行できません。

STP リング コンフィギュレーションから REP セグメント コンフィギュレーションに移行する には、まずリング内の単一ポートをセグメントの一部として設定し、次にセグメント数を最小 限にするように隣接するポートを設定します。各セグメントには、常にブロックされたポート が含まれているので、セグメントが複数になるとブロックされたポートも複数になり、接続が 失われる可能性があります。セグメントがエッジポートの場所まで両方向で設定されたらエッ ジ ポートを設定できます。

### **REP** ポート

REP セグメント内のポートは、3つの役割またはステート(障害、オープン、または代替)の いずれかになります。

- 標準セグメント ポートとして設定されたポートは、障害ポートとして起動します。
- ネイバーとの隣接関係が確立されると、ポートは代替ポート ステートに移行して、イン ターフェイス内の全 VLAN をブロックします。ブロックされたポートのネゴシエーショ

ンが発生し、セグメントが安定すると、ブロックされたポートの1つは代替ロールのまま になり、他のすべてのポートがオープン ポートとなります。

• リンク内に障害が発生すると、すべてのポートが障害ステートに移行します。代替ポート が障害通知を受信すると、ポートはすべての VLAN を転送するオープン ステートに変更 されます。

通常セグメント ポートをエッジ ポートに変換しても、エッジ ポートを通常セグメント ポート に変換しても、必ずトポロジ変更が発生するわけではありません。エッジポートを通常セグメ ント ポートに変更する場合、設定されるまで VLAN ロード バランシングは実装されません。 VLAN ロード バランシングの場合、セグメント内に 2 つのエッジ ポートを設定する必要があ ります。

スパニングツリー ポートとして再設定されたセグメント ポートは、スパニングツリー設定に 従って再起動します。デフォルトでは、このポートは指定ブロッキング ポートです。PortFast BPDUガード拡張機能が設定されている場合、またはSTPがディセーブルになっている場合、 ポートはフォワーディング ステートになります。

### **VPLS** との **REP** 統合

一般に、VirtualPrivate LAN Service(VPLS)のネットワーク コアでは、すべてのノードが完全 メッシュトポロジで接続され、各ノードは他のすべてのノードと接続されています。完全メッ シュトポロジでは、ノードが他のノードにデータを再送信する必要はありません。図3では、 共通リングによって、パケットを他のネットワーク プロバイダー エッジ (N-PE)ルータに転 送できるパスが提供され、スプリット ホライズン モデルを無効にします。

REPは共通リンク接続をエミュレーションし、REPリングはVPLSのフルメッシュモデルをサ ポートしますが、スプリットホライズンのプロパティを維持するため、スーパーループは存在 しません。エミュレーションされた共通リンクは Clustering over the WAN (CWAN) ラインカー ドを使用します。これはVPLSアップリンクにも使用されます。このエミュレーションされた 共通リンクは、リングからVPLSアップリンクまたはリングの反対側にデータを転送し、VPLS コア ネットワークから着信するデータをブロックして、Hierarchical-VPLS(H-VPLS)トポロ ジのアクセス疑似ワイヤを処理します。

### **REP** のデフォルト設定

REPはすべてのインターフェイス上でディセーブルです。イネーブルにする際に、エッジポー トとして設定されていなければインターフェイスは通常セグメント ポートになります。

REPをイネーブルにする際に、STCNの送信はディセーブルで、すべてのVLANはブロックさ れ、管理 VLAN は VLAN 1 になります。

VLANロードバランシングがイネーブルの場合、デフォルトは手動でのプリエンプションで、 遅延タイマーはディセーブルになっています。VLAN ロード バランシングが設定されていな い場合、手動でのプリエンプション後のデフォルト動作は、プライマリ エッジ ポートで全 VLAN がブロックとなります。

### **REP** セグメントと **REP** 管理 **VLAN**

セグメントは、チェーンで接続されているポートの集合で、セグメント ID が設定されていま す。REP セグメントを設定するには、REP 管理 VLAN を設定し(またはデフォルト VLAN 1 を使用し)、次にインターフェイス コンフィギュレーション モードでセグメントにポートを 追加します。2 つのエッジ ポートをセグメント内に設定して、1 つをプライマリ エッジ ポー ト、もう1つをデフォルトでセカンダリエッジポートにします。1セグメント内のプライマリ エッジポートは1つだけです。たとえば、異なるスイッチのポートで、プライマリエッジポー トとしてセグメントで 2 つのポートを設定すると、REP はそのいずれかをプライマリ エッジ ポートとして選択します。オプションで、セグメント STCN および VLAN ロード バランシン グを送信する場所を設定することもできます。REP管理VLANの設定方法の詳細については、 「*REP* 管理 *VLAN* の設定」のセクションを参照してください。

### **REP** 設定時の注意事項

REP の設定時には、次の注意事項に従ってください。

- まず1ポートの設定から始めて、セグメント数とブロックされたポートの数を最小限に抑 えるように隣接するポートを設定することを推奨します。
- 外部ネイバーが設定されておらずセグメント内では3つ以上のポートに障害が発生した場 合、1ポートがデータパス用のフォワーディングステートになり、設定中の接続性の維持 に役立ちます。**show rep interface**コマンド出力では、このポートのポートロールは「Fail Logical Open」と表示され、他の障害ポートのポートロールは「Fail No Ext Neighbor」と表 示されます。障害ポートの外部ネイバーが設定されている場合、ポートは代替ポート ス テートに移行して、代替ポート選択メカニズムに基づいて最終的にオープンステートにな るか、代替ポートのままになります。
- REP ポートは、レイヤ 2 IEEE 802.1Q またはトランク EFP ポートのいずれかである必要が あります。
- 同じ許可 VLAN のセットでセグメント内のすべてのトランク ポートを設定することを推 奨します。
- Telnet接続を通じてREPを設定する際には注意してください。これは、別のREPインター フェイスがブロック解除のメッセージを送信するまで、REP はすべての VLAN をブロッ クするためです。同じインターフェイス経由でルータにアクセスするTelnetセッションで REP をイネーブルにすると、ルータへの接続が失われることがあります。
- 同じセグメントやインターフェイスで REP と STP を実行することはできません。
- STP ネットワークを REP セグメントに接続する場合、接続はセグメント エッジであるこ とを確認してください。エッジで実行されていないSTP接続は、REPセグメントではSTP が実行されないため、ブリッジング ループが発生する可能性があります。すべての STP BPDU は、REP インターフェイスで廃棄されます。
- REP がルータの 2 つのポートでイネーブルの場合、両方のポートが通常セグメント ポー トまたはエッジ ポートである必要があります。REP ポートは以下の規則に従います。
- •1つのルータ上で1つのポートだけがセグメントで設定される場合、このポートは1 つのエッジ ポートである必要があります。
- 1 つのルータ上で 2 つのポートが同じセグメントに属する場合、両方のポートはエッ ジ ポートであるか、通常のセグメント ポートである必要があります。
- 1 つのルータ上で 2 つのポートが同じセグメントに属し、1 つがエッジ ポートとして 設定され、もう1つが通常のセグメントポートとして設定された場合(設定ミス)、 エッジ ポートは通常のセグメント ポートとして処理されます。
- REPインターフェイスはブロックされた状態になり、ブロック解除できるようになるまで ブロックされた状態のまま残ります。突然の接続切断を避けるために、このステータスを 認識しておく必要があります。
- REP ポートは、次のポート タイプのいずれかに設定できません。
	- •スイッチド ポート アナライザ(SPAN)宛先ポート
	- トンネル ポート
	- アクセスポート
- ルータごとに最大 22 の REP セグメントを設定できます。

### トランク **EFP** の **REP** サポート

Resilient Ethernet Protocol(REP)は、Cisco ASR 920 シリーズ ルータのインターフェイスレベ ルのトランクEFPポートで設定できます。トランクEFPポートでは、複数のブリッジドVLAN サービスを実行することができます。トランク EFP は 1000 回線の VLAN のみサポートしま す。VLAN は、トランク EFP ポートでブロックまたはフォワーディング ステートに設定でき ます。ユーザは、ポートで REP をイネーブルにする必要があります。デフォルトでは、REP はすべてのポートでディセーブルです。

### **REP** 設定可能タイマー

リング ネットワーク トポロジでは、Fast Last Link Status(LSL)プロセスがネイバー ポートを 検出し、そのポートとの接続を維持します。ポートのタイマーは、200 ~ 10000 ミリ秒の範囲 で LSL フレームを受信するように設定できます。LSL フレームがネイバー ポートから 200 ~ 10000ミリ秒の範囲で受信されない場合、ルータ間のリンクはダウンしていると見なされます。 リンクを起動しトラフィックを復元するために、切断操作とアクションが実行されます。

リングネットワークトポロジでは、REP が 50 ミリ秒以内でトラフィックを収束できない場合 があります。たとえば、トポロジが銅ケーブルの場合、銅インターフェイスのハードウェア制 限により、REP はトラフィックの収束に失敗する可能性があります。このようなシナリオで は、リモート エンドがローカル ポートのシャットダウン障害を検出するために最大で 700 ミ リ秒かかる場合があります。REPLSLは、リモート側で高いタイマー粒度と速い障害検出を達 成できるように強化されました。

次の図は、銅線インターフェイスのハードウェア制限による障害検出の遅延を示しています。

図 **3 :** 障害検出の遅延

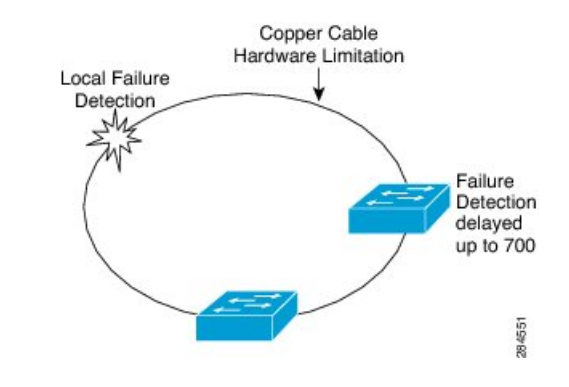

### **REP Fast Hello** での **SSO** サポート

ルータがクラッシュした場合、ルータがアクティブモードになり、REP Fast Hello パケットの 送信を開始するまでに 3 ~ 5 秒かかります。**lsl age out timer** コマンドで設定されたエージング アウトタイマーの値が3秒より短い場合、リモートエンドはポート障害を検出し、再コンバー ジェンスします。再コンバージェンス後に、ルータは特殊なタイプ、長さ、および値(TLV) を持つ BPDU を接続ポートに送信します。ルータは、次の REP スリーウェイ リンク完全性 チェックに失敗しないように、ポートのローカルおよびリモートのシーケンス番号を学習しま す。REPのステートフルスイッチオーバー(SSO)のサポートは、LSLインターバルの期限が 切れる前に、Fast Hello パケットがルータから送信できるようにします。

### **REP** 非ネイバー エッジ サポート

リング ネットワーク トポロジでは、集約ノードで REP がサポートされません。REP セグメン トは、スイッチの収束を達成するために、ネイバーのないポートで作成できます。次の図は、 リング トポロジの非ネイバー エッジ ポートとしての P1 および P2 を示します。この設定で P1 および P2 はトラフィックをブロックすることがあります。リンクのいずれかに障害が発生し た場合、REP 設定のすべてのスイッチが収束します。P1 および P2 はエッジではないため、次 のタスクをサポートしていません。

- VLAN ロード バランシングを実行します。
- 他のセグメントおよびスパニングツリープロトコル(STP)へのトポロジ変更を検出しま す。
- プリエンプション処理できるポートを選択します。
- 完全なセグメント トポロジを表示します。

非ネイバー エッジ サポートは、内部ネイバーがある新しいタイプのエッジを定義できるよう にします。次の図では、P1 および P2 は中間セグメント ポートではなく、非ネイバー エッジ ポートとして設定されます。これらのポートはエッジポートのプロパティを継承し、上に示さ れている制約を克服します。したがって、非ネイバーエッジポート (P1またはP2)はマルチ スパニングツリー (MST) プロトコル、Topology Change Notification (TCN)、および別のセ グメントの REP TCN を集約スイッチに送信できます。

図 **<sup>4</sup> :** 非ネイバー エッジ ポートがあるリング トポロジ

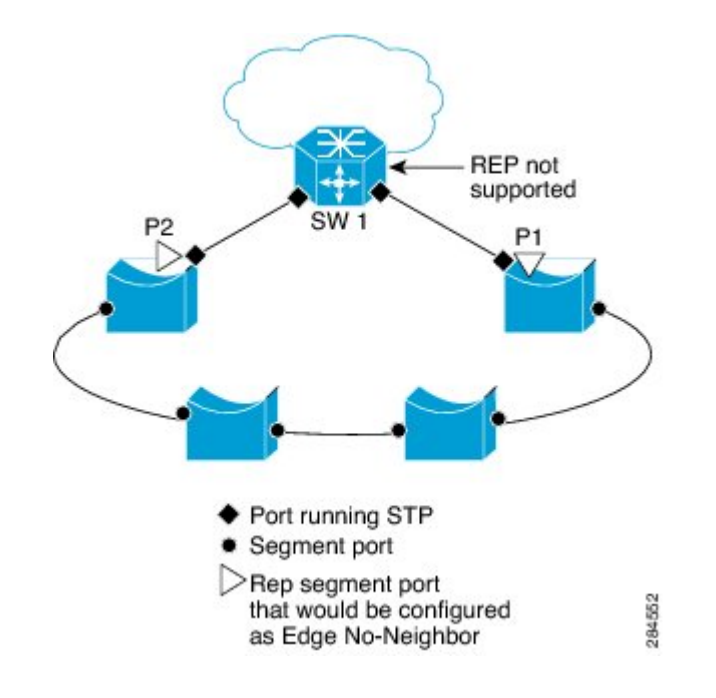

# **REP** の設定方法

# **REP** 管理 **VLAN** の設定

VLAN ロード バランシング中のリンク障害または VLAN ブロッキング通知関連のメッセージ リレーで遅延が起こらないようにするには、REP は通常のマルチキャスト アドレスにハード ウェア フラッドレイヤ(HFL)でパケットを大量に送信します。これらのメッセージは REP セグメントだけではなくネットワーク全体にフラッディングされます。ドメイン全体の管理 VLANを設定することで、これらのメッセージのフラッディングを制御することができます。

REP 管理 VLAN を設定する場合、次の注意事項に従ってください。

- ルータとセグメント上には管理VLANは1つだけとなります。ただし、これはソフトウェ アによって強制的に設定されません。
- 管理 VLAN を設定しない場合、デフォルトは VLAN 1 です。
- インターフェイスで REP を設定するには、REP 管理 VLAN がトランクの EFP カプセル化 のリストに含まれていることを確認します。

#### 手順の概要

**1. enable**

- **2. configure terminal**
- **3. rep admin vlan** *vlan-id*
- **4. end**
- **5. show interface** [*interface-id*] **rep** [**detail**]
- **6. copy running-config startup**-**config**

#### 手順の詳細

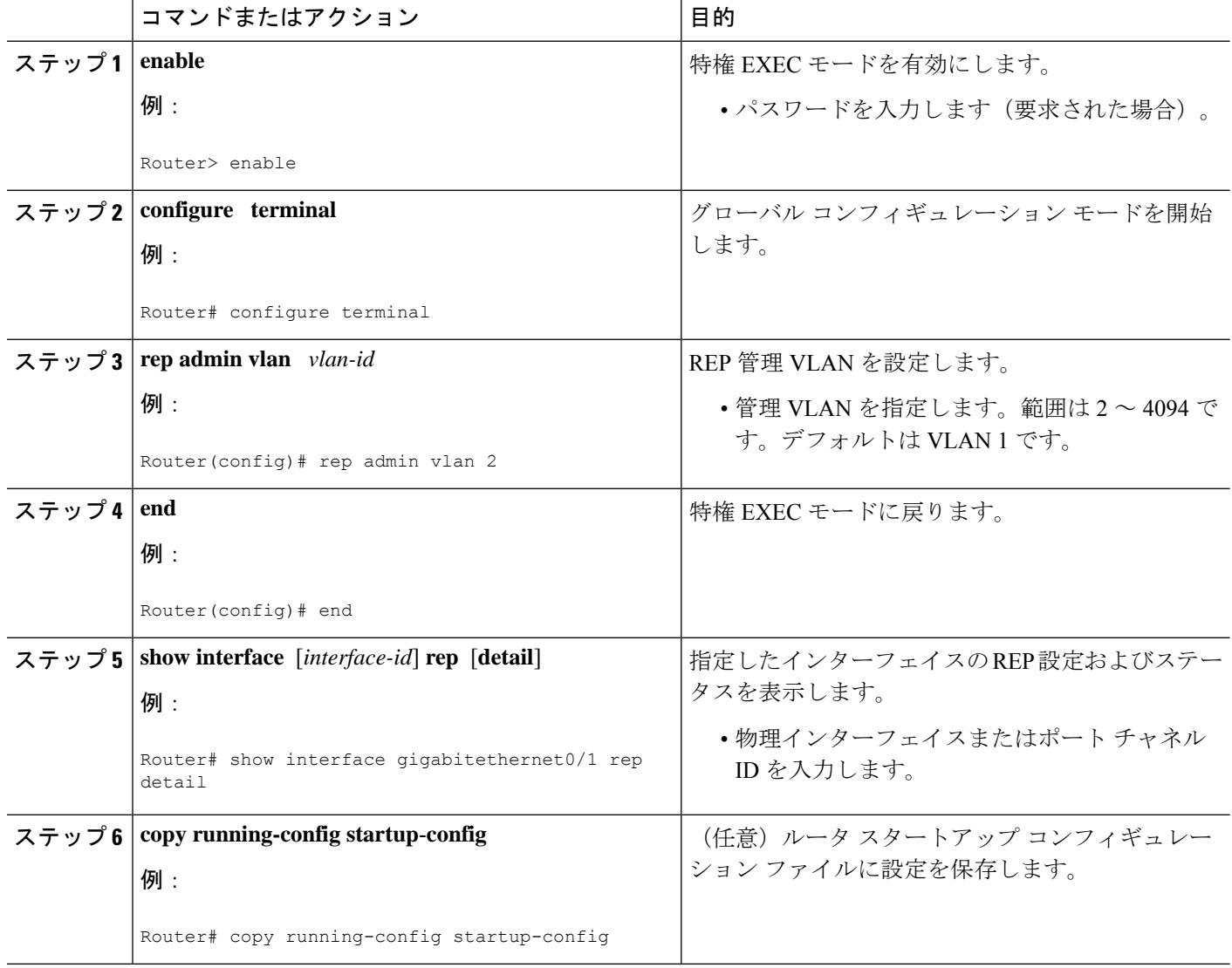

# インターフェイスのトランク **EFP** の設定

#### 始める前に

REP 操作の場合、インターフェイスのトランク EFP を設定する必要があります。このタスク は必須で、トランク EFP の REP サポートを設定する前に行う必要があります。

**1. enable**

**2. configure terminal 3. interface** *type number*

**5. encapsulation dot1q vlan** *range*

**6. rewrite ingress tag pop 1 symmetric**

**4. service instance trunk** *service-instance-id* **ethernet**

#### 手順の概要

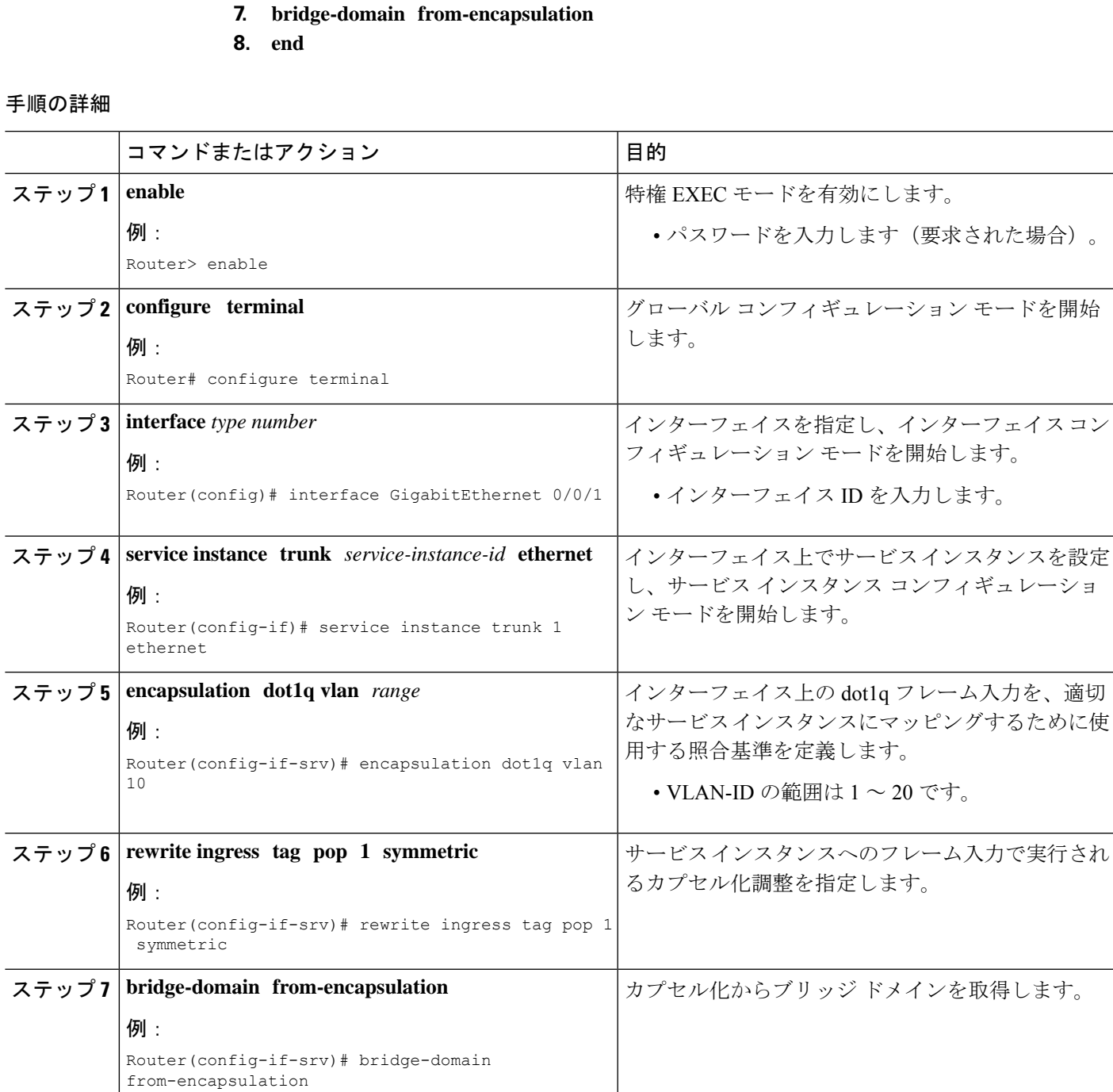

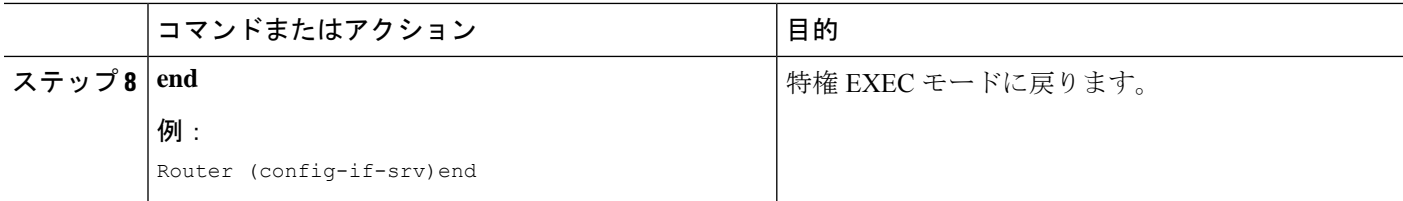

# トランク **EFP** の **REP** サポートの設定

#### 始める前に

REP 動作の場合、各セグメント インターフェイスで REP をイネーブルにして、セグメント ID を指定する必要があります。このタスクは必須で、他の REP 設定の前に実行する必要があり ます。また、各セグメントにプライマリおよびセカンダリ エッジ ポートを設定する必要があ ります。その他のステップはすべて任意です。

#### 手順の概要

- **1. enable**
- **2. configure terminal**
- **3. interface** *interface type number*
- **4. rep segment** *segment-id* [**edge** [**primary**]] [**preferred**]
- **5. rep stcn** {**interface** *type number* | **segment** *id-list* | **stp**}
- **6. rep block port** {**id** *port-id* | *neighbor-offset* | **preferred**} **vlan** {*vlan-list* | **all**}
- **7. rep preempt delay** *seconds*
- **8. end**
- **9. show interface** *type number* **rep** [**detail**]
- **10. copy running-config startup-config**

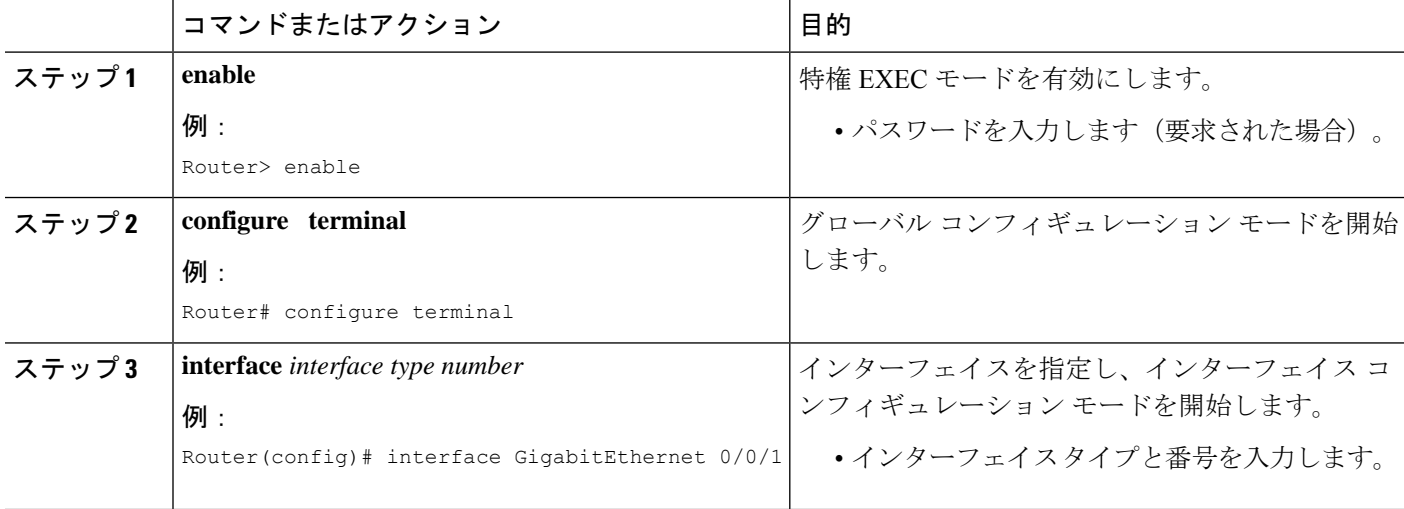

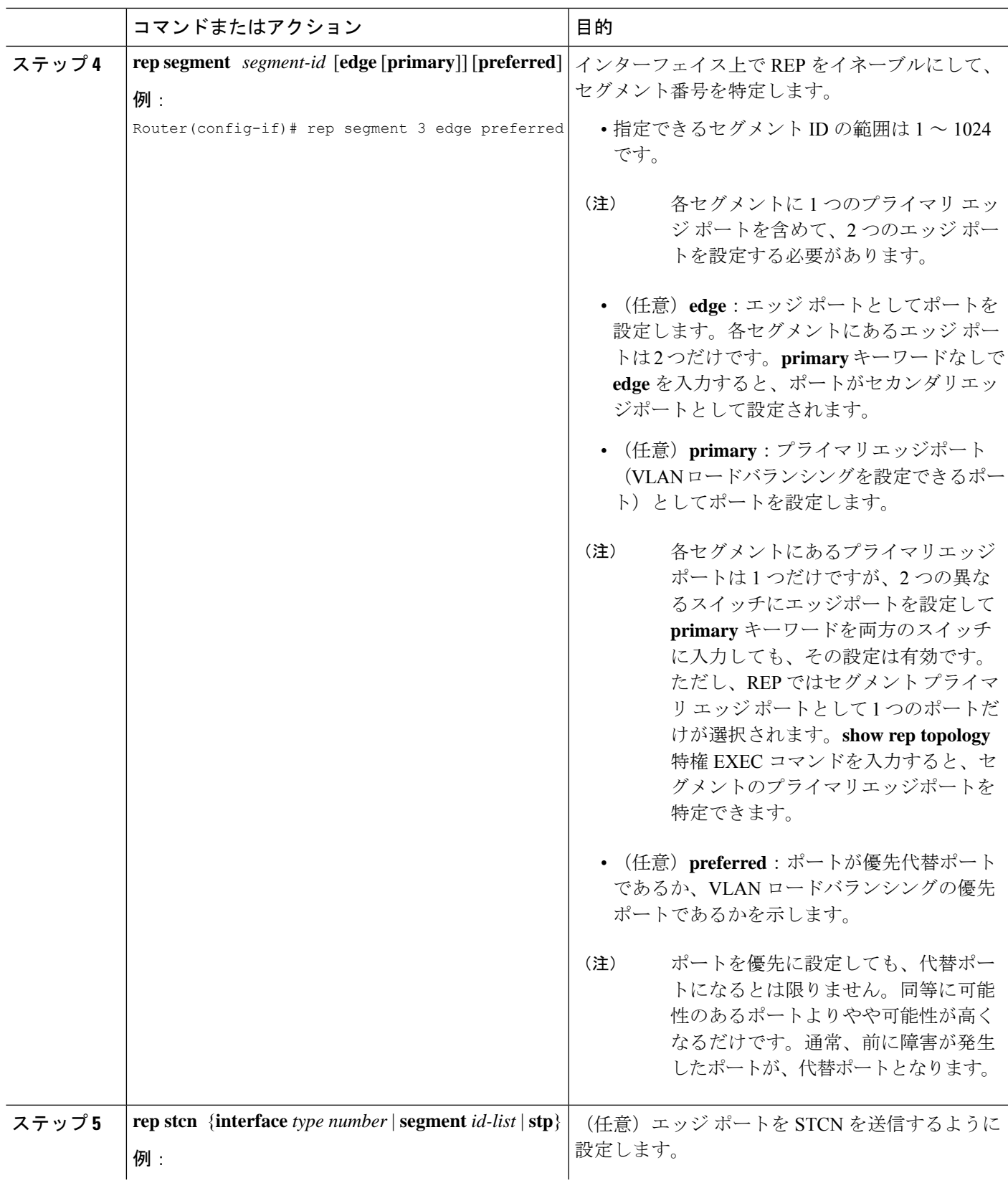

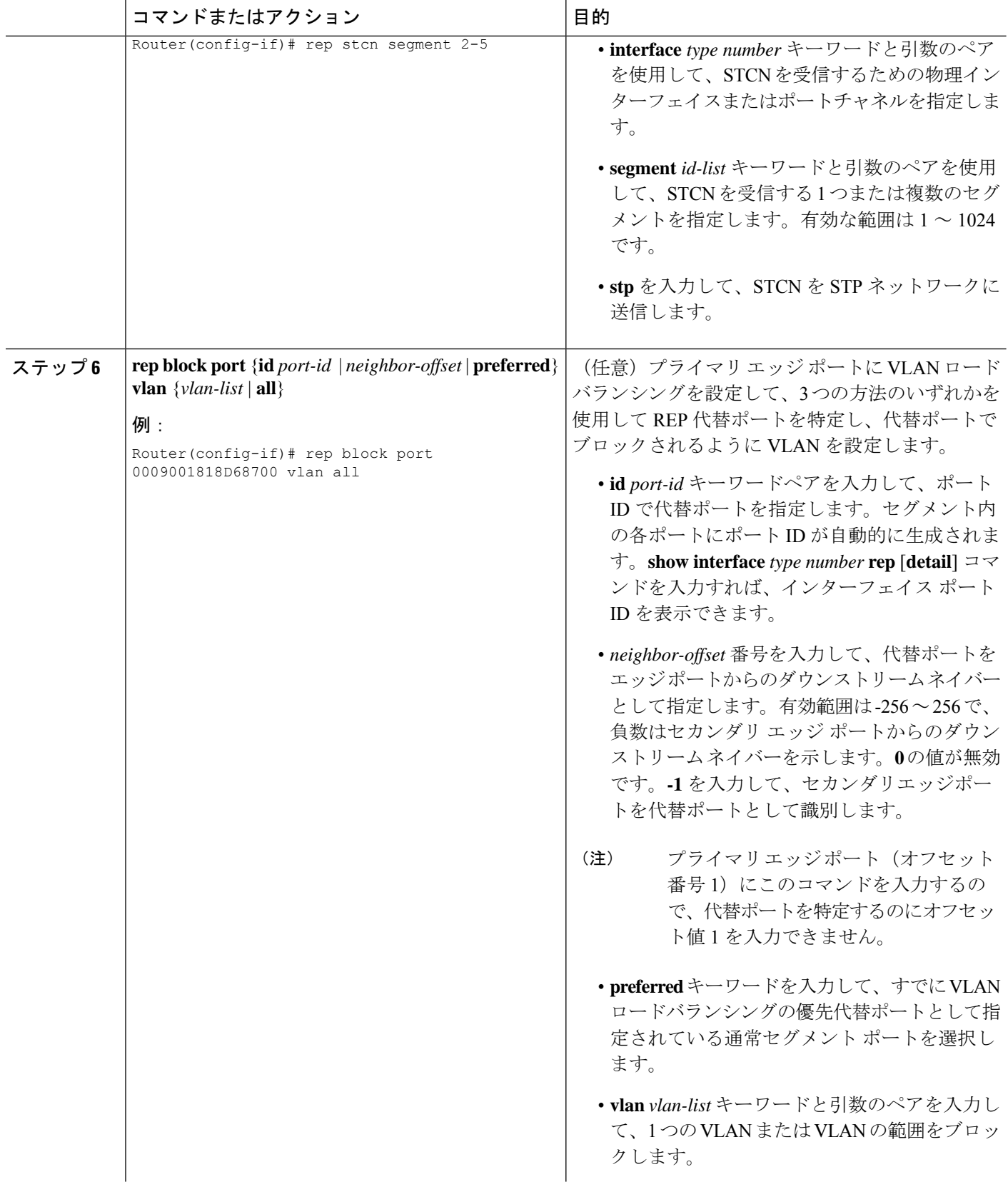

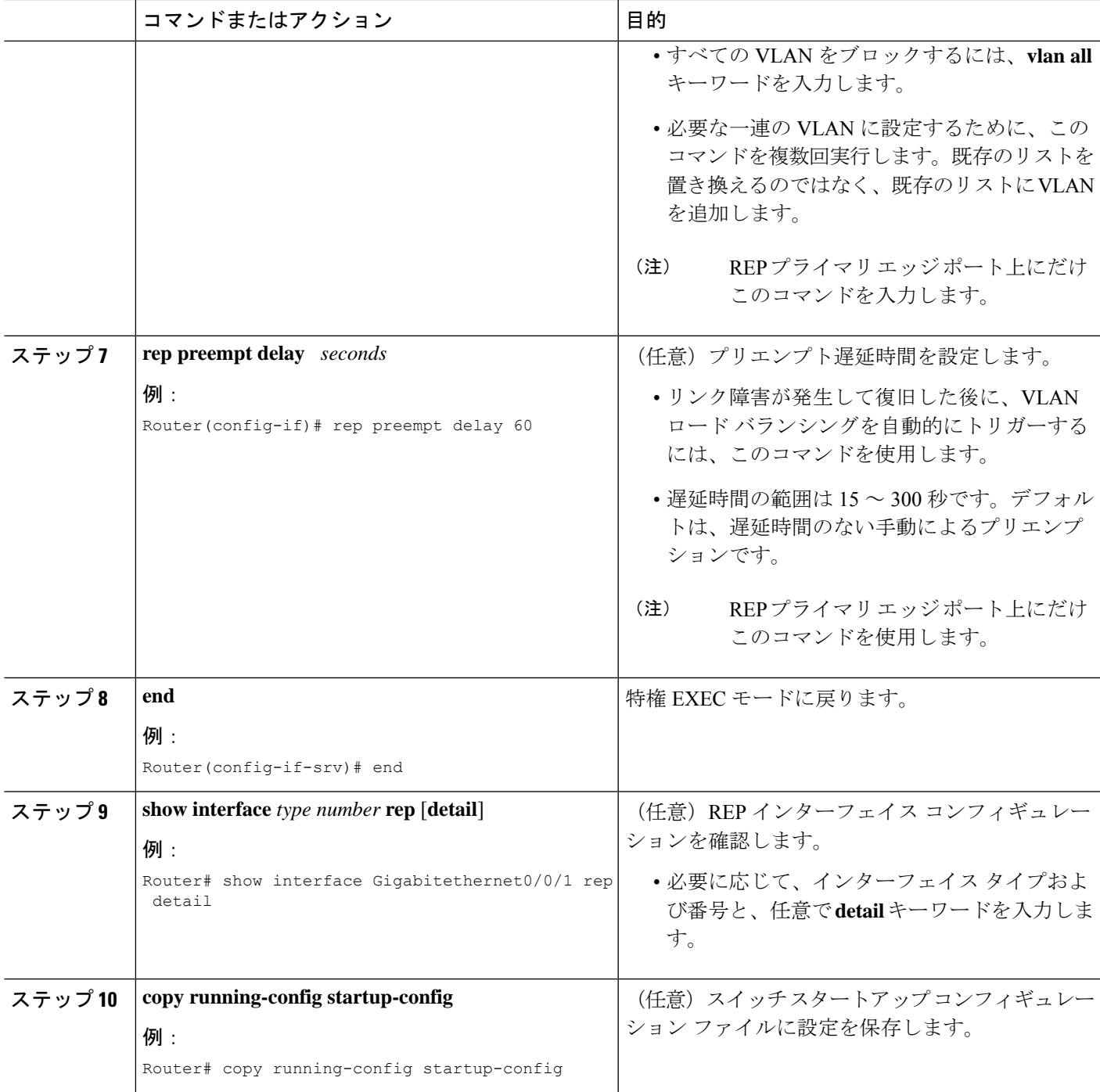

# **VLAN** ロード バランシングのプリエンプションの設定

VLAN ロード バランシングのプリエンプションを設定するには、プライマリ エッジ ポートを 含むセグメントのあるルータ上で、以下の手順を完了します。

### 機能制限

プライマリエッジポートでプリエンプション遅延時間を設定する **rep preempt delay** *seconds* コ マンドを入力しない場合、デフォルトでは、セグメントでの VLAN ロードバランシングのト リガーは手動になっています。**show rep topology** コマンドを使用して、セグメント内のどの ポートがプライマリエッジポートであるかを確認します。

#### 始める前に

VLAN ロード バランシングのプリエンプションを設定する前に、他のすべてのセグメント設 定が完了していることを確認してください。VLANロードバランシングのプリエンプションは ネットワークを中断する可能性があるため、**rep preempt segment** *segment-id* コマンドを入力す ると、このコマンドの実行前に確認メッセージが表示されます。

#### 手順の概要

- **1. enable**
- **2. configure terminal**
- **3. rep preempt segment** *segment-id*
- **4. end**
- **5. show rep topology**

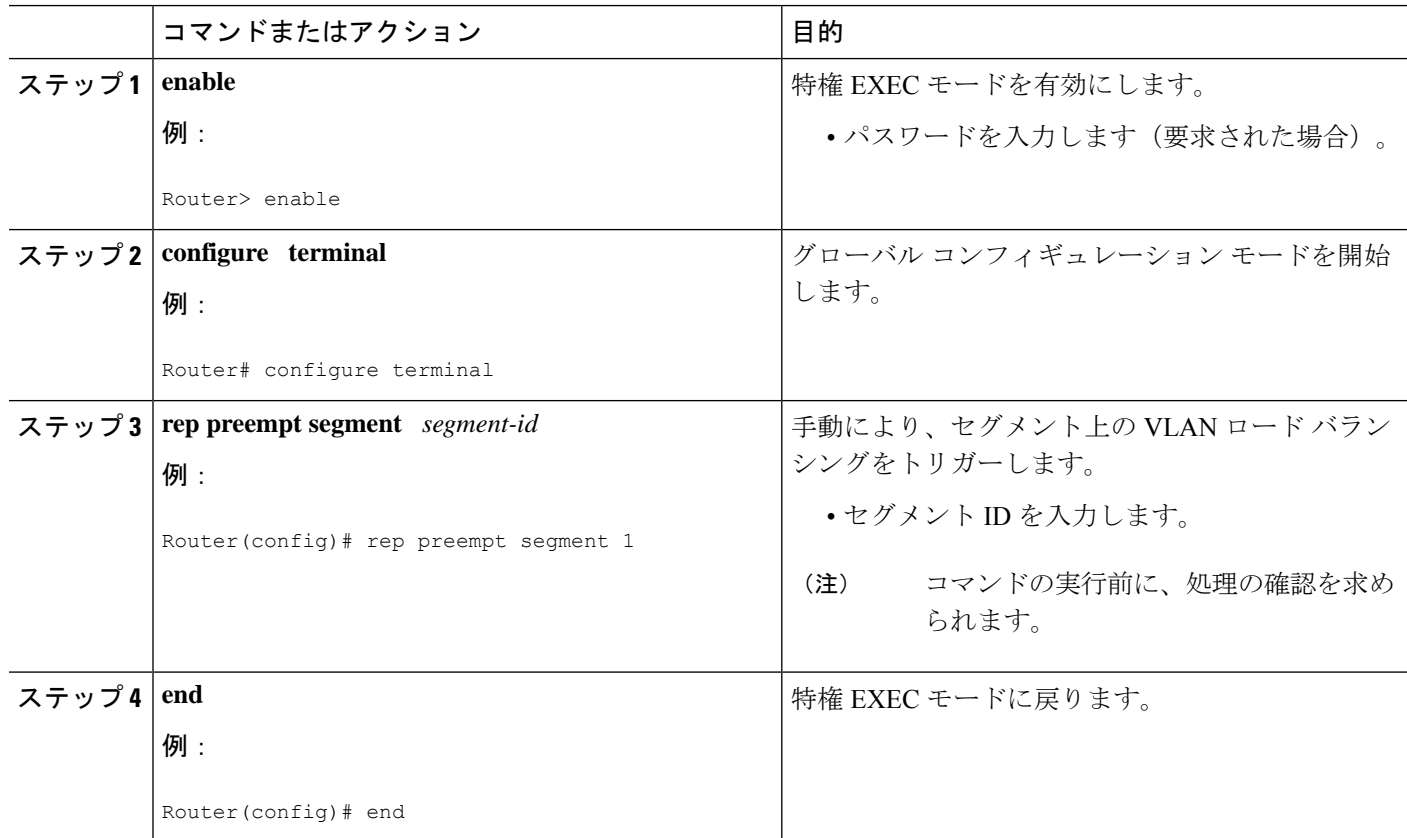

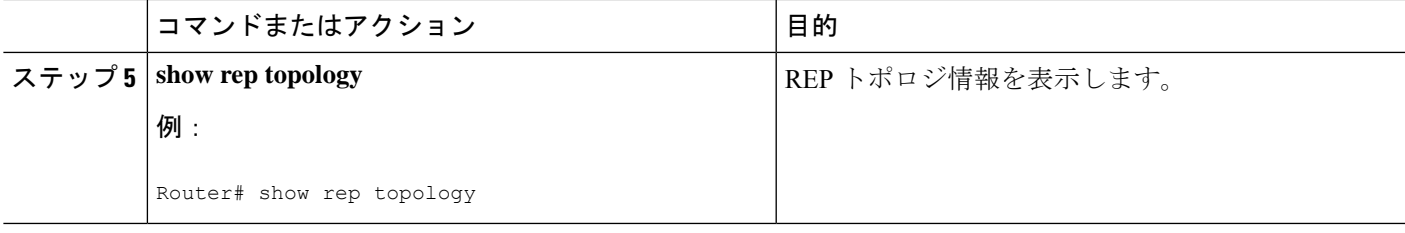

# **REP** の **SNMP** トラップ設定

REP 固有のトラップを送信して、簡易ネットワーク管理プロトコル (SNMP) サーバーにリン クの動作状態の変更およびすべてのポート役割の変更を通知するようにルータを設定できま す。

#### 手順の概要

- **1. enable**
- **2. configure terminal**
- **3. snmp mib rep trap-rate** *value*
- **4. end**
- **5. show running-config**
- **6. copy running-config startup-config**

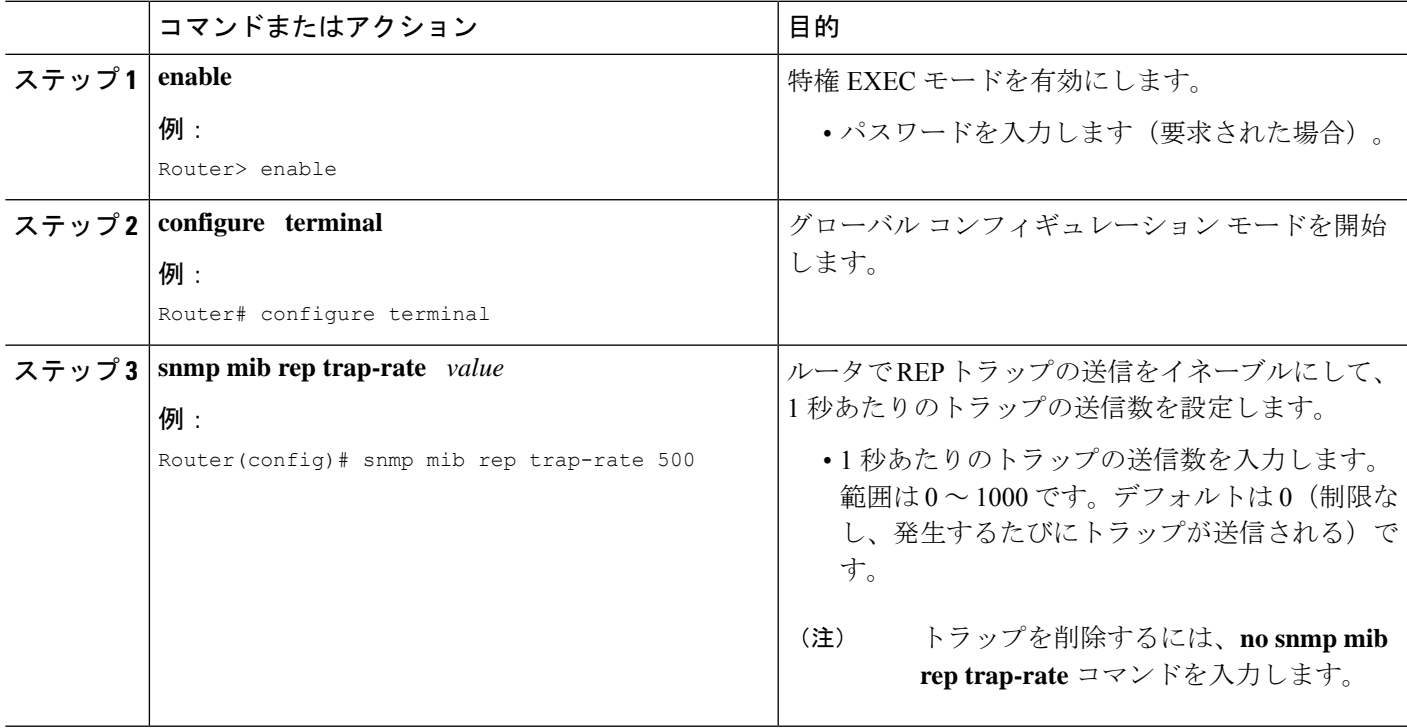

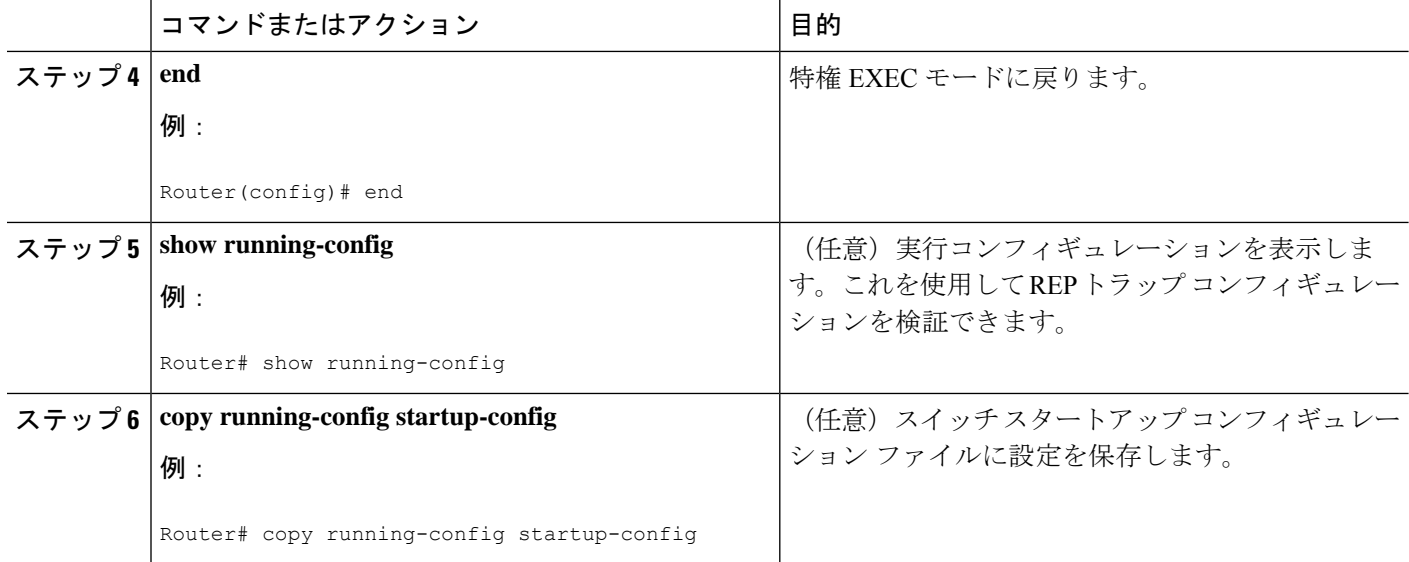

# **REP** 設定のモニタリング

#### 手順の概要

- **1. enable**
- **2. show interface** [*interface-id*] **rep** [**detail**]
- **3. show rep topology** [**segment** *segment-id*] [**archive**] [**detail**]

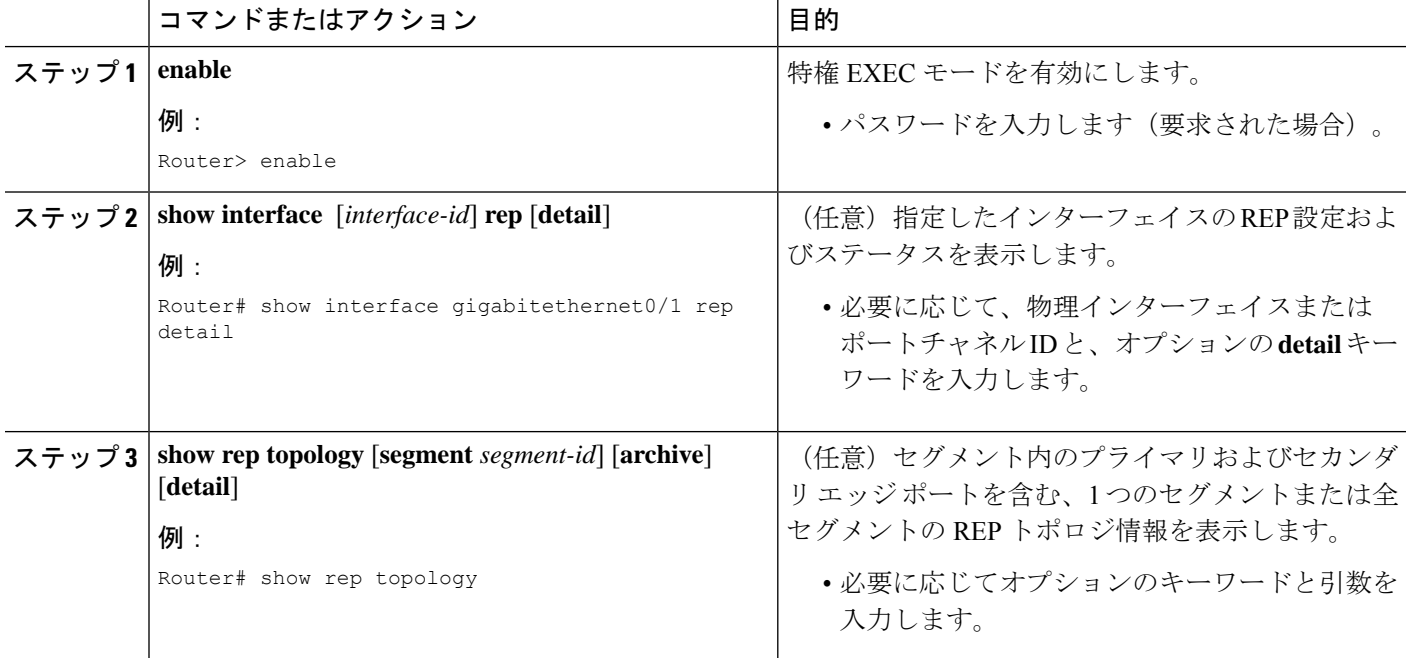

# **REP** 設定可能タイマーの設定

#### 始める前に

REP 操作では、各セグメント インターフェイスで REP をイネーブルにする必要があります。

#### 手順の概要

- **1. enable**
- **2. configure terminal**
- **3. interface** *type number*
- **4. rep segment** *segment-id* [**edge** [ **no-neighbor**] [**primary**]] [**preferred**]
- **5. rep stcn** {**interface** *type number* | **segment** *id-list* | **stp**}
- **6. rep block port** {**id** *port-id* | *neighbor-offset* | **preferred**} **vlan** {*vlan-list* | **all**}
- **7. rep lsl-retries** *number-of-tries*
- **8. rep lsl-age-timer** *timer-value*
- **9. rep preempt delay** *seconds*
- **10. end**
- **11. show interface** *type number* **rep** [**detail**]
- **12. copy running-config startup-config**

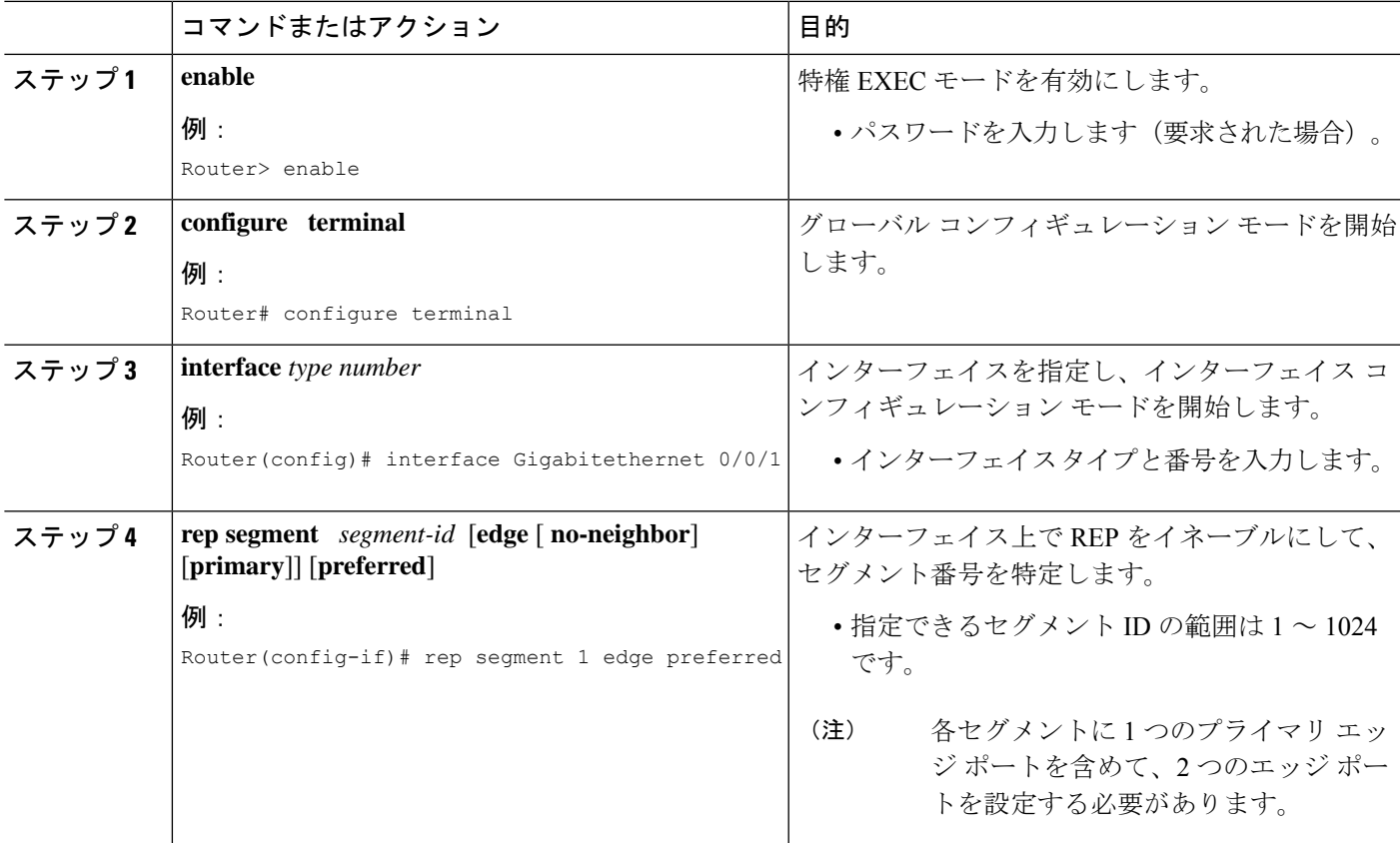

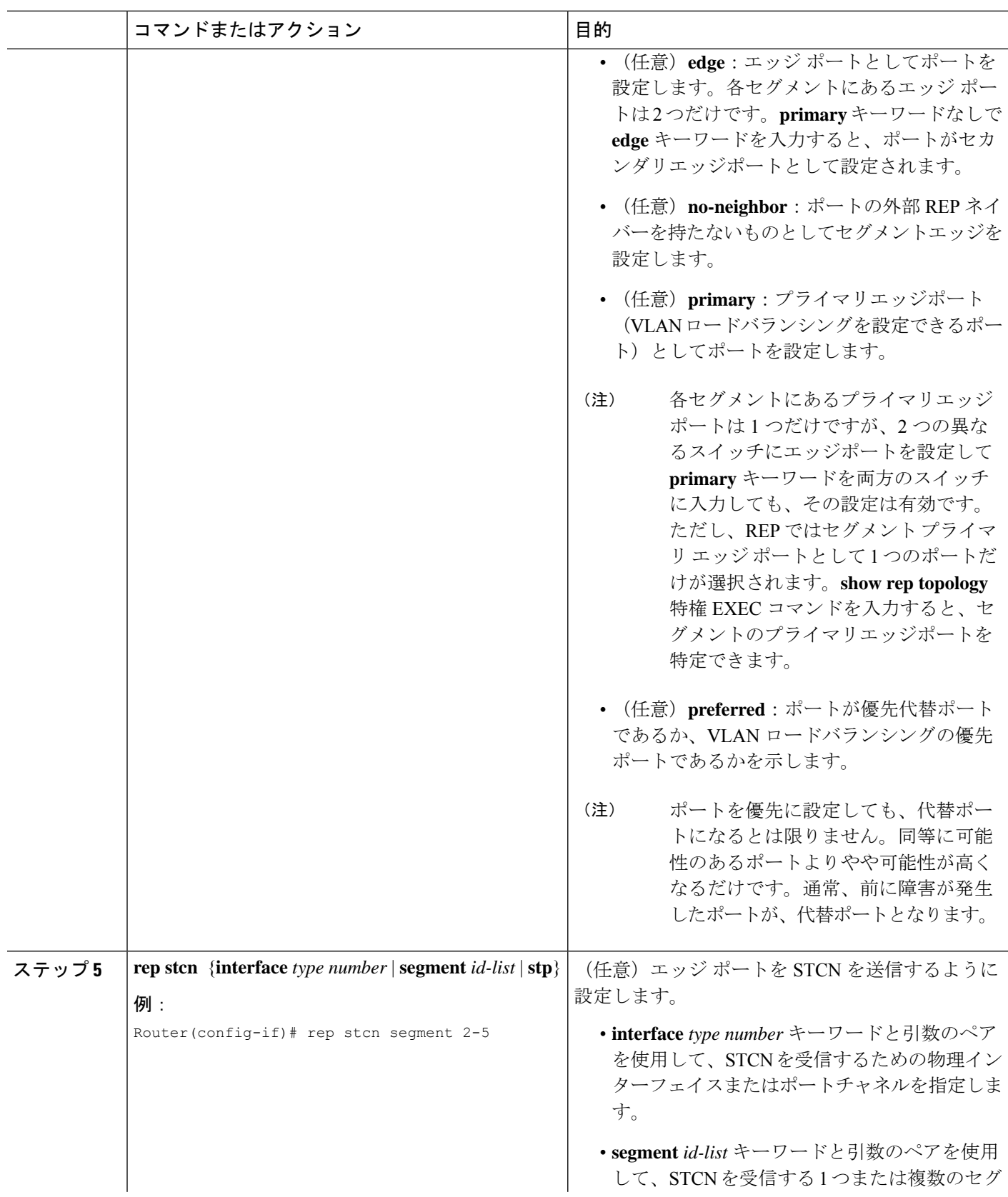

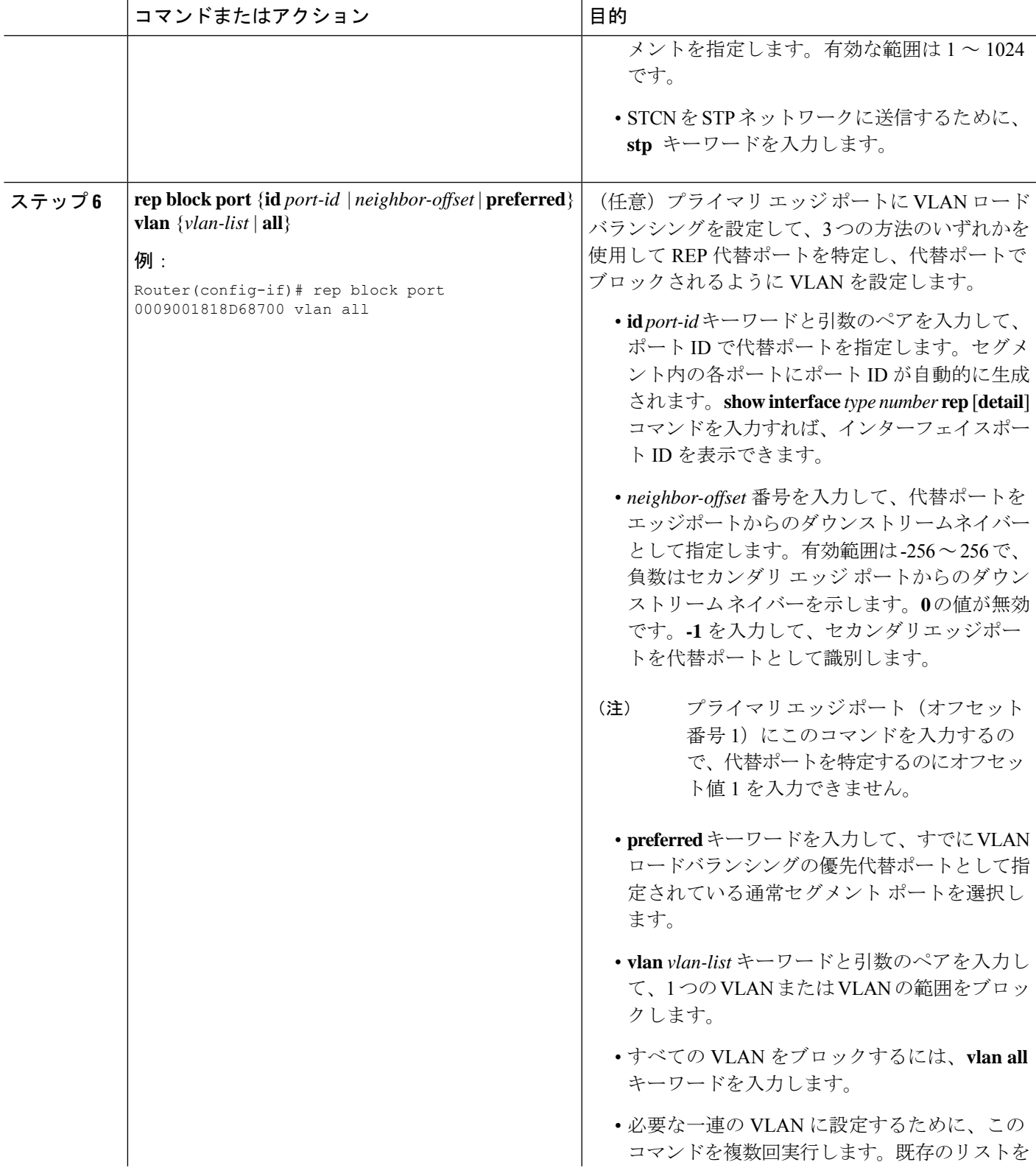

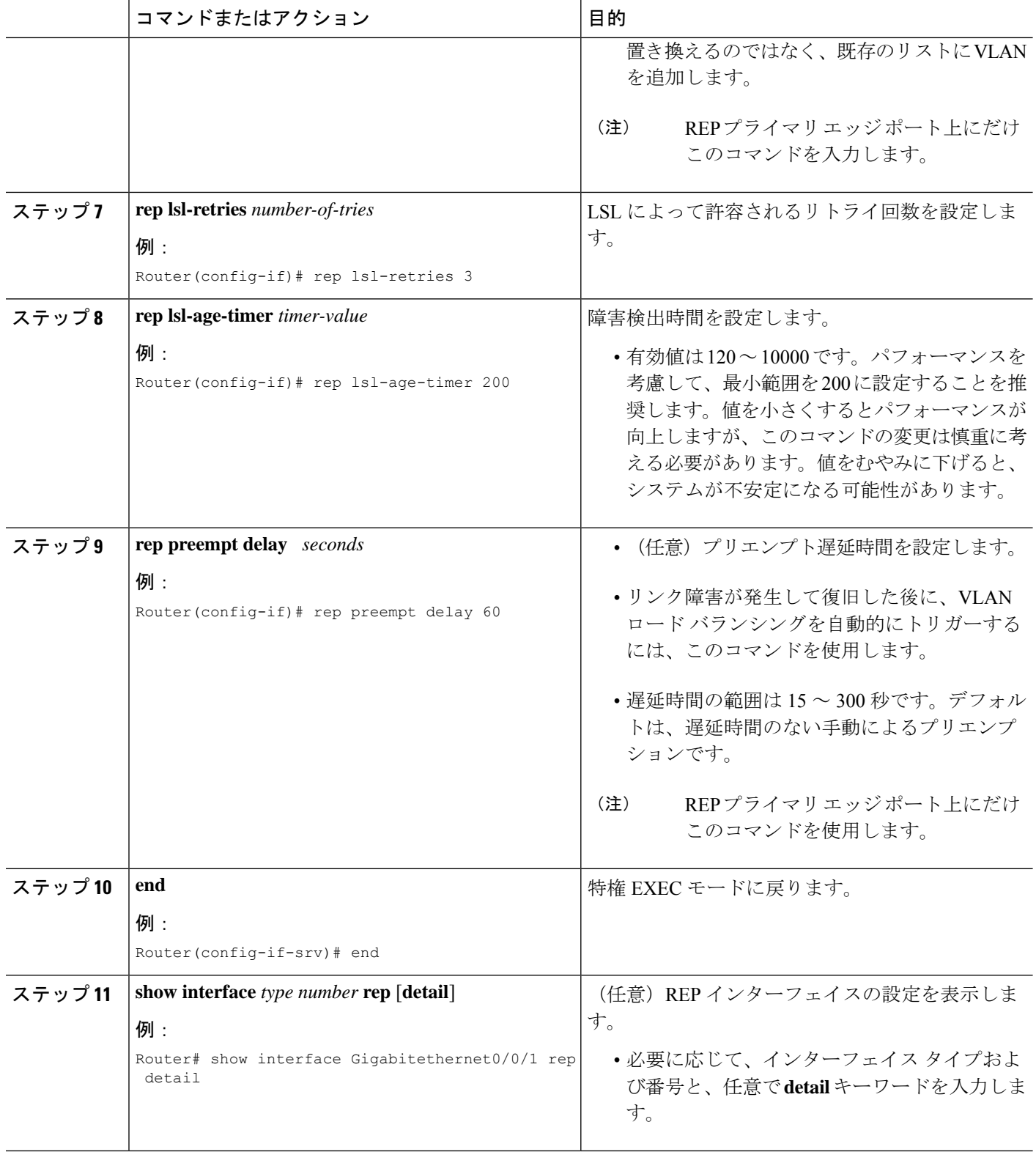

Ш

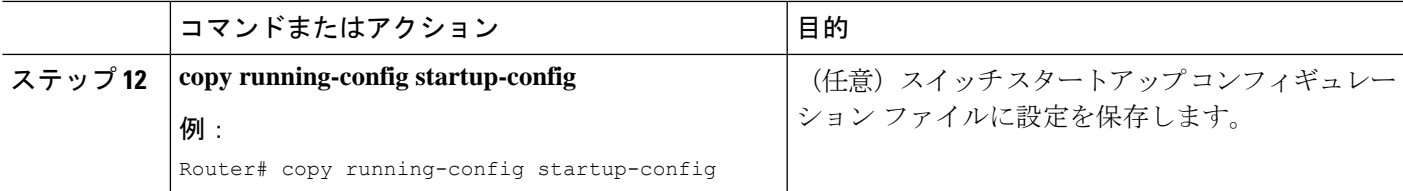

# 非ネイバー エッジ ポートとしての **REP** の設定

#### 始める前に

REP 操作では、各セグメント インターフェイスで REP をイネーブルにする必要があります。

#### 手順の概要

- **1. enable**
- **2. configure terminal**
- **3. interface** *type number*
- **4. rep segment** *segment-id* [**edge** [**no-neighbor**] [**primary**]] [**preferred**]

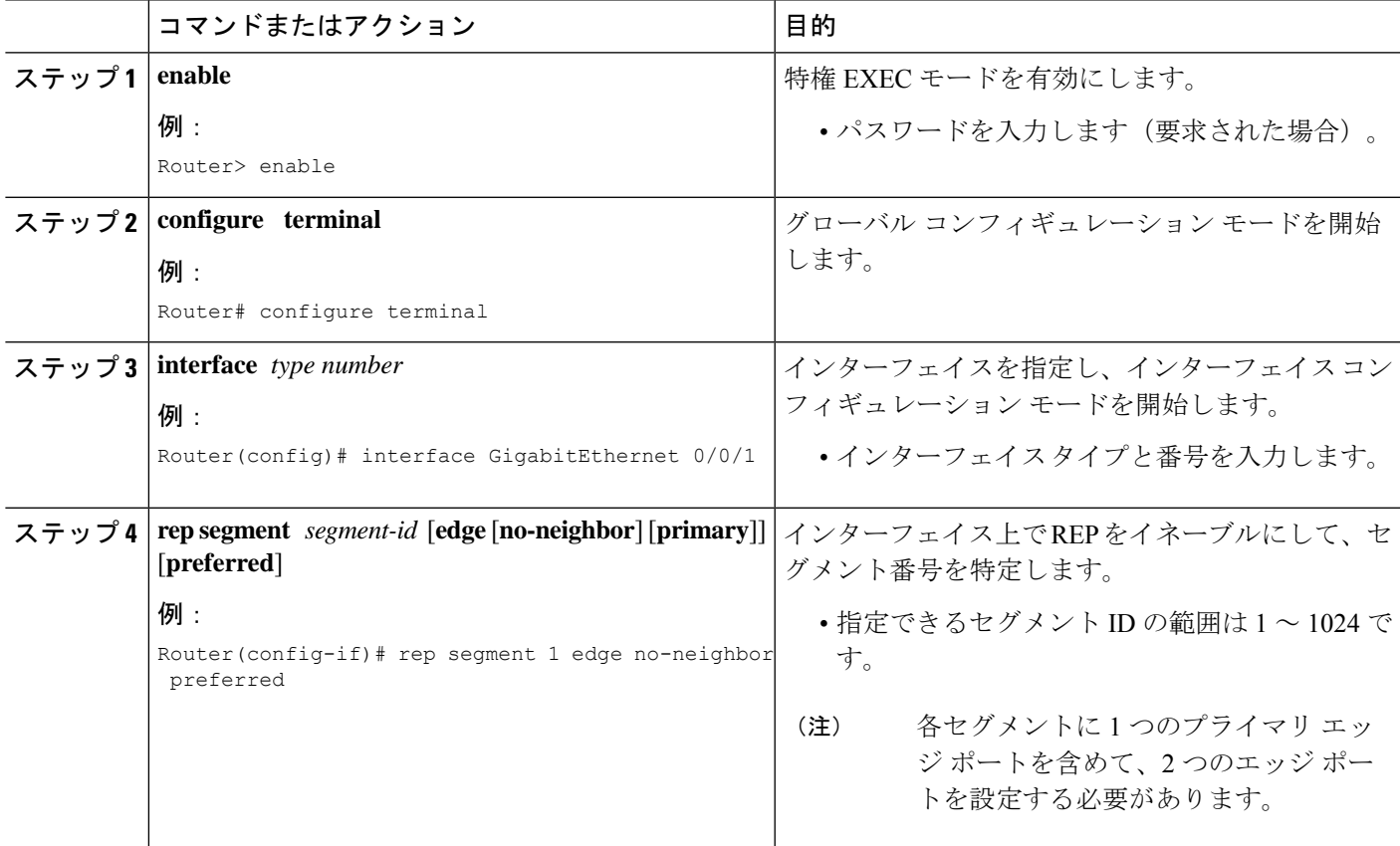

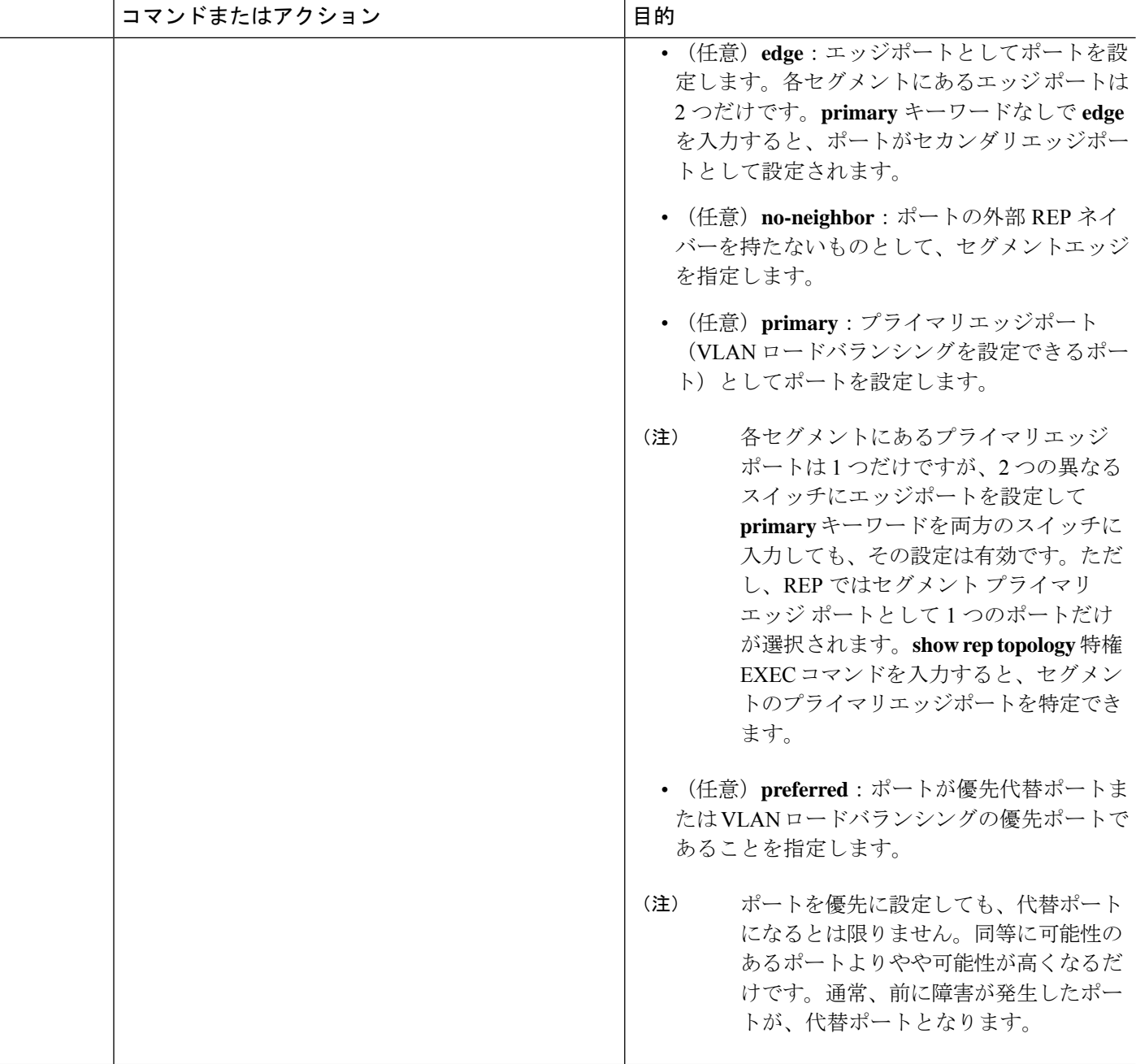

例

# **REP** の設定例

### **REP** 管理 **VLAN** の設定

次に、管理 VLAN を VLAN 100 として設定する例を示します。

Router# **configure terminal** Router(config)# **rep admin vlan 100** Router(config-if)# **end**

# トランク **EFP** の **REP** サポートの設定

次に、トランク EFP の REP サポートを設定する例を示します。セグメント 1 のプライマリ エッジ ポートがセグメント 5 を通じて STCN をセグメント 2 に送信するようにインターフェ イスを設定し、ポート ID が 0009001818D68700 のポートがセグメント ポート障害とリカバリ の後に 60 秒のプリエンプション遅延後、すべての VLAN をブロックするように代替ポートを 設定します。

```
Router# configure terminal
Router(config)# interface gigabitethernet0/0/1
Router(config-if)# rep segment 1 edge primary
Router(config-if)# rep stcn segment 2-5
Router(config-if)# rep block port id 0009001818D68700 vlan all
Router(config-if)# rep preempt delay 60
Router(config-if)# service instance trunk 1 ethernet
Router(config-if-srv)# encapsulation dot1q
Router(config-if-srv)# rewrite ingress tag pop 1 symmetric
Router(config-if-srv)# bridge-domain from-encapsulation
Router(config-if-srv)# end
```
次の図に示すようにVLANブロッキングを設定する方法を示します。代替ポートは、ネイバー オフセット番号 4 のネイバーです。手動によるプリエンプションのあとに、VLAN 100 ~ 200 がこのポートでブロックされ、その他のすべての VLAN がプライマリ エッジ ポート E1(ギガ ビット イーサネット ポート 0/0/1)でブロックされます。

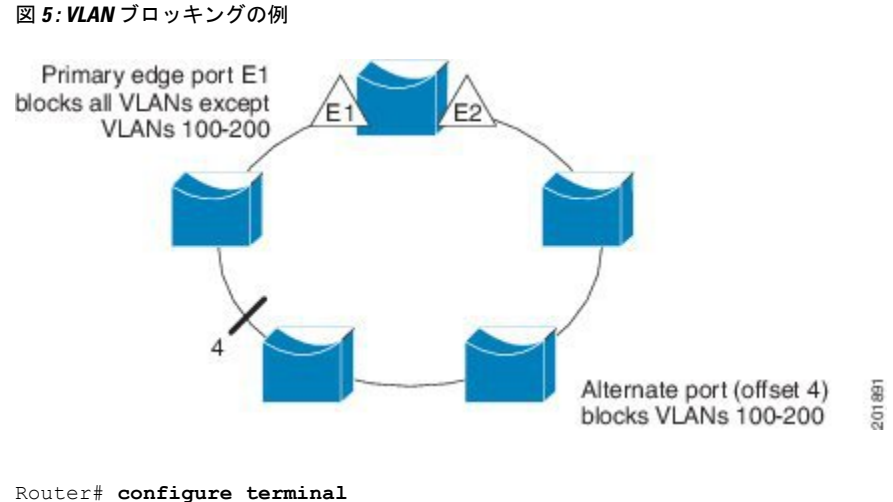

Router(config)# **interface gigabitethernet0/0/1** Router(config-if)# **rep segment 1 edge primary** Router(config-if)# **rep block port 4 vlan 100-200** Router(config-if)# **end**

# **VLAN** ロード バランシングのプリエンプションの設定

Router>**end** Router# **configure terminal** Router(config)**rep preempt segment 1** Router(config)# **end**

# **REP** の **SNMP** トラップ設定

次の例は、1 秒あたり 10 トラップの割合で REP トラップを送信するようにルータを設定する 方法を示します。

Router> **enable** Router# **configure terminal** Router(config)# **snmp mib rep trap-rate 10** Router(config)# **end**

# **REP** 設定のモニタリング

次に、**show interface rep detail** コマンドの出力例を示します。REP インターフェイスの 1 つで **show interface rep detail** コマンドを使用して、REP 設定をモニターして検証します。

Router# **show interface GigabitEthernet 0/0/1 rep detail**

GigabitEthernet0/1 REP enabled Segment-id: 2 (Edge) PortID: 00010019E7144680 Preferred flag: No Operational Link Status: TWO\_WAY Current Key: 0002001121A2D5800E4D Port Role: Open Blocked Vlan: <empty>
Admin-vlan: 100 Preempt Delay Timer: disabled Load-balancing block port: none Load-balancing block vlan: none STCN Propagate to: none LSL PDU rx: 3322, tx: 1722 HFL PDU rx: 32, tx: 5 BPA TLV rx: 16849, tx: 508 BPA (STCN, LSL) TLV rx: 0, tx: 0 BPA (STCN, HFL) TLV rx: 0, tx: 0 EPA-ELECTION TLV rx: 118, tx: 118 EPA-COMMAND TLV rx: 0, tx: 0 EPA-INFO TLV rx: 4214, tx: 4190

### **REP** 設定可能タイマーの設定

#### Router# **configure terminal**

```
Router(config)# interface GigabitEthernet 0/0/4
Router(config-if)# rep segment 4 edge preferred
Router(config-if)# rep stcn segment 2-5
Router(config-if)# rep block port 0009001818D68700 vlan all
Router(config-if)# rep lsl-retries 3
Router(config-if)# rep lsl-age-timer 200
Router(config-if)# rep preempt delay 300
Router(config-if)# exit
Router# show interface GigabitEthernet 0/0/1 rep detail
Router# copy running-config startup-config
```
### **REP** 非ネイバー エッジ サポートの設定

Router> **enable** Router# **configure terminal** Router(config)# **interface GigabitEthernet0/2** Router(config-if)# **rep segment t1 edge no-neighbor primary**

## その他の参考資料

#### 関連資料

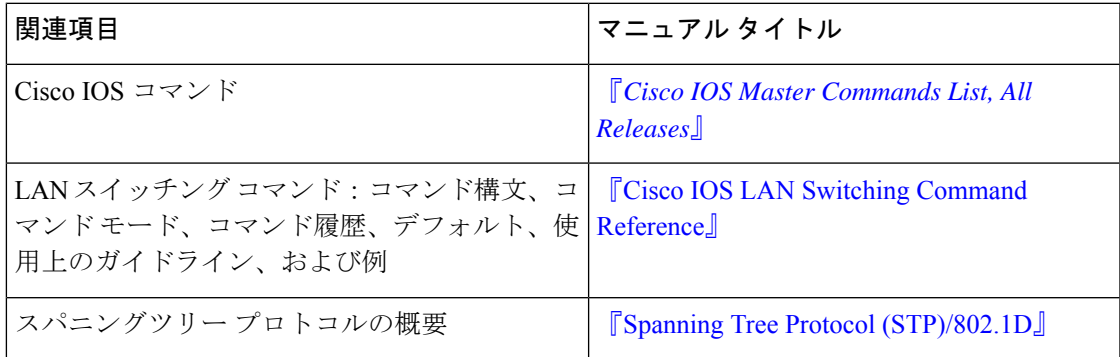

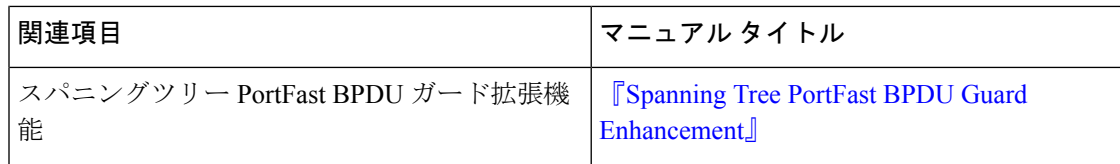

#### シスコのテクニカル サポート

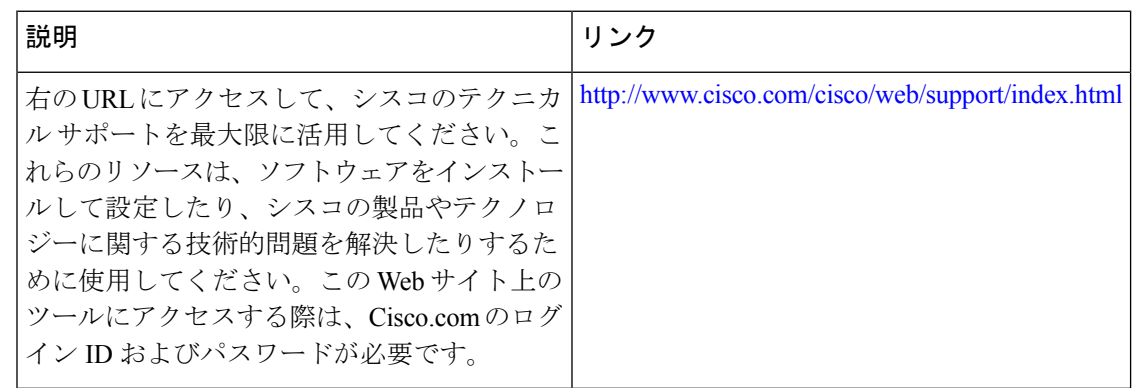

## **Resilient Ethernet Protocol** の機能情報

次の表に、このモジュールで説明した機能に関するリリース情報を示します。この表は、ソフ トウェア リリース トレインで各機能のサポートが導入されたときのソフトウェア リリースだ けを示しています。その機能は、特に断りがない限り、それ以降の一連のソフトウェアリリー スでもサポートされます。

プラットフォームのサポートおよびシスコソフトウェアイメージのサポートに関する情報を検 索するには、Cisco Feature Navigator を使用します。Cisco Feature Navigator にアクセスするに は、[www.cisco.com/go/cfn](http://www.cisco.com/go/cfn) に移動します。Cisco.com のアカウントは必要ありません。

表 **<sup>1</sup> : Resilient Ethernet Protocol** の機能情報

| 機能名                                   | リリース                            | 機能情報                                                                                                    |
|---------------------------------------|---------------------------------|----------------------------------------------------------------------------------------------------|
| <b>Resilient Ethernet</b><br>Protocol | Cisco IOS XE Release<br>3.13.0S | この機能は、Cisco ASR 920 シリーズアグリゲー<br><sup> </sup> ション サービス ルータ(ASR-920-12CZ-A、<br>ASR-920-12CZ-D、ASR-920-4SZ-A、<br>ASR-920-4SZ-D)に導入されました。 |

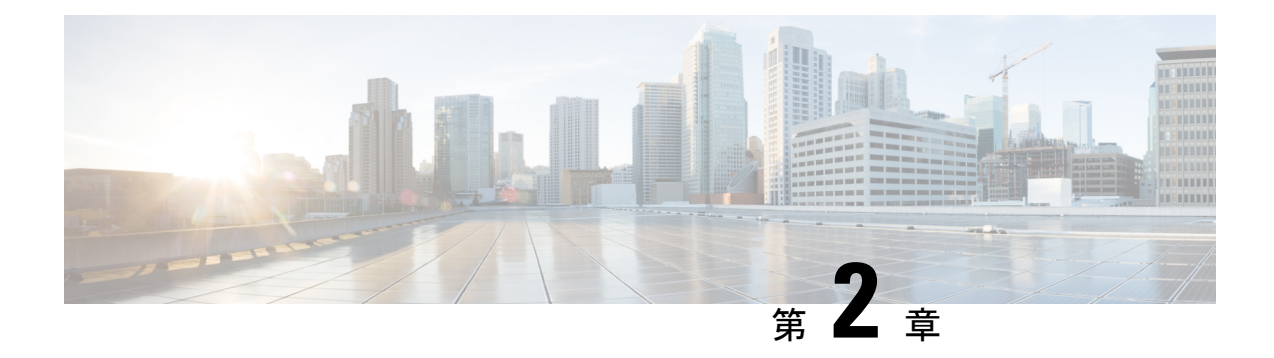

# **REP** アクセスゲートウェイ

Resilient Ethernet Protocol (REP) は、高速障害検出と回復を提供するように設計されたリング 保護プロトコルです。REPEdgeネイバーなし (RENN) ポートは、REPセグメントのエッジに あるポートであり、REP をサポートしないピア デバイスに接続されます。この機能を使用す ると、エラーが検出されたときに CFM が REP に通知できます。これにより、CFM を使用し て Edge リンクのステータスをモニターし、REP がアクションを実行できます。

この機能では、REPの通信により、REPアクセスゲートウェイ(REP-AG)が設定されたCisco ASR 900 シリーズ ルータおよび Cisco ASR 9000 シリーズ アグリゲーション サービス ルータ間 でのイーサネット障害検出(EFD)通知が有効になります。

- REP アクセスゲートウェイの前提条件 (31 ページ)
- REP アクセスゲートウェイの制約事項 (32 ページ)
- REP アクセスゲートウェイに関する情報 (32 ページ)
- REP アクセスゲートウェイの設定方法 (33 ページ)
- 設定例 (35 ページ)
- REP アクセスゲートウェイの確認 (36 ページ)
- その他の参考資料 (37 ページ)

## **REP** アクセスゲートウェイの前提条件

- 非 REP デバイスポートに接続されたインターフェイスは、REP エッジ NN ポートとして 設定する必要があります。
- CCM 通知は、REP エッジ NN ポートでのみ処理されます。
- ポート MEP は REP AG でのみサポートされます。ポート MEP は単一のホップを保護する ように設定され、CFM を通してリンク ステートを監視するために使用されます。 『Configuring Ethernet Connectivity Fault [Management](http://www.cisco.com/c/en/us/td/docs/ios-xml/ios/cether/configuration/xe-3s/asr903/ce-xe-3s-asr903-book/ce-cfm-fm.html#GUID-CE146B90-DBA2-4FCB-92E2-746EB4054433) in a Service Provider Network』を参照し てください。
- EFD はダウン MEP でサポートされます。ダウン MEP は、MEP が設定されているポート に接続された回線を経由して、CFM フレームを送受信します。『[Configuring](http://www.cisco.com/c/en/us/td/docs/ios-xml/ios/cether/configuration/xe-3s/asr903/ce-xe-3s-asr903-book/ce-cfm-fm.html#GUID-CE146B90-DBA2-4FCB-92E2-746EB4054433) Ethernet Connectivity Fault [Management](http://www.cisco.com/c/en/us/td/docs/ios-xml/ios/cether/configuration/xe-3s/asr903/ce-xe-3s-asr903-book/ce-cfm-fm.html#GUID-CE146B90-DBA2-4FCB-92E2-746EB4054433) in a Service Provider Network』を参照してください。

## **REP** アクセスゲートウェイの制約事項

- REP AG は、ポート MEP でのみサポートされます。
- REP デバイスと非 REP デバイスの間でリンクダウンが確認された場合、コンバージェン ス時間は銅線接続の方が長くなります。
- EFD は、ポート MEP および EFP MEP でサポートされます。
- EFD がサポートされている MA の CCM 間隔には制限があります。
- EFD はトランク EFP ではサポートされません。
- EFD 通知は、MA ごとに 1 つのクライアントに対してのみサポートされます。EFD 通知 は、G-8032 と REP の両方で同時にサポートできません。
- EFD のインターフェイスまたは EFP で設定できる MEP は 1 つだけです。
- ピアノードからリンクステータスレイヤ(LSL)フレームを受信するREPエッジネイバー なし (ENN) 設定ポートは、自動的に REP ポートに変換されます。

REP デバイスに自動的に設定されたログメッセージ **%REP-6-AUTOCONFIG: Interface GigabitEthernet< >** が表示されます。

- REP は、**efd notify rep**(CCM)なしで、ポートチャネル インターフェイスでサポートさ れます。
- コンバージェンス時間は 100 ~ 200 ミリ秒です。

## **REP** アクセスゲートウェイに関する情報

ネットワークでは、リンク障害が発生すると、REPネットワークに直接接続されている非REP デバイスネットワーク(アクセスゲートウェイ)が障害通知を送信するため、REPネットワー クはトラフィックを代替ルートへと再ルーティングできます。ただし、REP Edge ネイバーな し(REP ENN)をサポートするアクセスデバイスは、REP Edge ネイバーなしポートとして設 定された 1 つのインターフェイスのみをサポートするため、REP アクセスゲートウェイ(REP AG)デバイスのアーキテクチャはサポートされません。

高速障害検出は、接続障害マネージャ(CFM)と REP 間の通信を有効にすることで確立でき ます。エッジ ポートの CFM は、モニター対象リンクで障害が検出された場合に REP に通知 し、適切な再コンバージェンス アクションを実行できるようにします。

通信のメカニズムでは、REPがイーサネット障害検出(EFD)クライアントとして登録されま す。これにより、設定可能なしきい値を超える CFM 障害が発生すると、REP への通知がトリ ガーされます。

(注) ルータで EFD 通知をトリガーするには、CFM を設定する必要があります。

### **REP** アクセスゲートウェイの機能強化

REP デバイスと非 REP デバイスが接続されているネットワークでは、リンク障害が発生する と、REP ネットワークに直接接続されている非 REP デバイスネットワーク(アクセスゲート ウェイ)が障害通知を送信するため、REP ネットワークはトラフィックを代替ルートへと再 ルーティングできます。ただし、REP Edge ネイバーなし (REP ENN) をサポートするアクセ スデバイスは、REP Edge ネイバーなしポートとして設定された 1 つのインターフェイスのみ をサポートするため、REP アクセスゲートウェイ(REP AG)デバイスのアーキテクチャはサ ポートされません。

REP-AG が設定されたデバイスでの高速障害検出は、接続障害マネージャ(CFM)と REP 間 の通信を有効にすることで実現できます。エッジポートの CFM は、モニター対象リンクで障 害が検出された場合に REP に通知し、適切な再コンバージェンスアクションを実行できるよ うにします。

通信のメカニズムでは、REPがイーサネット障害検出(EFD)クライアントとして登録されま す。これにより、設定可能なしきい値を超える CFM 障害が発生すると、REP への通知がトリ ガーされます。

# **REP** アクセスゲートウェイの設定方法

### **EFD** 通知のイネーブル化

#### 始める前に

CFM IEEE は、EFD 通知をイネーブルする前にイネーブルする必要があります。詳細について は、『Configuring Ethernet Connectivity Fault [Management](http://www.cisco.com/c/en/us/td/docs/ios-xml/ios/cether/configuration/15-s/ce-15-s-book/ce-cfm.html) in a Service Provider Network』を参照し てください。

CFM 設定の詳細については、『Carrier Ethernet [Configuration](http://www.cisco.com/c/en/us/td/docs/ios-xml/ios/cether/configuration/xe-3s/asr903/ce-xe-3s-asr903-book.html) Guide, Cisco IOS XE Release (Cisco ASR 900 [Series\)](http://www.cisco.com/c/en/us/td/docs/ios-xml/ios/cether/configuration/xe-3s/asr903/ce-xe-3s-asr903-book.html)』、『』を参照してください。

#### 手順の概要

- **1. enable**
- **2. configure terminal**
- **3. ethernet cfm domain** *domain-name* **level** *level-id*
- **4. service** {*short-ma-name* | **number** *MA-number* | **vlan-id** *primary-vlan-id* | **vpn-id** *vpn-id*} {**vlan** *vlan-id* | **port** | **evc** *evc-name*} **direction** {**up** | **down**}
- **5. continuity-check** [**interval** *time* | **loss-threshold** *threshold* | **static rmep**]

I

- **6. continuity-check** [**interval** *cc-interval*]
- **7. efd notify** {**g8032**|**rep**}
- **8. end**

#### 手順の詳細

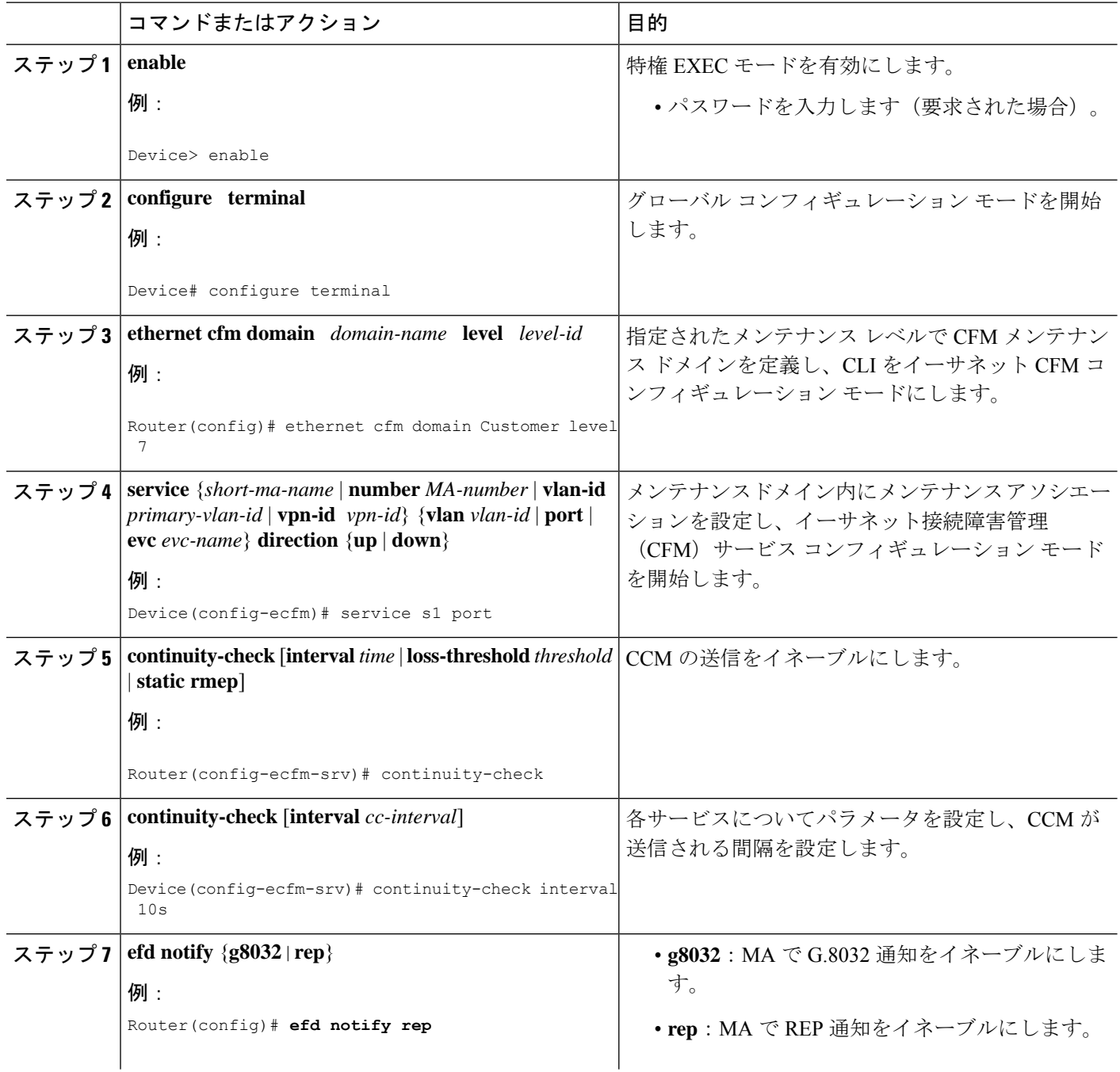

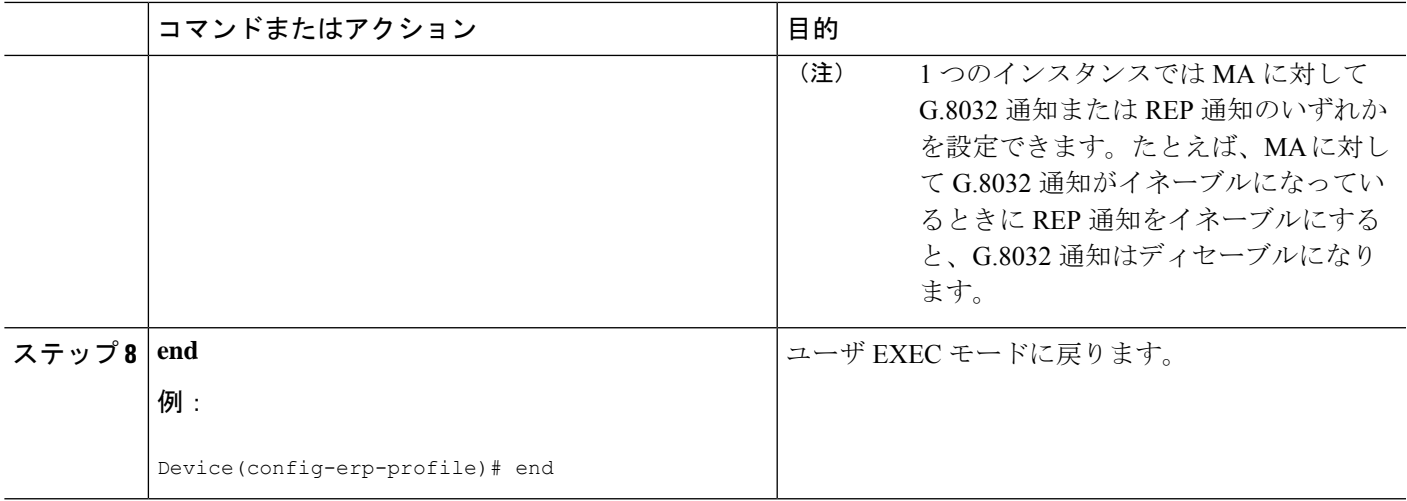

# 設定例

### 例:**REP AG EFD** の設定

以下に、ルータで EFD 通知がイネーブルになっている場合の例を示します。

```
ethernet cfm ieee
ethernet cfm global
ethernet cfm traceroute cache
ethernet cfm traceroute cache hold-time 60
ethernet cfm domain d1 level 6
service s1 port
 continuity-check
 continuity-check interval 100ms
 efd notify rep
end
..
1
interface GigabitEthernet0/1/2
ethernet cfm mep domain d1 mpid 3 service s1
service instance trunk 1 ethernet
  encapsulation dot1q 209-212
 rewrite ingress tag pop 1 symmetric
 bridge-domain from-encapsulation
end
..
!
interface GigabitEthernet0/1/3
ethernet cfm mep domain d1 mpid 4 service s1
service instance trunk 1 ethernet
 encapsulation dot1q 209-212
 rewrite ingress tag pop 1 symmetric
 bridge-domain from-encapsulation
end
```
## **REP** アクセスゲートウェイの確認

### 例:**REP AG EFD** 通知の確認

.. !

```
ステータス EFD を表示するには、 show interface コマンドを使用します。
  • 次の例は、インターフェイスの EFD ステータスを示します。
   Router# show interface gigabitethernet 0/1/7 rep detail
    Interface Gi0/1/7
   ---
   GigabitEthernet1/7 REP enabled
   Segment-id: 1 (Primary Edge No-Neighbor)
   PortID: 000DE8BA70DD3000
   Preferred flag: No
   Operational Link Status: NO_NEIGHBOR
   Current Key: 001878DA6ED817002FF3
   Port Role: Open
   Blocked VLAN: empty
   Admin-vlan: 2
   Preempt Delay Timer: disabled
   LSL Ageout Timer: 5000 ms
   LSL Ageout Retries: 5
   Configured Load-balancing Block Port: none
   Configured Load-balancing Block VLAN: none
   STCN Propagate to: STP
   EFD State : Enabled
   EFD Status : Clear
   LSL PDU rx: 0, tx: 0
   HFL PDU rx: 32, tx: 1
   BPA TLV rx: 0, tx: 0
   BPA (STCN, LSL) TLV rx: 0, tx: 0
   BPA (STCN, HFL) TLV rx: 0, tx: 0
   EPA-ELECTION TLV rx: 0, tx: 18
   EPA-COMMAND TLV rx: 0, tx: 0
   EPA-INFO TLV rx: 0, tx: 0
  • 次の例は、REP トポロジを示します。
   Router# show rep topolgy
   REP Segment 911<br>BridgeName
                  PortName Edge Role
   ---------------- ---------- ---- ----
   node3 Te0/0/12 Pri* Alt
   node3 Gi0/0/11 Open
   node4 Gi0/0/11 Open
```
• 以下は、 CFM EFD MEP 情報の例です。

node4 Gi0/0/0 Open node2 Gi0/0/0 Open node2 Gi0/0/7 Sec\* Open

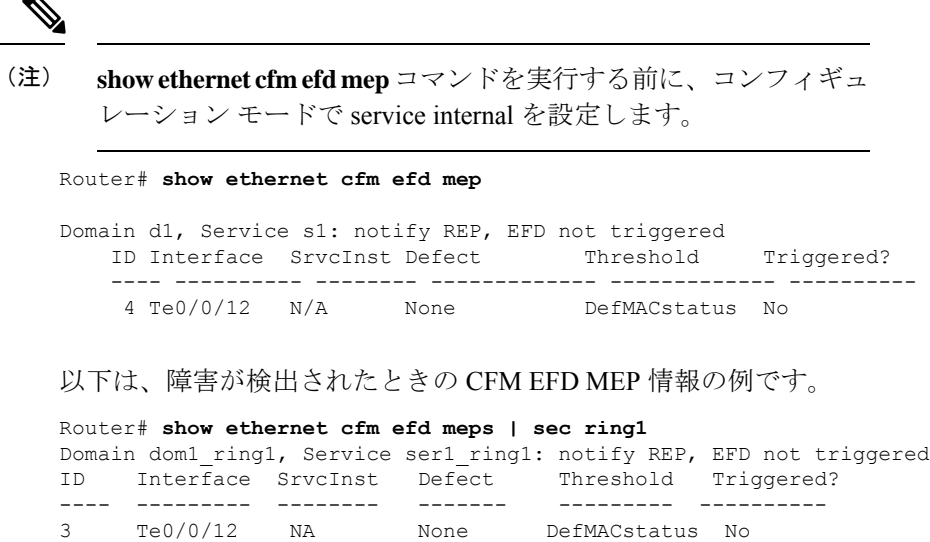

# その他の参考資料

#### 関連資料

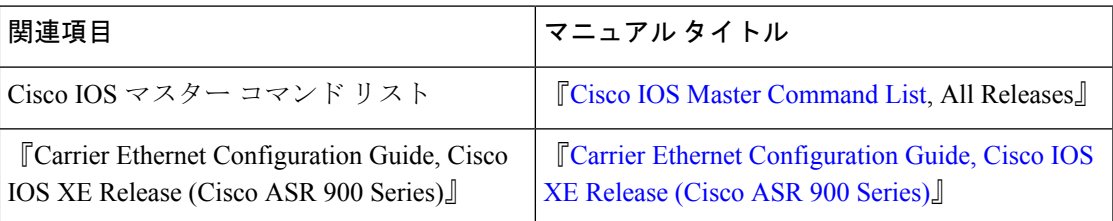

#### 標準

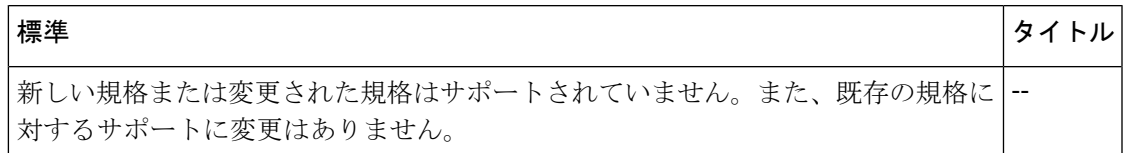

#### **MIB**

Ι

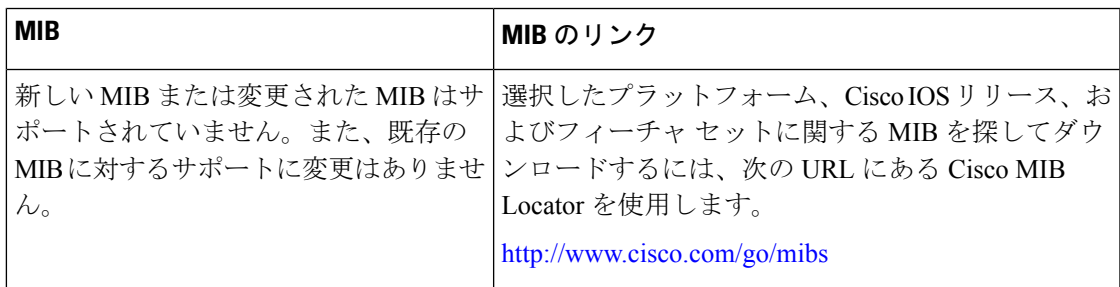

I

#### **RFC**

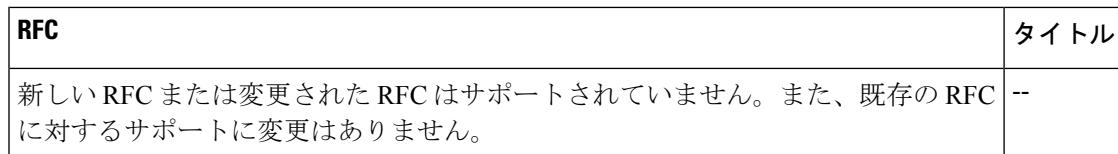

#### シスコのテクニカル サポート

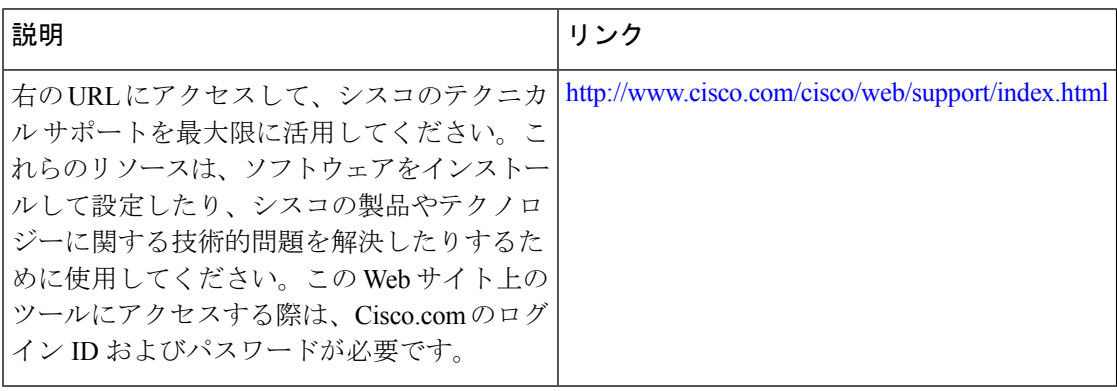

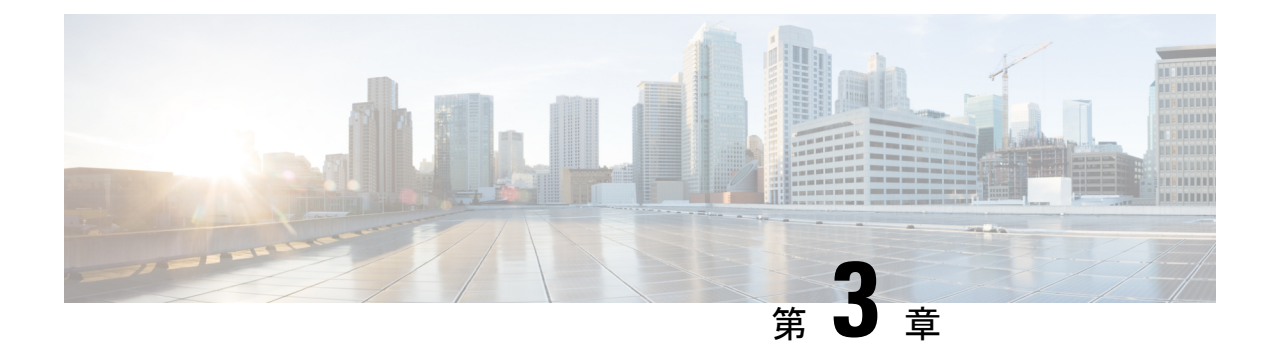

# 単方向リンク検出 (UDLD) プロトコル

単方向リンク検出プロトコルは、スパニングツリーのループなどの望ましくない状況が発生す る前に単方向接続を検出してディセーブルにするレイヤ 2 プロトコルです。

- UDLD プロトコルの制約事項 (39 ページ)
- UDLD プロトコルに関する情報 (39 ページ)
- UDLD プロトコルの設定方法 (43 ページ)
- 設定例 (47 ページ)
- UDLD プロトコルの確認 (47 ページ)

### **UDLD** プロトコルの制約事項

- ギガビットイーサネット、10 ギガビットイーサネット、およびファスト イーサネット イ ンターフェイスでのみサポートされます。
- 基本的な UDLD 機能のみサポートされます。

## **UDLD** プロトコルに関する情報

### **UDLD** の概要

シスコ独自の UDLD プロトコルにより、LAN ポートに接続された光ファイバまたは銅製(カ テゴリ5ケーブルなど)イーサネットケーブルを使用して接続されたデバイスで、ケーブルの 物理構成をモニターし、単方向リンクの存在を検出することができます。単方向リンクはスパ ニング ツリー トポロジ ループなど、さまざまな問題の原因となるため、単方向リンクが検出 された場合、UDLD は影響を受けた LAN ポートをシャットダウンして、該当するユーザーに アラートを表示します。

UDLD は、レイヤ 1 プロトコルと協調してリンクの物理ステータスを検出するレイヤ 2 プロト コルです。レイヤ 1 では、物理的シグナリングおよび障害検出は、自動ネゴシエーションに よって処理されます。UDLD は、ネイバー ID の検出、誤って接続された LAN ポートのシャッ トダウンなど、自動ネゴシエーションでは実行不可能な処理を実行します。自動ネゴシエー

ションと UDLD の両方をイネーブルにすると、レイヤ 1 と 2 の検出機能が連動し、物理的お よび論理的な単方向接続、および他のプロトコルの誤動作を防止します。

リンク上でローカルデバイスが送信したトラフィックはネイバーで受信されるが、ネイバーか ら送信されたトラフィックはローカルデバイスで受信されない場合に、単方向リンクが発生し ます。対になったファイバケーブルのうち一方の接続が切断された場合、自動ネゴシエーショ ンがアクティブである限り、そのリンクはアップ状態が維持されなくなります。このようなシ ナリオでは、論理リンクは不定であり、UDLDは何の処理も行いません。レイヤ1で両方の光 ファイバが正常に動作している場合は、レイヤ 2 で UDLD が、これらの光ファイルが正しく 接続されているかどうか、および正しいネイバー間でトラフィックが双方向に流れているかを 調べます。自動ネゴシエーションはレイヤ1で動作するため、このチェックは自動ネゴシエー ションでは実行できません。

ルータは、UDLD がイネーブルの LAN ポートのネイバーデバイスに、UDLD パケットを定期 的に送信します。このパケットが一定時間内にエコーバックされ、かつ特定の確認応答(エ コー)がない場合には、そのリンクは単方向リンクとしてフラグ付けされ、LAN ポートが シャットダウンされます。単方向リンクが正しく識別されディセーブルされるようにするに は、リンクの両端のデバイスで UDLD プロトコルがサポートされている必要があります。

UDLDは、インターフェイスの誤配線または誤動作によるイーサネット光ファイバおよび銅線 インターフェイス上の単方向リンクを検出し、ディセーブルにします。

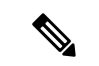

UDLD は、不要なトラフィックの送信を避けるために、すべてのポートでデフォルトでディ セーブルになっています。 (注)

光ファイバインターフェイスを設定するには、グローバルレベルで **udld** コマンドを有効にし ます。銅線インターフェイスの場合は、インターフェイスレベルで **udld port** コマンドを有効 にします。

UDLD のメカニズムを下図に示します。

図 **6 :** 単方向リンク

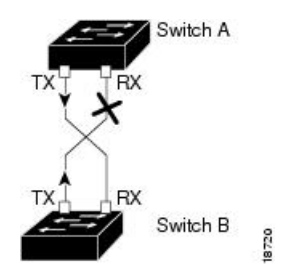

UDLD は、2 つの動作モードをサポートしています。通常(デフォルト)とアグレッシブで す。通常モードの UDLD は、光ファイバ接続におけるインターフェイスの誤接続に起因する 単一方向リンクを検出します。アグレッシブ モードの UDLD は、光ファイバ リンクやツイス トペア リンク上の片方向トラフィックに起因する単一方向リンク、および光ファイバ リンク 上のインターフェイスの誤接続に起因する単一方向リンクも検出できます。

#### **UDLD** 通常モード

通常モードの UDLD は、光ファイバ インターフェイスの光ファイバが誤接続されている場合 に単方向リンクを検出しますが、レイヤ 1 メカニズムは、この誤接続を検出しません。イン ターフェイスが正しく接続されていてもトラフィックが片方向である場合は、単方向リンクを 検出するはずのレイヤ1メカニズムがこの状況を検出できないため、UDLDは単方向リンクを 検出できません。その場合、論理リンクは不明となり、UDLDはインターフェイスをディセー ブルにしません。ペアの一方の光ファイバが切断されており、自動ネゴシエーションがアク ティブであると、レイヤ1メカニズムはリンクの物理的な問題を検出しないため、リンクは稼 働状態でなくなります。この場合、UDLDは何のアクションも行わず、論理リンクは不確定と 見なされます。

#### **UDLD** アグレッシブモード

UDLD アグレッシブモードは、そのモードをサポートするネットワーク デバイス間のポイン トツーポイントのリンク上にのみ設定します。UDLDアグレッシブモードをイネーブルに設定 した場合、UDLD ネイバー関係が確立されている双方向リンク上のポートは UDLD パケット の受信を停止します。UDLDはネイバーとの接続を再確立しようとします。再試行が8回失敗 すると、ポートはディセーブルになります。

スパニング ツリー ループを防止するため、間隔がデフォルトの 15 秒である非アグレッシブな UDLD でも、(デフォルトのスパニング ツリー パラメータを使用して)ブロッキング ポート がフォワーディングステートに移行する前に、単方向リンクをシャットダウンすることができ ます。

UDLDは、いずれかのモードが有効になっている場合、次のシナリオでトラフィックが廃棄さ れないように、リンク上のポートをエラーディセーブルできます。以下は通常モードまたはア グレッシブモードです。

- •リンクの一方の側でポート (TX または RX) スタックを使用している場合。
- リンクの一方の側がダウンしているが、もう一方の側がアップしたままの場合。

### **UDLD** の機能

UDLD は、次の機能を実行します。

- UDLDが設定されているアクティブなすべてのインターフェイスにプローブパケットを送 信し、各デバイスにネイバーに関する情報を提供します。
- ネイバーに関する情報を確認し、更新したネイバー情報をキャッシュテーブルに保持しま す。
- UDLDパケットを送信する新しいネイバーを検出したり、ネイバーがキャッシュの再同期 を要求したりすると、複数のエコーメッセージを送信します。
- 単方向の接続が検出されると、影響を受けるポートをシャットダウンして、ユーザーに通 知します。UDLDプロトコルにより単方向リンクが正しく識別されその使用が禁止される

ようにするためには、リンクの両端のデバイスで UDLD がサポートされている必要があ ります。

• アグレッシブモードがイネーブルの場合、双方向リンク上のポートが UDLD パケットを 受信しなくなると、ネイバーとの接続を再確立します。この再試行に 8 回失敗すると、 ポートはディセーブル状態になります。

### 単方向リンクの検出

UDLD は 2 つのメカニズムを使用して動作します。

#### ネイバー データベース メンテナンス

UDLD は、すべてのアクティブ インターフェイスで Hello パケット(別名アドバタイズメント またはプローブ)を定期的に送信して、他の UDLD 対応ネイバーについて学習し、各デバイ スがネイバーに関しての最新情報を維持できるようにします。スイッチが hello メッセージを 受信すると、エージング タイム (ホールド タイムまたは存続可能時間) が経過するまで、情 報をキャッシュします。古いキャッシュエントリの期限が切れる前に、スイッチが新しいhello メッセージを受信すると、古いエントリが新しいエントリで置き換えられます。UDLDの稼働 中にインターフェイスをディセーブルにしたり、インターフェイスで UDLD をディセーブル にしたり、またはスイッチをリセットした場合はいつでも、設定変更によって影響を受けたイ ンターフェイスの既存のキャッシュ エントリがすべて消去されます。UDLD は、ステータス 変更の影響を受けるキャッシュの一部をフラッシュするよう、ネイバーに通知するメッセージ を1つまたは複数送信します。このメッセージは、キャッシュを継続的に同期するためのもの です。

#### イベントドリブン検出およびエコー

UDLDは検出メカニズムとしてエコーを利用します。UDLDデバイスが新しいネイバーを学習 するか、または同期していないネイバーから再同期要求を受信すると、接続の UDLD デバイ ス側の検出ウィンドウを再起動して、エコー メッセージを返送します。この動作はすべての UDLDネイバーに対して同様に行われるため、エコー送信側では返信エコーを受信するように 待機します。検出ウィンドウが終了し、有効な応答メッセージが受信されなかった場合、リン クは、UDLDモードに応じてシャットダウンされることがあります。UDLDが通常モードにあ る場合、リンクは不確定と見なされ、シャットダウンされない場合があります。UDLDがアグ レッシブモードのときは、リンクは単一方向であると見なされ、インターフェイスはシャット ダウンされます。通常モードにある UDLD が、アドバタイズまたは検出段階にあり、すべて のネイバーのキャッシュ エントリが期限切れになると、UDLD はリンク起動シーケンスを再 起動し、未同期の可能性のあるネイバーとの再同期を行います。アグレッシブモードをイネー ブルにしていて、ポートのすべてのネイバーがアドバタイズまたは検出段階で期限切れになる と、UDLDはリンク起動シーケンスを再起動し、未同期の可能性のあるネイバーとの再同期を 行います。高速な一連のメッセージの送受信後に、リンク ステートが不確定のままの場合、 UDLD はポートをシャットダウンします。

# **UDLD** プロトコルの設定方法

## **UDLD** プロトコルのイネーブル化

#### 手順の概要

- **1. enable**
- **2. configure terminal**
- **3. udld** {**enable**|**aggressive**}
- **4. end**

#### 手順の詳細

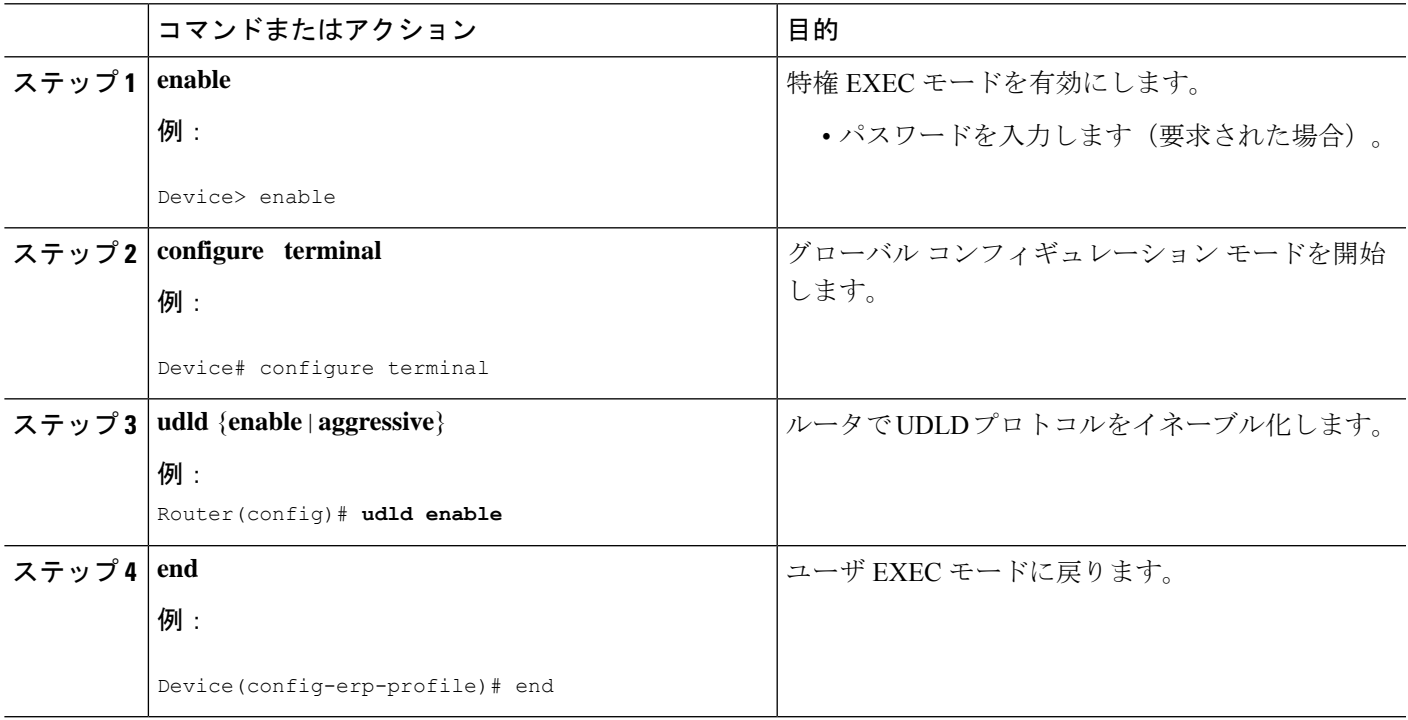

## インターフェイスレベルでの **UDLD** プロトコルのイネーブル化

#### 手順の概要

- **1. interface** *interface-id*
- **2. udld port** [**aggressive**]

#### 手順の詳細

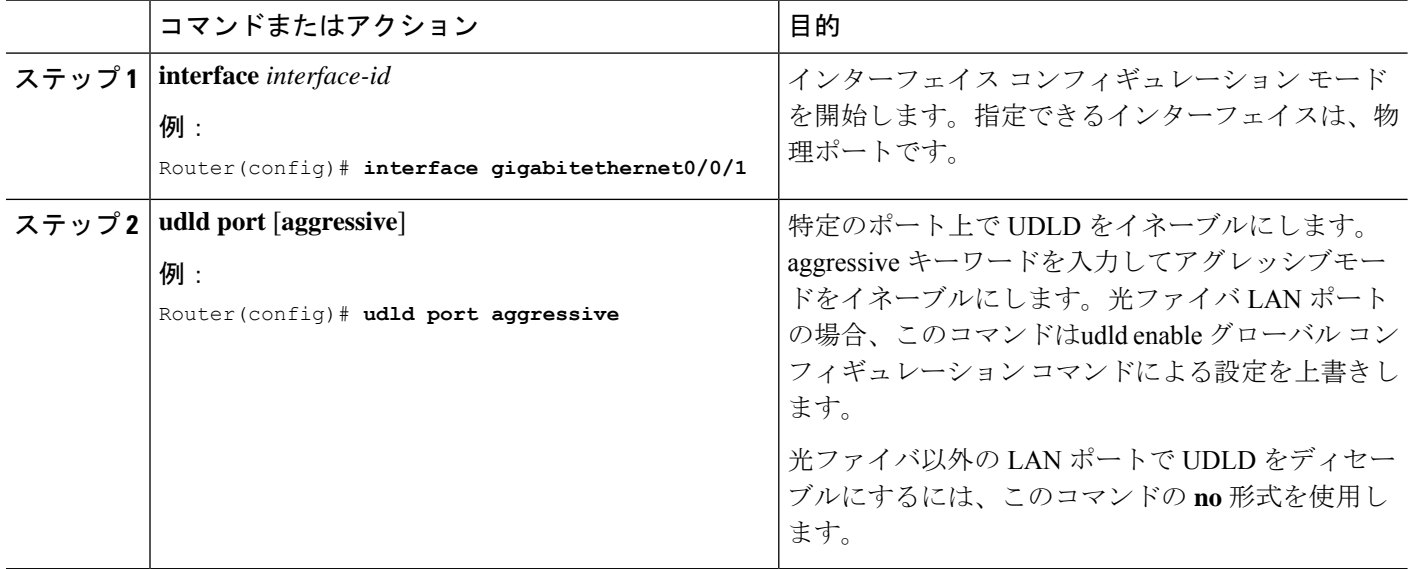

## インターフェイスレベルでの **UDLD** プロトコルのイネーブル化

#### 手順の概要

- **1. enable**
- **2. configure terminal**
- **3. interface** *interface-id*
- **4. udld port** [**aggressive**]
- **5. end**

#### 手順の詳細

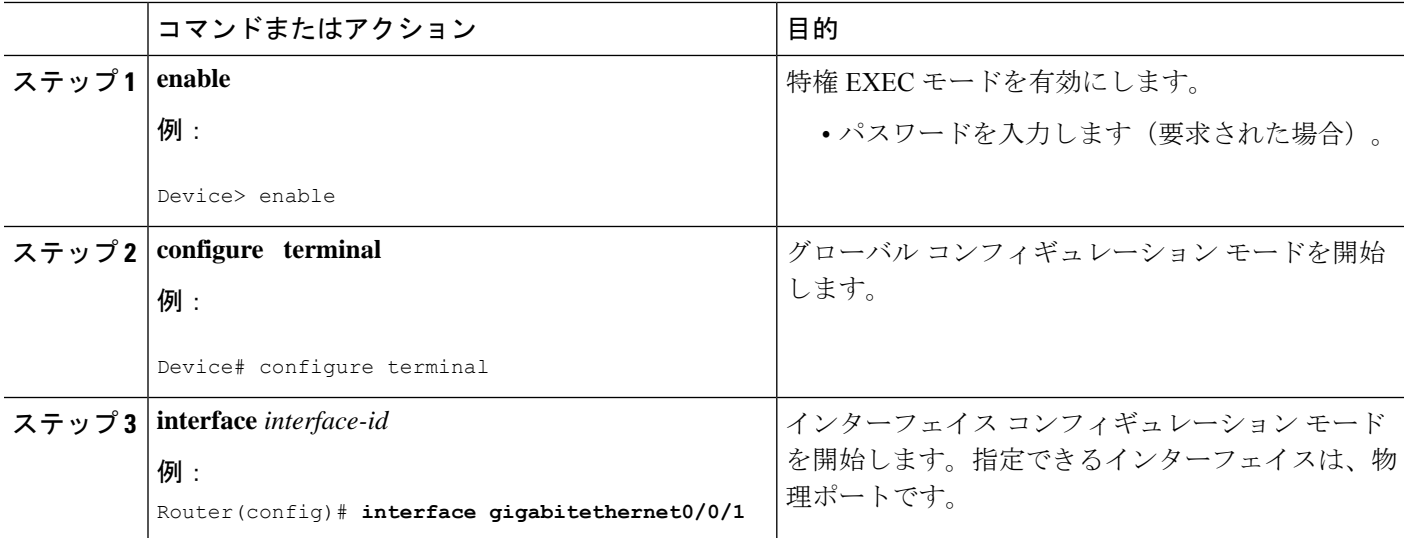

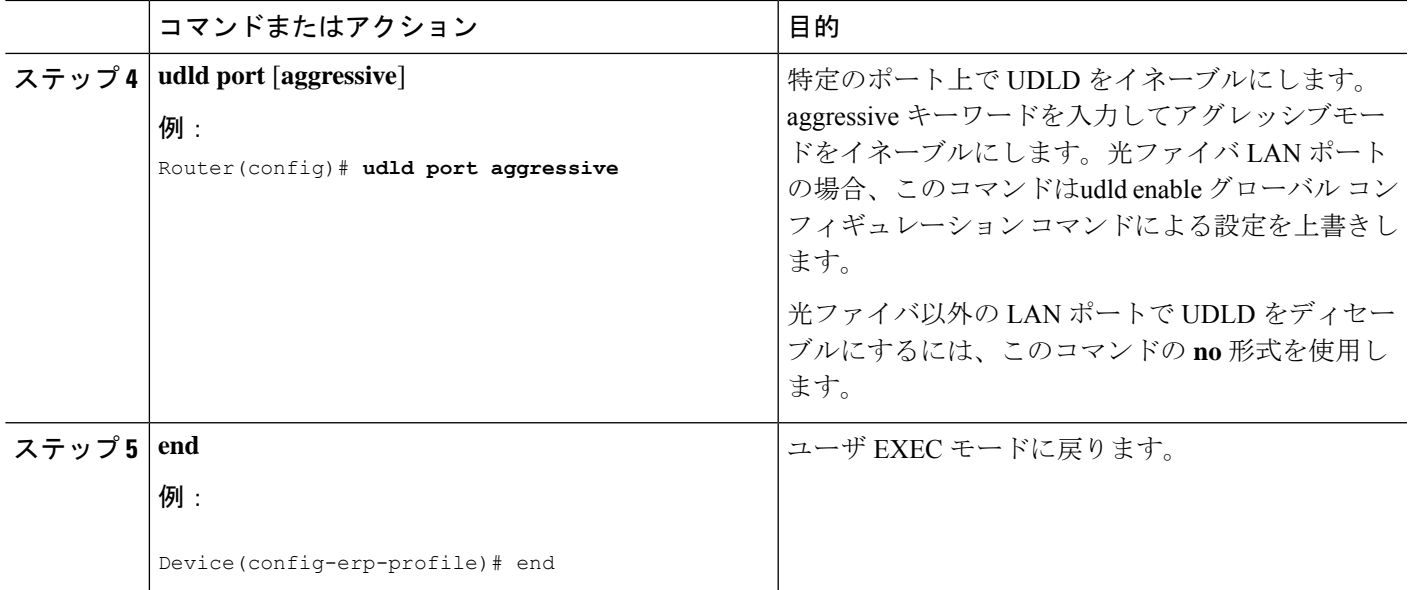

# **UDLD** プローブメッセージ間隔のイネーブル化

#### 手順の概要

- **1. enable**
- **2. configure terminal**
- **3. udld message time** *interval*
- **4. end**

#### 手順の詳細

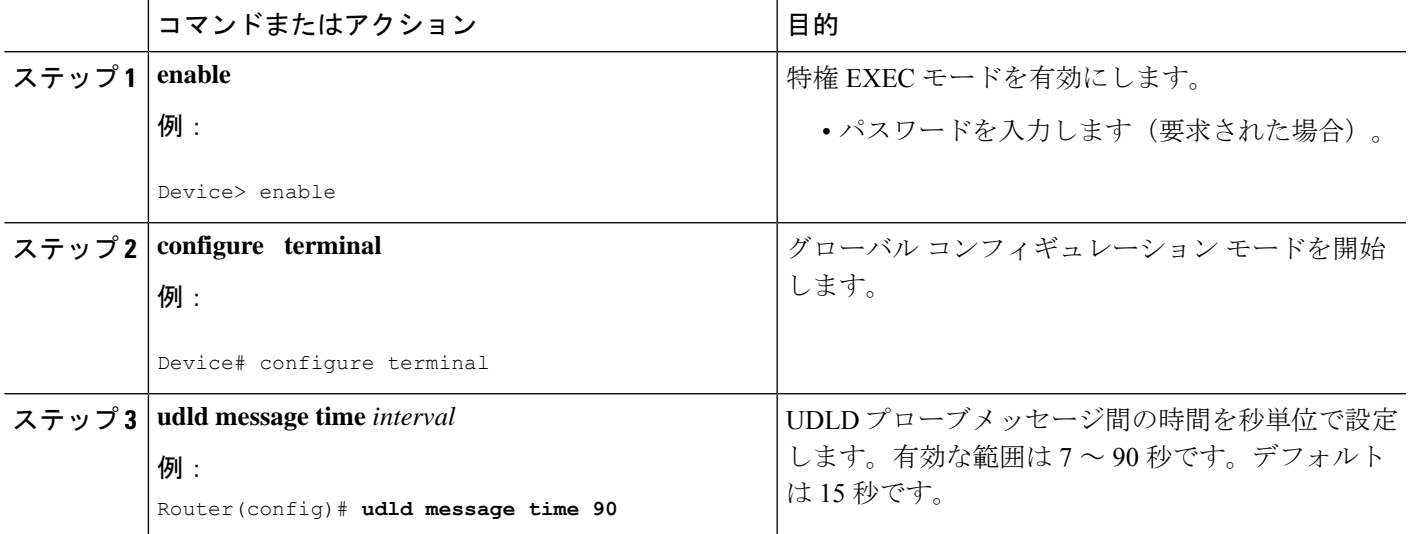

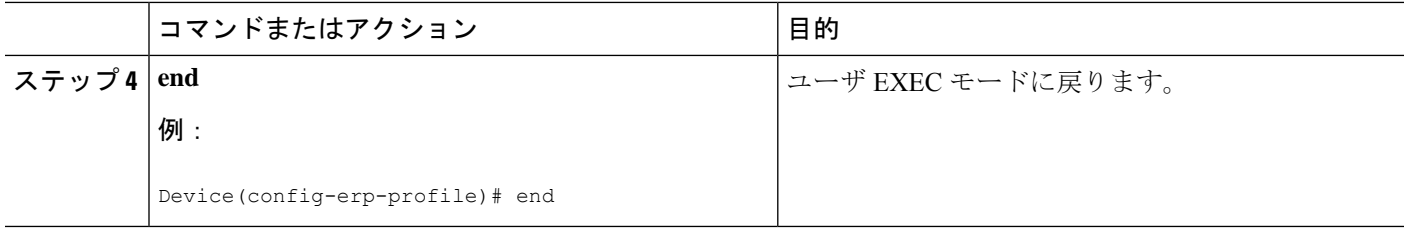

### **UDLD** プロトコルのリカバリ

UDLDリカバリが有効な場合、UDLDエラーによって無効になったポートのリセットの終了を 試行します。デフォルトのリカバリタイマーは 300 秒です。

#### 手順の概要

- **1. enable**
- **2. configure terminal**
- **3. udld recovery** *inteval*
- **4. end**

#### 手順の詳細

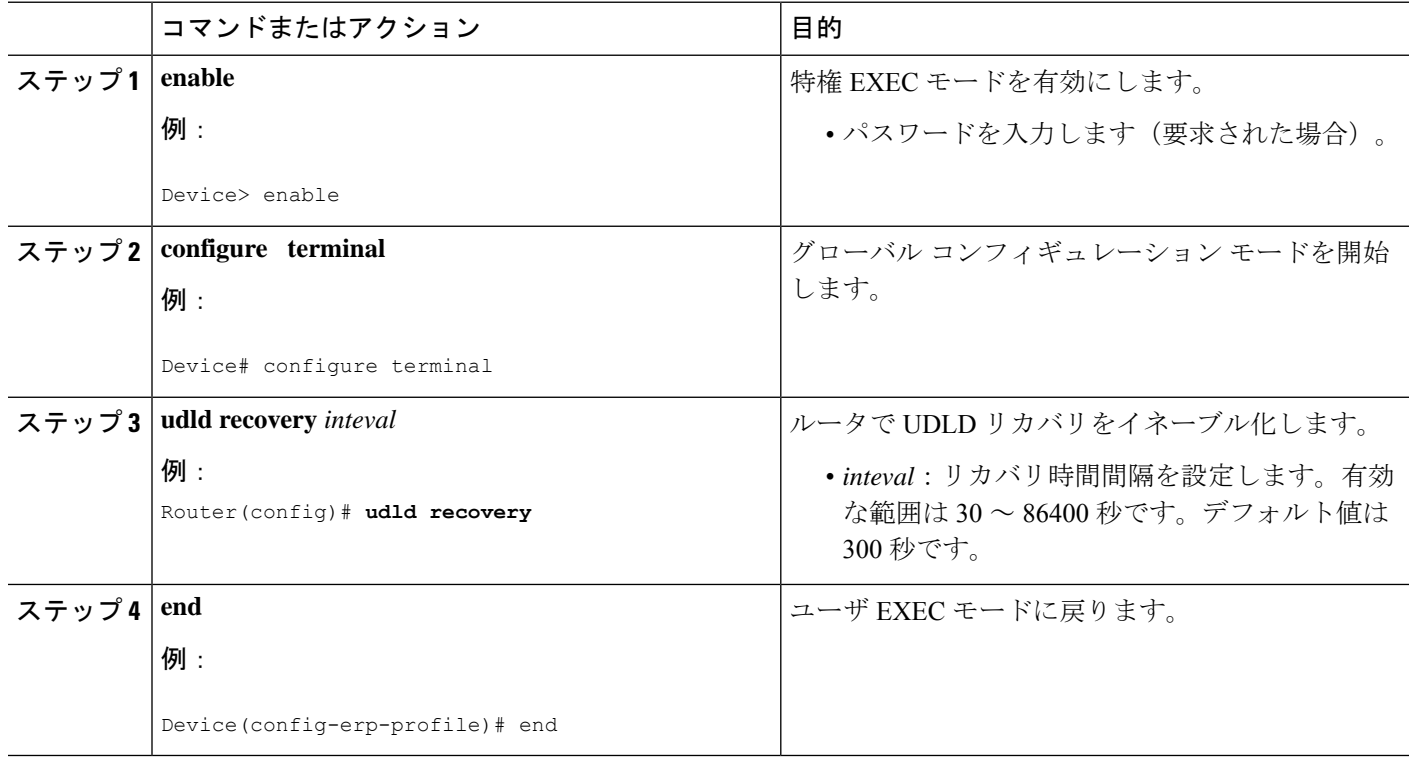

### ポートのリセット

#### 手順の概要

- **1. enable**
- **2. udld reset**
- **3. end**

#### 手順の詳細

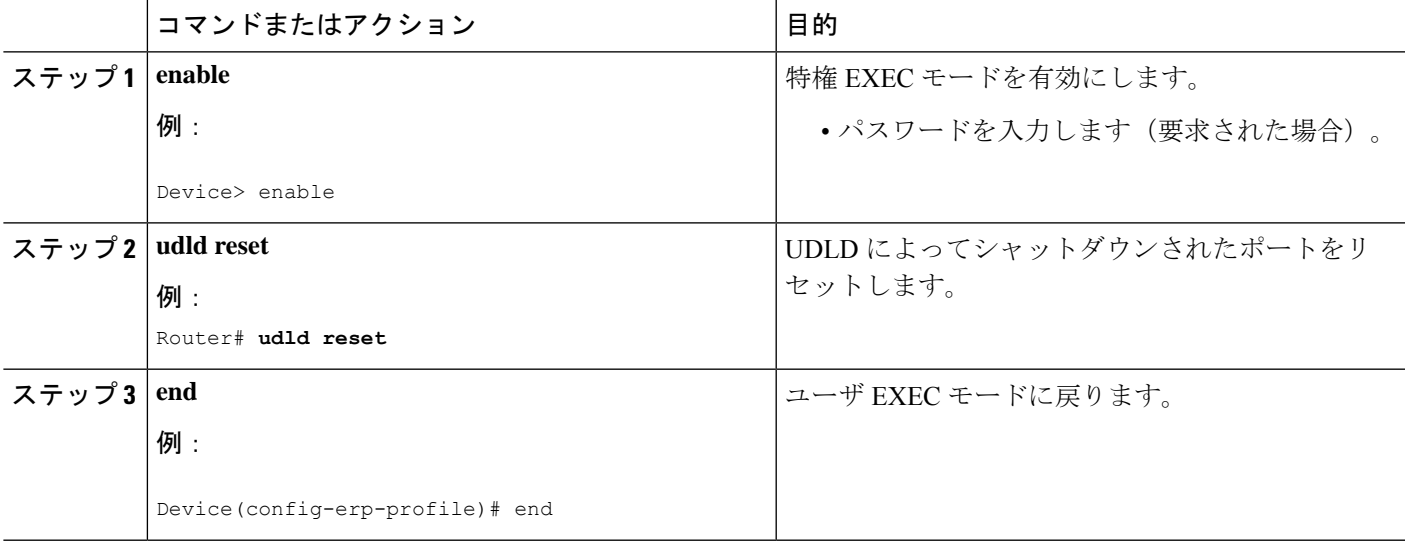

# 設定例

### 例:**UDLD** プロトコルの設定

以下に、ルータの UDLD の例を示します。

**show running-config | i udld** udld enable udld message time 7 udld recovery udld recovery interval 30

# **UDLD** プロトコルの確認

### 例:**UDLD** プロトコルの確認

ポートの UDLD プロトコルのステータスを表示するには、**show udld** コマンドを使用します。

```
• 次の例では、ルータのすべてのポートの UDLD プロトコルを表示しています。
 Router# show udld
 Interface Te0/0/0
 ---
 Port enable administrative configuration setting: Follows device default
 Port enable operational state: Enabled
 Current bidirectional state: Bidirectional
 Current operational state: Advertisement - Single neighbor detected
Message interval: 15
 Time out interval: 5
     Entry 1
     ---
    Expiration time: 40
    Cache Device index: 1
     Current neighbor state: Bidirectional
     Device ID: FOX1736P0JP
    Port ID: Te0/1/0
    Neighbor echo 1 device: FOX1709P3D0
    Neighbor echo 1 port: Te0/0/0
    Message interval: 15
    Time out interval: 5
    CDP Device name: RSP1B
 Interface Gi0/2/0
 ---
 Port enable administrative configuration setting: Follows device default
 Port enable operational state: Enabled
 Current bidirectional state: Bidirectional
 Current operational state: Advertisement - Single neighbor detected
 Message interval: 15
 Time out interval: 5
    Entry 1
     ---
    Expiration time: 33
     Cache Device index: 1
     Current neighbor state: Bidirectional
    Device ID: FOC1528V27K
    Port ID: Gi0/2
     Neighbor echo 1 device: FOX1709P3D0
    Neighbor echo 1 port: Gi0/2/0
    Message interval: 15
    Time out interval: 5
     CDP Device name: RSP1A
 Interface Gi0/2/1
 ---
 Port enable administrative configuration setting: Follows device default
 Port enable operational state: Enabled
 Current bidirectional state: Bidirectional
 Current operational state: Advertisement - Single neighbor detected
 Message interval: 15
 Time out interval: 5
    Entry 1
     ---
     Expiration time: 33
     Cache Device index: 1
     Current neighbor state: Bidirectional
     Device ID: FOC1639V1Z4
```

```
Port ID: Gi0/4
     Neighbor echo 1 device: FOX1709P3D0
     Neighbor echo 1 port: Gi0/2/1
    Message interval: 15
     Time out interval: 5
     CDP Device name: RSP1A
 Interface Gi0/2/2
 ---Port enable administrative configuration setting: Follows device default
 Port enable operational state: Enabled
 Current bidirectional state: Unknown
 Current operational state: Advertisement
 Message interval: 15
 Time out interval: 5
 No neighbor cache information stored
 Interface Gi0/2/3
 ---Port enable administrative configuration setting: Follows device default
 Port enable operational state: Enabled
 Current bidirectional state: Unknown
 Current operational state: Link down
 Message interval: 15
 Time out interval: 5
 No neighbor cache information stored
 Interface Gi0/2/4
 ---
 Port enable administrative configuration setting: Follows device default
 Port enable operational state: Disabled
 Current bidirectional state: Unknown
 Interface Gi0/2/5
 ---
 Port enable administrative configuration setting: Disabled
 Port enable operational state: Disabled
 Current bidirectional state: Unknown
 Interface Gi0/2/6
 --Port enable administrative configuration setting: Disabled
 Port enable operational state: Disabled
 Current bidirectional state: Unknown
 .
 .
 .
• 次の例では、10 個のギガビット イーサネット インターフェイスの UDLD プロトコルを表
 示しています。
 Router# show udld tengigabitethernet 0/0/0
 Interface Te0/0/0
 ---
 Port enable administrative configuration setting: Follows device default
 Port enable operational state: Enabled
 Current bidirectional state: Bidirectional
 Current operational state: Advertisement - Single neighbor detected
Message interval: 15
```
Time out interval: 5

Entry 1

Expiration time: 43 Cache Device index: 1 Current neighbor state: Bidirectional Device ID: FOX1736P0JP Port ID: Te0/1/0 Neighbor echo 1 device: FOX1709P3D0 Neighbor echo 1 port: Te0/0/0

Message interval: 15 Time out interval: 5 CDP Device name: RSP1B

 $--$ 

Router# **show running-config | i udld** udld enable udld message time 15 udld recovery udld recovery interval 30

• 次の例では、UDLD プロトコルネイバーを表示しています。

Router# **show udld neighbors**

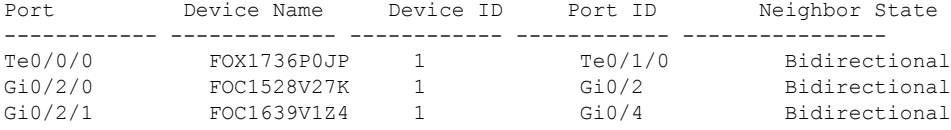

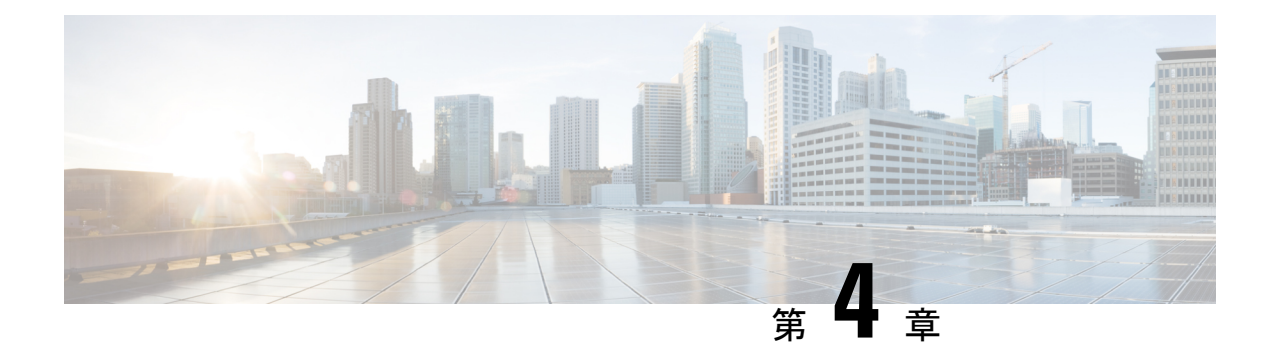

## 自動 **Media Sense** の設定

Cisco ASR920シリーズ(ASR-920-12CZ-AおよびASR-920-12CZ-D)は、8つのデュアルメディ アポートをサポートします。デュアルメディアポートは、RJ45 モードまたは SFP(光ファイ バ)モードで動作します。AMS は、メディアデュアルポートのいずれかでリンクアクティビ ティを検出し、通信用のリンクをイネーブル化します。デフォルトでは、リンク接続がない場 合、リンク状態はdownになります。メディアが接続されると、AMSは接続を検出してリンク を確立し、リンク状態を up にします。同じポートに RJ45 リンクと光ファイバリンクの両方が 接続されている場合、ポートは光ファイバモードで up になります。

- 自動 Media Sense の設定の制約事項 (51 ページ)
- •自動 Media Sense に関する情報 (51ページ)
- 自動 Media Sense の設定方法 (52 ページ)

### 自動 **Media Sense** の設定の制約事項

- 100% の回線速度でメディアタイプが RJ45 から SFP に、またはその逆に変更されると、 ポートはダウンします。回避策として、トラフィックを停止し、ポートで shut/no shut 操 作を実行します。
- デフォルトでは、メディアタイプが auto-select に選択されている場合、自動ネゴシエー ションが常に有効になります。
- ポート 4 ~ 11 では、同じポートを同時に RJ45 または SFP として使用することはできませ  $h_{\circ}$

## 自動 **Media Sense** に関する情報

デュアルメディアは、PHY レベルでサポートされています。Cisco ASR 920 シリーズ (ASR-920-12CZ-AおよびASR-920-12CZ-D)は、8つのデュアルメディアポートをサポートし ます。すべてのメディアタイプモードは、IOS インターフェイス コンフィギュレーション コ マンドで制御されます。

• メディアタイプ「auto」は自動メディア検出用です。

- メディアタイプ「rj45」は rj45 モード用です。
- メディアタイプ「sfp」は SFP モード用です。

ポート番号 4 ~ 11 は、RJ45 またはファイバモードのいずれかで動作します。

#### 表 **2 : Cisco ASR 920** シリーズ 前面パネルのポート配置

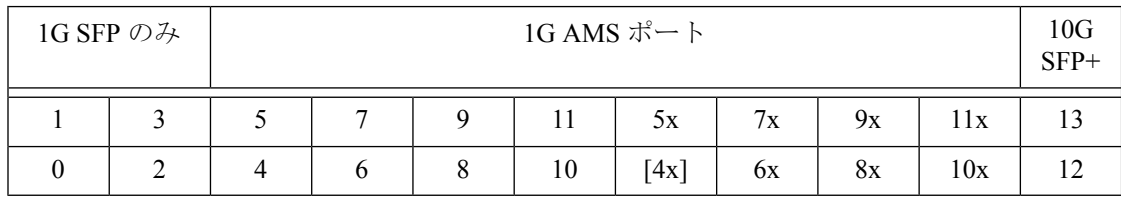

## 自動 **Media Sense** の設定方法

## メディア タイプの設定

#### 手順の概要

- **1. enable**
- **2. configure terminal**
- **3. interface** *interface-id*
- **4. media-type** {**auto-select** | **rj45** | **sfp**}
- **5. end**

#### 手順の詳細

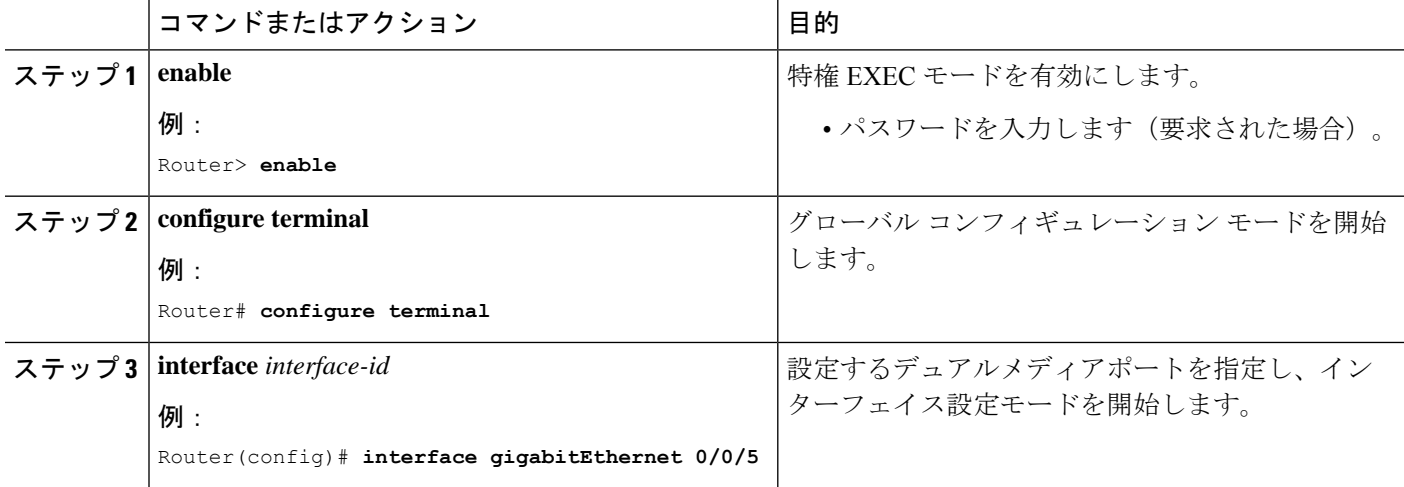

 $\mathbf I$ 

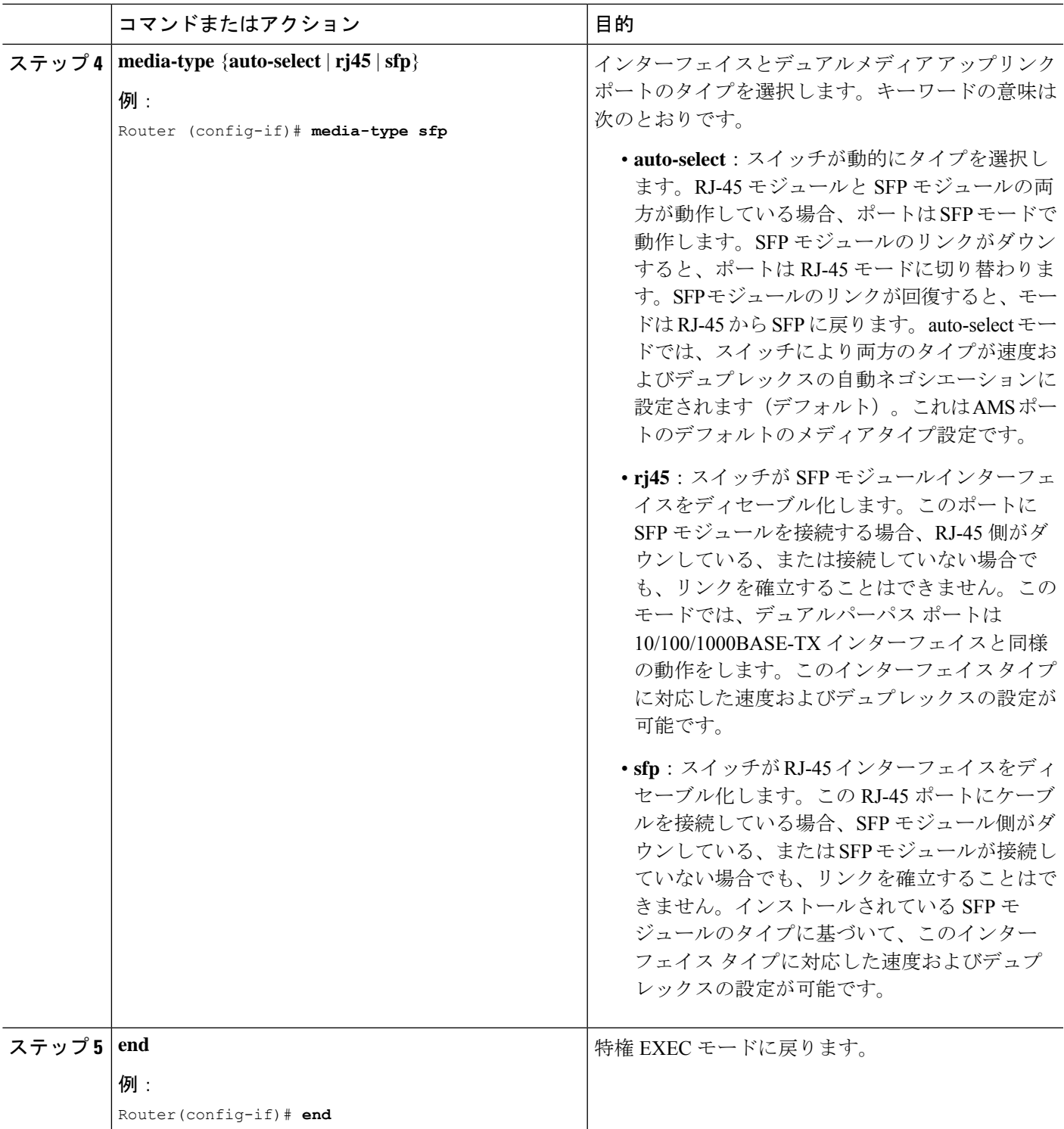

#### 設定例

```
Router> enable
Router# configure terminal
Router(config)# interface gigabitEthernet 0/0/5
Router (config-if)# media-type sfp
Router(config-if)# end
```
## メディア タイプの確認

#### 手順の概要

- **1. enable**
- **2. show running-config interface** *interface-id*
- **3. show interface** *interface-id*

#### 手順の詳細

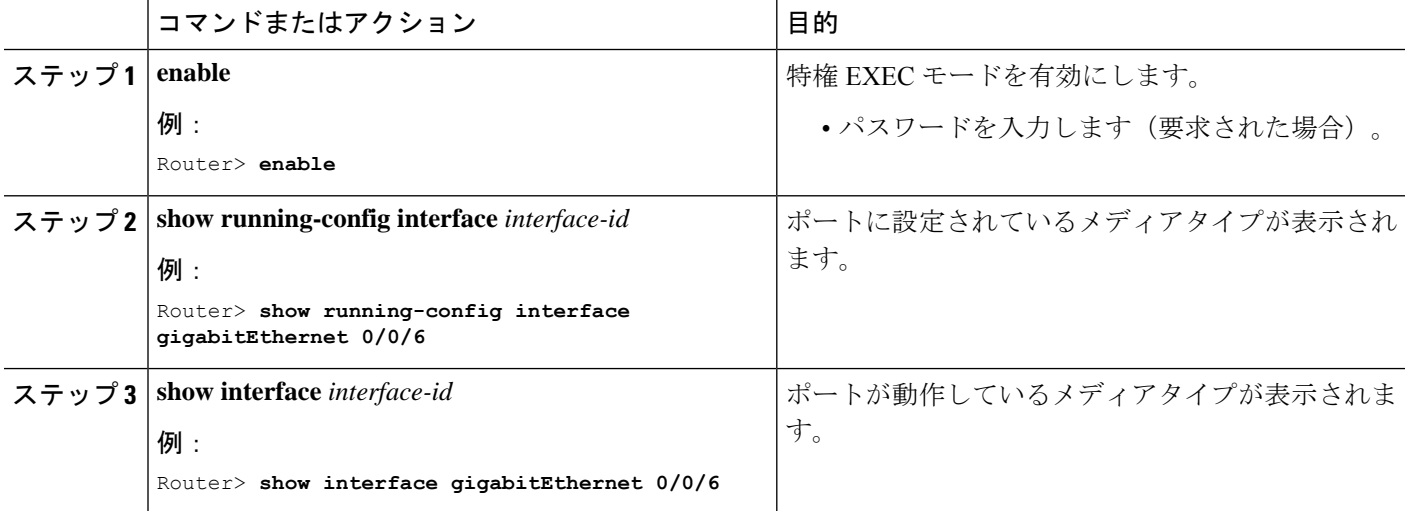

### メディアタイプ設定の確認例

メディアタイプ設定の確認例を以下に示します。

Part I

```
Router> enable
Router>show running-config interface gigabitEthernet 0/0/5
Building configuration...
Current configuration : 95 bytes
!
interface GigabitEthernet0/0/5
no ip address
media-type auto-select
negotiation auto
```
Router> **end**

Part II

```
Router> enable
Router> show interfaces gigabitEthernet 0/0/5
GigabitEthernet0/0/5 is up, line protocol is up
  Hardware is 12xGE-2x10GE-FIXED, address is badb.adba.de85 (bia badb.adba.de85)
 MTU 1500 bytes, BW 1000000 Kbit/sec, DLY 10 usec,
     reliability 255/255, txload 1/255, rxload 1/255
  Encapsulation ARPA, loopback not set
  Keepalive set (10 sec)
  Full Duplex, 1000Mbps, link type is auto, media type is SX
  output flow-control is off, input flow-control is on
  ARP type: ARPA, ARP Timeout 04:00:00
  Last input never, output never, output hang never
  Last clearing of "show interface" counters never
  Input queue: 0/375/0/0 (size/max/drops/flushes); Total output drops: 0
  Queueing strategy: fifo.
```
Router> **end**

メディアタイプは次のとおりです。 (注)

- SX:GLC-SX-SMD が接続されています。
- ZX:GLC-ZX-SMD が接続されています。
- RJ45:銅線モードが接続されています。

#### メディアタイプの設定のトラブルシューティング

特定のポートの PHY レベルのメディアタイプを判定するには、**show platform software agent iomd 0/0 phy <port\_num> 1 14** コマンドを使用します。

```
Router> enable
Router# show platform software agent iomd 0/0 phy 5 1 14
Port Number: 5
Device/Page: 0x1
Register : 0x14
Value : 0xa084
```
レジスタの値によって、メディアタイプの設定が分かります。 (注)

- 0xa084:ポートは SFP モードで動作しています。
- 0xa045:ポートは RJ45 モードで動作しています。

I

メディアタイプの設定のトラブルシューティング

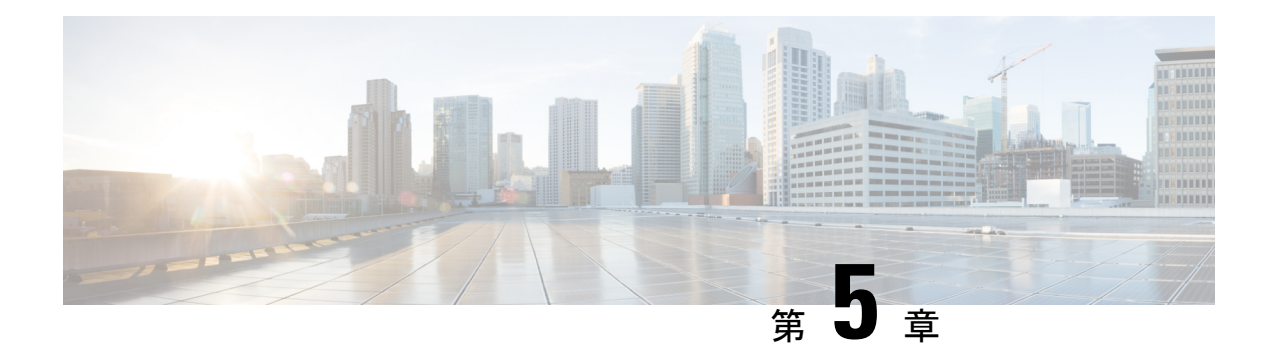

## **Flex Link** の設定

この章では、FlexLinkの設定方法について説明します。これは、レイヤ2インターフェイスの ペアで、一方のインターフェイスが他方のインターフェイスのバックアップとして機能するよ うに設定されています。

- Flex Link の設定の制約事項 (57 ページ)
- Flex Link について (58 ページ)
- その他の参考資料 (64 ページ)

### **Flex Link** の設定の制約事項

- Flex Link は、NCS 4201 および NCS 4202 ルータでのみサポートされます。
- 任意のアクティブ リンクに対して設定可能な Flex Link バックアップ リンクは 1 つだけ で、アクティブ インターフェイスとは異なるインターフェイスでなければなりません。
- インターフェイスが所属できる Flex Link ペアは 1 つだけです。インターフェイスは、1 つ だけのアクティブ リンクのバックアップ リンクにすることができます。アクティブ リン クは別の Flex Link ペアに属することはできません。
- どちらのリンクも、EtherChannel およびポートチャネルに属するポートには設定できませ  $h_{\alpha}$
- バックアップリンクはアクティブリンクと同じタイプ(ファストイーサネット、ギガビッ トイーサネット)でなくてもかまいません。
- STP は Flex Link ポートでディセーブルです。スイッチ上で STP が設定されている場合で も、Flex Link は STP が設定されているすべての VLAN の STP に参加しません。STP が実 行されていない場合、設定されているトポロジでループがないかを確認してください。
- Flex Link は、トランク EFP でのみサポートされます。
- 双方向トラフィックでは、MAC アドレスのブラックホール化により、FlexLink コンバー ジェンスが一方向で高くなります。

### **Flex Link** について

この機能は、スパニングツリープロトコル (STP) の代替ソリューションとして提供され、STP をオフにしても、基本的なリンク冗長性は確保されます。Flex Link は、通常、ルータで STP を実行しない場合に、サービスプロバイダーまたは企業ネットワークで設定されます。ルータ がSTPを実行中の場合、STPがすでにリンクレベルの冗長性またはバックアップを提供してい るので Flex Link の設定は必要ありません。Flex Link はトランク EFP でのみサポートされてお り、他の EVC ではサポートされません。

次の 2 つの Flex Link モードがサポートされています。

- Active-Alone 転送方式
- Active-Backup-Both 転送方式

### **Active-Alone** 転送方式

次の概略図では、スイッチAのポート1およびポート2がアップリンク スイッチBおよびアッ プリンクスイッチCに接続されています。これらはActive-Backup-Both転送モードのFlex Link として設定されているため、両インターフェイスとも、トラフィックを転送します。ポート 1 がアクティブリンクの場合、すべての相互包含的 VLAN(アクティブ/バックアップ インター フェイスの両方が設定された共通VLAN)はアクティブインターフェイスで転送され、相互排 他的 VLAN はそれぞれのアクティブ/バックアップ インターフェイスから転送されます。ポー ト 1 がダウンすると、ポート 2 は自身の排他的 VLAN とともに、共通 VLAN のトラフィック のみ転送を開始します。アクティブインターフェイス設定により排他的 VLAN に属するすべ てのトラフィックは、ポート 1 が動作状態に戻るまでドロップされます。

#### 図 **<sup>7</sup> : Active-Alone** 転送方式

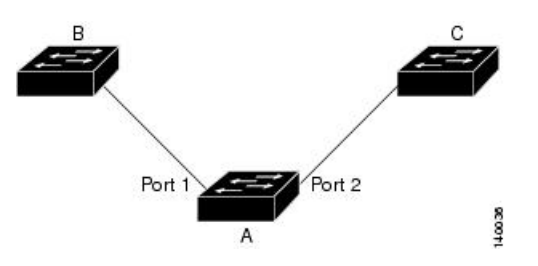

#### **Active Alone** 転送方式の設定

手順の概要

- **1. enable**
- **2. configure terminal**
- **3. interface** *interface-id*
- **4. no shutdown**
- **5. ethernet backup interface** *interface-id*

#### **6. end**

#### 手順の詳細

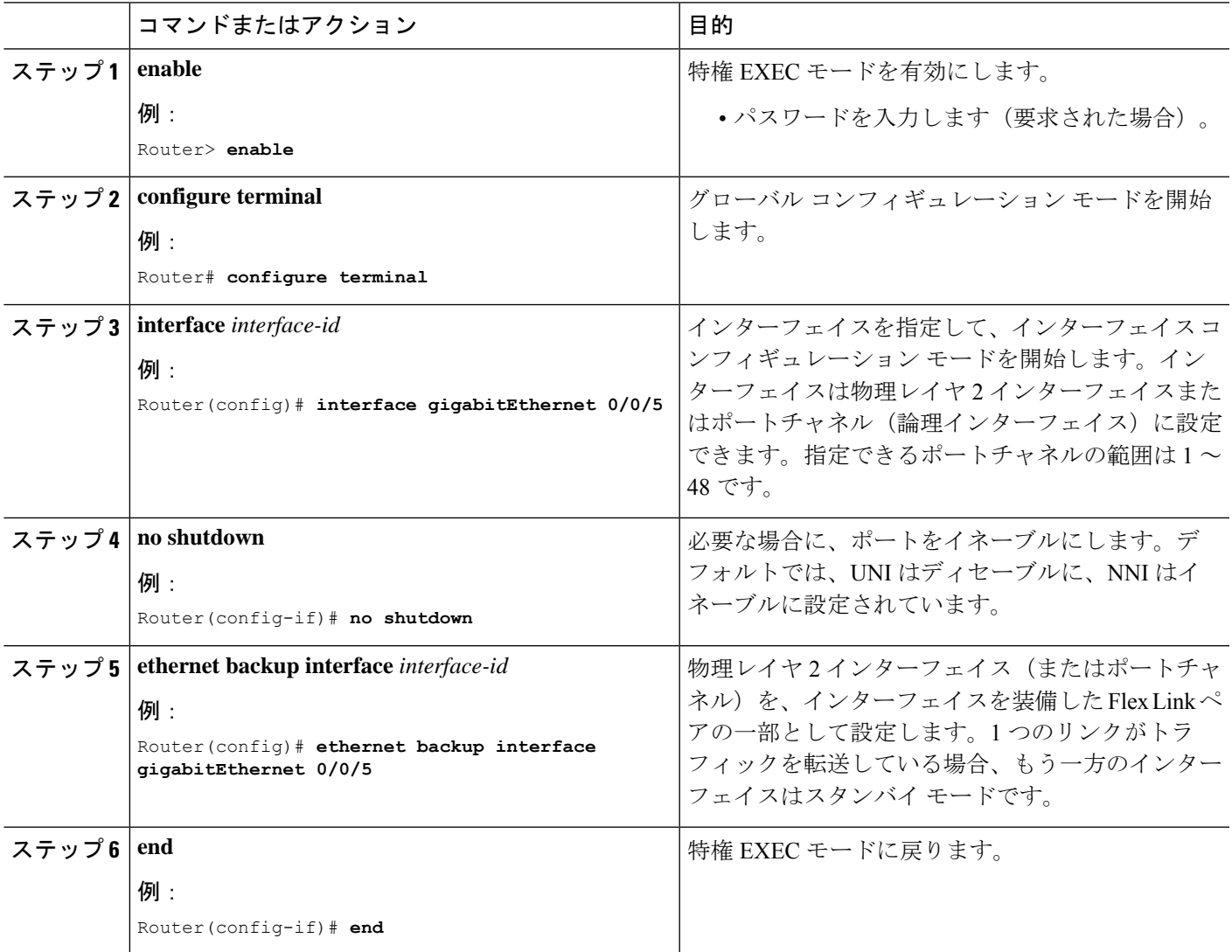

#### 設定例

**On Active interface(Port 5)**

Router> **enable** Router# **configure terminal** Router# **service instance trunk 1000 ethernet** Router# **encapsulation dot1q 1-1000** Router# **rewrite ingress tag pop 1 symmetric** Router# **bridge-domain from-encapsulation**

**Backup interface (Port 6)**

```
Router> enable
Router# configure terminal
Router# service instance trunk 1000 ethernet
Router# encapsulation dot1q 1-1000
Router# rewrite ingress tag pop 1 symmetric
Router# bridge-domain from-encapsulation
```
#### **Flexlink Configuration**

```
Router> enable
Router# configure terminal
Router(config)# interface gigabitEthernet 0/0/5
Router(config-if)# no shutdown
Router(config-if)# ethernet backup interface gigabitEthernet 0/0/6
Router(config-if)# end
```
### **Active Alone** 転送方式の設定の確認

#### 手順の概要

- **1. enable**
- **2. configure terminal**
- **3. show ethernet backup detail**

#### 手順の詳細

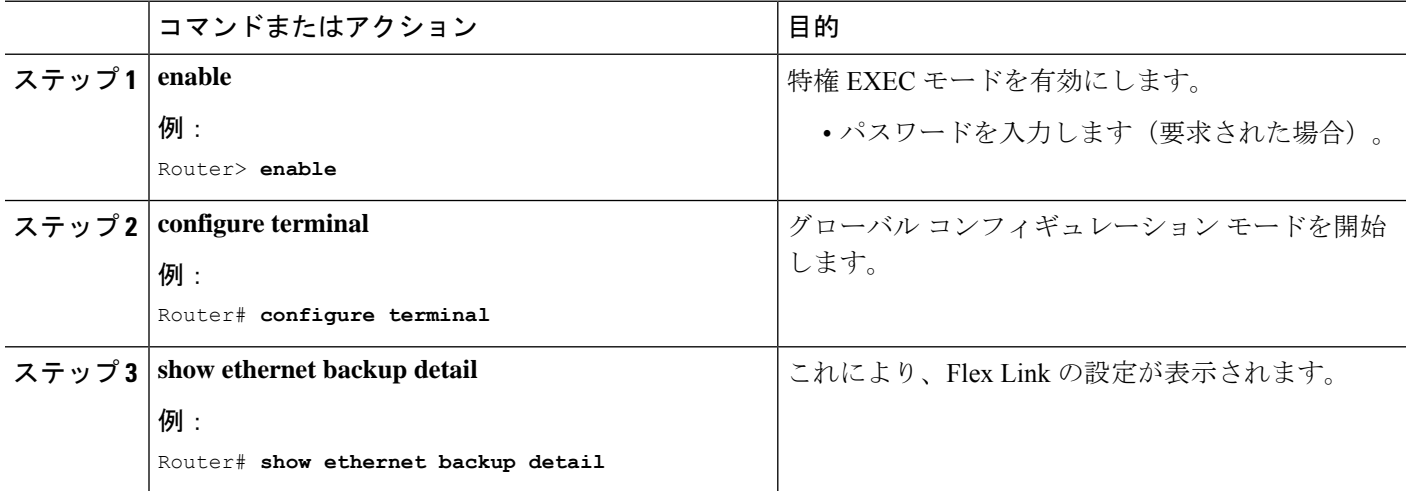

#### **[Configuration Output]**

```
Switch Backup Interface Pairs:
Active Interface Backup Interface State
------------------------------------------------------------------------
GigabitEthernet0/0/5 Te0/0/12 Active Up/Backup Standby
      Preemption Mode : off
      Multicast Fast Convergence : Off
```
Bandwidth : 1000000 Kbit (Gi0/0/3), 1000000 Kbit (Te0/0/12) Mac Address Move Update Vlan : auto Forwarding : Active-Only

### **Active-Backup-Both** 転送方式

次の概略図では、スイッチ A のポート1 およびポート 2 がアップリンクスイッチ B およびアッ プリンクスイッチ C に接続されています。これらは Active-Backup-Both 転送モードの Flex Link として設定されているため、両インターフェイスとも、トラフィックを転送します。ポート 1 がアクティブリンクの場合、すべての相互包含的 VLAN(アクティブ/バックアップ インター フェイスの両方が設定された共通VLAN)はアクティブインターフェイスで転送され、相互排 他的 VLAN はそれぞれのアクティブ/バックアップ インターフェイスから転送されます。ポー ト 1 がダウンすると、ポート 2 は自身の排他的 VLAN とともに、共通 VLAN のトラフィック のみ転送を開始します。アクティブインターフェイス設定により排他的 VLAN に属するすべ てのトラフィックは、ポート 1 が動作状態に戻るまでドロップされます。

#### 図 **<sup>8</sup> : Active-Backup-Both** 転送方式

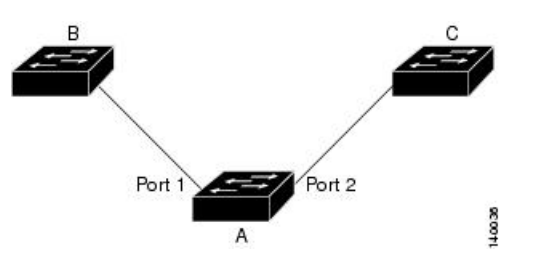

**Active-Backup-Both** 転送方式の設定

手順の概要

- **1. enable**
- **2. configure terminal**
- **3. interface** *interface-id*
- **4. no shutdown**
- **5. ethernet backup interface** *interface-id* **prefer forwarding**
- **6. end**

#### 手順の詳細

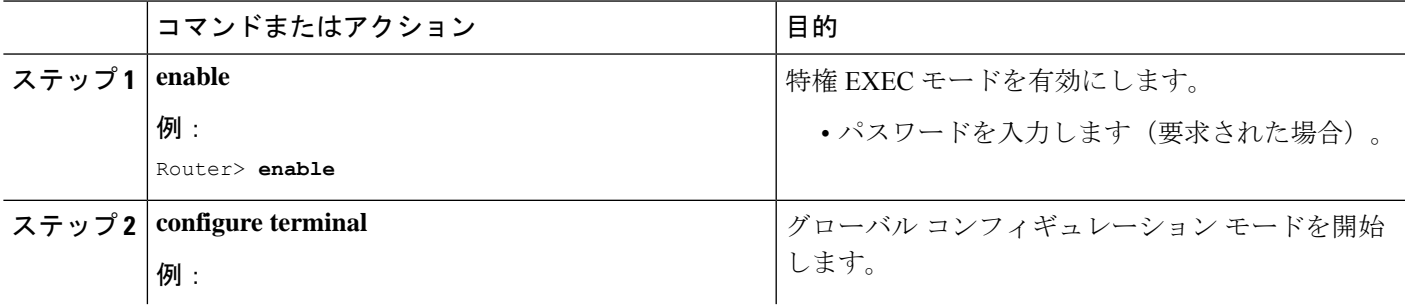

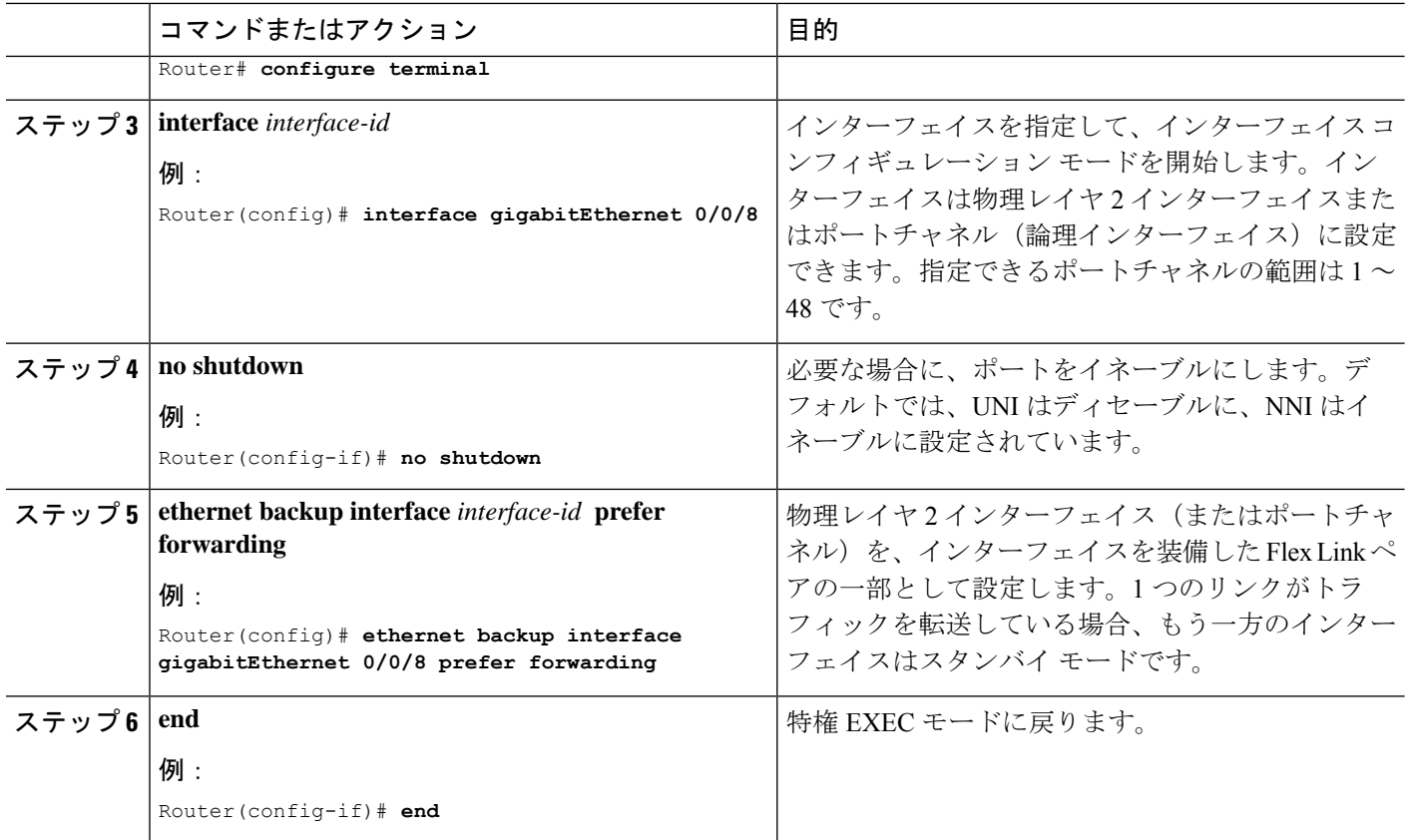

#### 設定例

**On Active interface(Port 7)**

Router> **enable** Router# **configure terminal** Router# **service instance trunk 1000 ethernet** Router# **encapsulation dot1q 1-512** Router# **rewrite ingress tag pop 1 symmetric** Router# **bridge-domain from-encapsulation**

**Backup interface (Port 8)**

Router> **enable** Router# **configure terminal** Router# **service instance trunk 1000 ethernet** Router# **encapsulation dot1q 512-1000** Router# **rewrite ingress tag pop 1 symmetric** Router# **bridge-domain from-encapsulation**

#### **Flexlink Configuration**

Router> **enable** Router# **configure terminal** Router(config)# **interface gigabitEthernet 0/0/8** Router(config-if)# **no shutdown** Router(config-if)# **ethernet backup interface gigabitEthernet 0/0/8 prefer forwarding**

Router(config-if)# **end**

### **Active-Backup-Both** 転送方式の設定の確認

#### 手順の概要

- **1. enable**
- **2. configure terminal**
- **3. show ethernet backup detail**

#### 手順の詳細

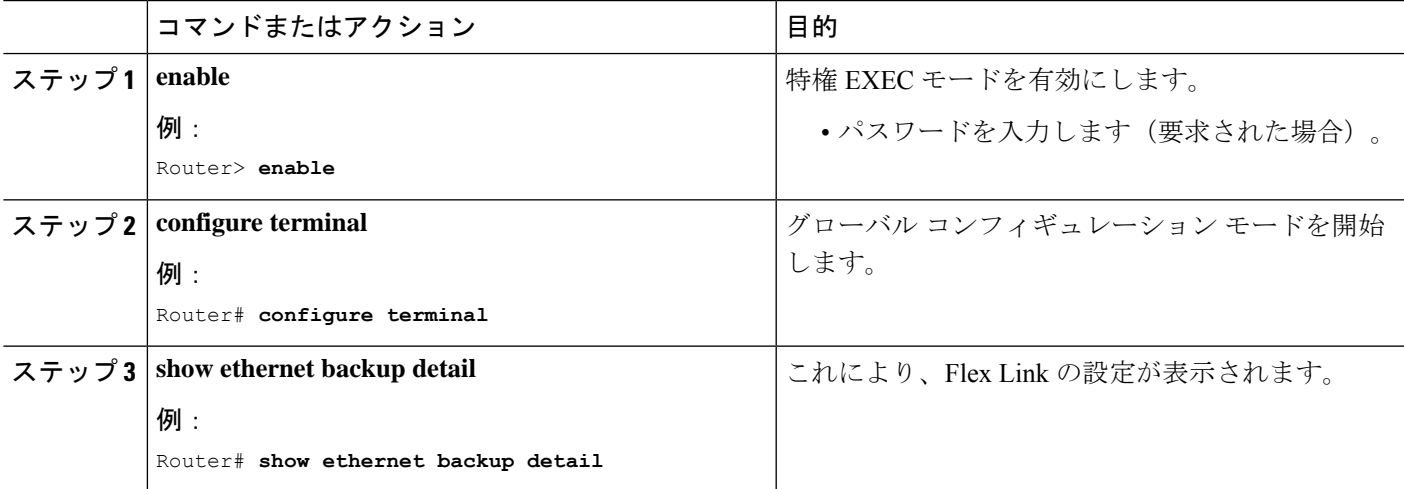

#### **[Configuration Output]**

Switch Backup Interface Pairs: Active Interface Backup Interface State ------------------------------------------------------------------------ GigabitEthernet0/0/3 Te0/0/12 Active Up/Backup Standby Preemption Mode : off Multicast Fast Convergence : Off Bandwidth : 1000000 Kbit (Gi0/0/3), 1000000 Kbit (Te0/0/12) Mac Address Move Update Vlan : auto Forwarding : Active-Backup-Both

### サポートされない機能

以下の機能はサポートされません。

• MMU 通知

- IGMP 高速コンバージェンス
- プリエンプションのサポート
- ポートチャネル インターフェイスでの Flex Link のサポート
- EVC での Flex Link のサポート
- VLB を使用する Flex Link
- IP が設定された物理インターフェイス上の Flex Link
- Flexlink は REP/G8032 が設定されたインターフェイスには設定できません。逆も同様で す。
- STPはグローバルにイネーブルにできますが、FlexLinkが設定されたインターフェイスの みには適用されません。

## その他の参考資料

#### 関連資料

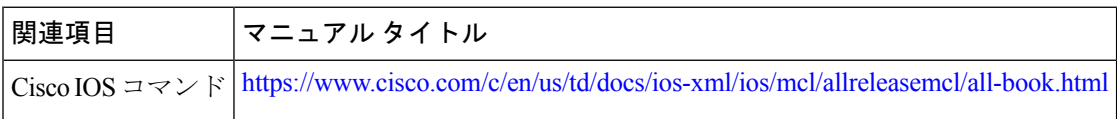

#### 標準および **RFC**

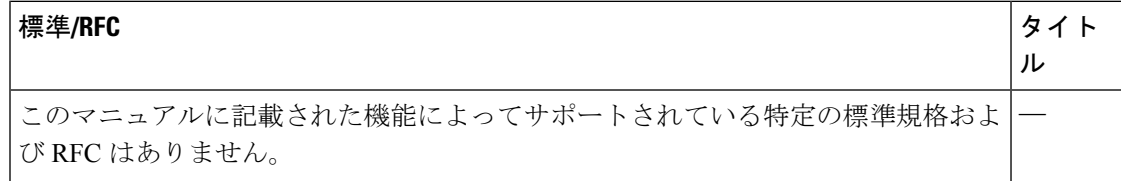

#### **MIB**

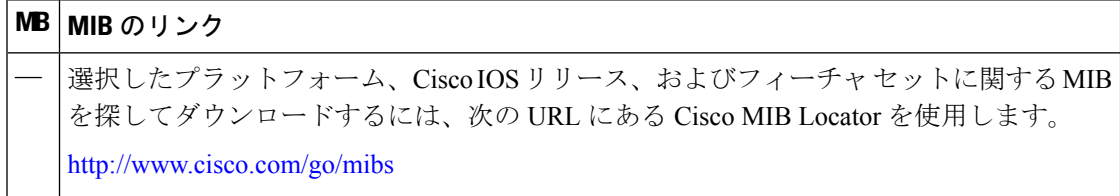
I

#### シスコのテクニカル サポート

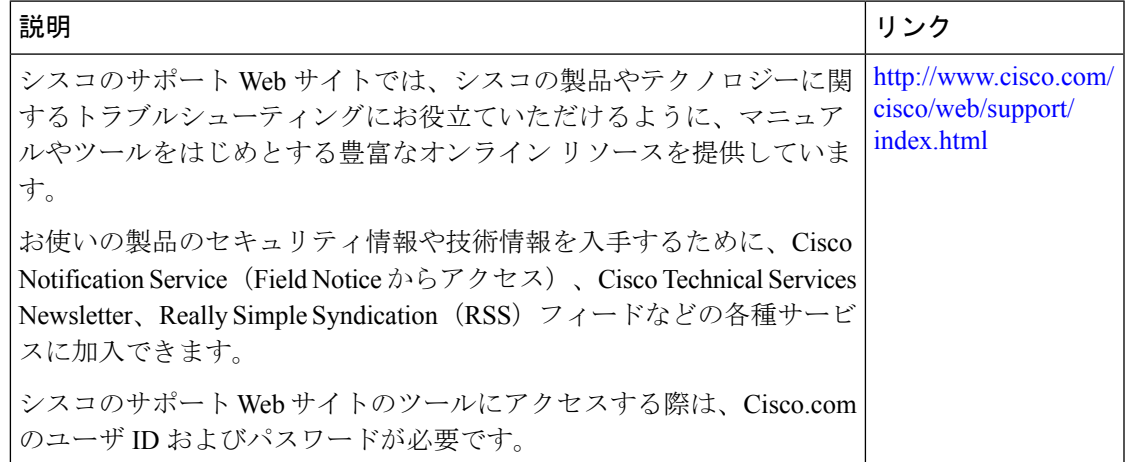

その他の参考資料

I

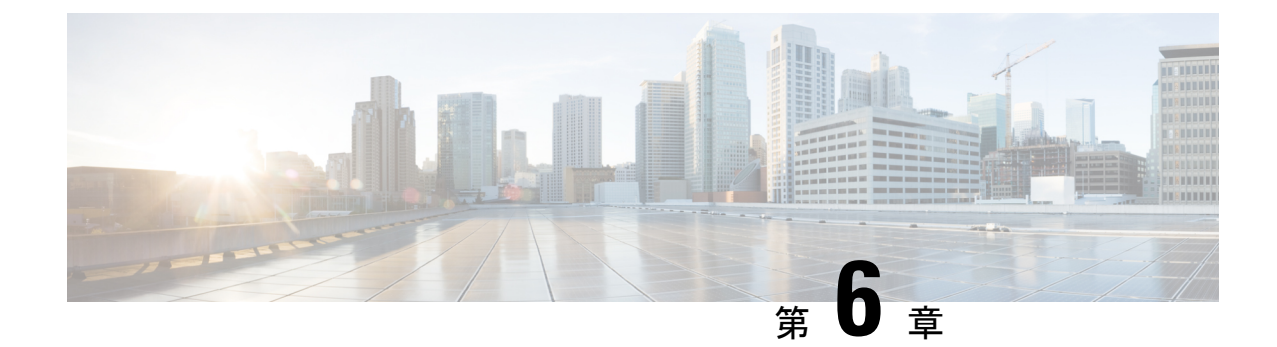

# **ITU-TG.8032**イーサネットリング保護スイッ チング

ITU-T G.8032 イーサネットリング保護スイッチング機能により、イーサネット レイヤ リング トポロジの保護スイッチングメカニズムが実装されます。この機能は、ITU-TG.8032で定義さ れている G.8032 イーサネットリング保護(ERP)プロトコルを使用して、リングトポロジで イーサネットトラフィックを保護し、イーサネットレイヤのリング内でループが発生しないよ うにします。ループは、事前設定されたリンクまたは障害リンクのいずれかでトラフィックを ブロックすることで防止されます。

- ITU-T G.8032 イーサネットリング保護スイッチング設定の前提条件 (67 ページ)
- ITU-T G.8032 イーサネットリング保護スイッチングについて (68 ページ)
- ITU-T G.8032 イーサネットリング保護スイッチング設定の制約事項 (76 ページ)
- ITU-T G.8032 イーサネットリング保護スイッチングの設定方法 (78 ページ)
- ITU-T G.8032 イーサネットリング保護スイッチングの設定例 (88 ページ)

# **ITU-TG.8032**イーサネットリング保護スイッチング設定の 前提条件

• イーサネットフローポイント(EFP)とトランクのイーサネットフローポイント(TEFP) を設定する必要があります。

# **ITU-TG.8032**イーサネットリング保護スイッチングについ て

### リング保護リンク

イーサネットリングは、複数のイーサネットリングノードで構成されます。各イーサネットリ ングノードは、2 個の独立したリングリンクを使用して、隣接イーサネットリングノードに接 続されます。リングリンクは、ネットワークに影響を及ぼすループの編成を防止します。イー サネット リングは、イーサネット リングを保護するために特定のリンクを使用します。この 特定のリンクは、リング保護リンク (RPL) と呼ばれます。リング リンクは、リング リンク (別名リングポート)の2個の隣接するイーサネットリングノードとポートで区切られます。 イーサネットリングには、最低 2 つのイーサネットリングノードが必要です。

### **ITU-T G.8032** イーサネットリング保護スイッチングの機能

イーサネットリング保護には、以下のような機能があります。

- ループ回避
- 学習、転送、およびフィルタリングデータベース(FDB)メカニズムの使用

イーサネットリングでのループ回避は、リング保護リンク(RPL)以外のすべてで常にトラ フィック フローを確保することで行います。

RPL のタイプ (または RPL ノード) とその機能には、以下があります。

- RPLオーナー:ループがイーサネットトラフィックで形成されないように、RPLを介して トラフィックをブロックします。リングには RPL オーナーは 1 つだけ存在します。
- RPLネイバーノード:RPLに隣接するイーサネットリングノードです。通常の状態でRPL の終了をブロックします。このノード タイプはオプションであり、保護されている場合 RPL の使用を防止します。
- RPL の次のネイバーノード:次のネイバーノードは、RPL オーナーノードまたは RPL ネ イバーノードに隣接するイーサネットリングノードです。これは、主にリングでの FDB フラッシュ最適化に使用されます。このノードはオプションです。

次の図は G.8032 イーサネットリングトポロジの例です。

図 **9 : G.8032** イーサネットリングトポロジ

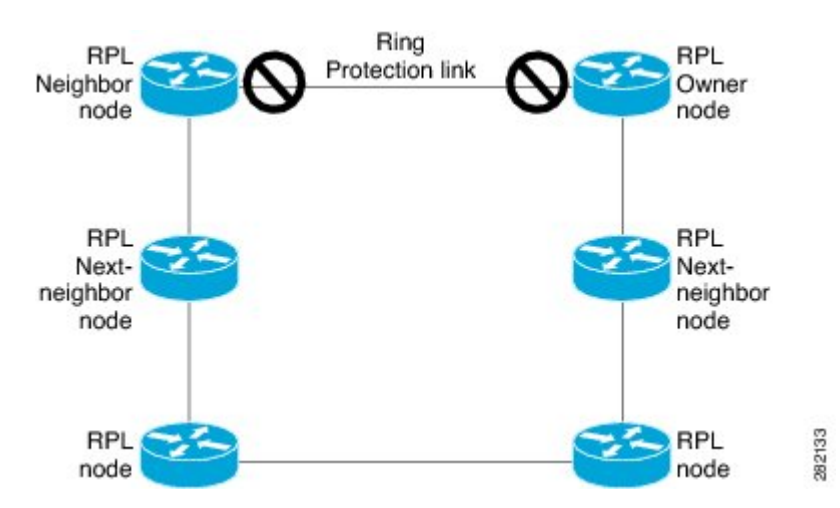

## **R-APS** 制御メッセージ

リング上のノードは、リング自動保護スイッチング (R-APS) メッセージと呼ばれる制御メッ セージを使用して、リング保護リンク(RPL)のオン/オフを切り替えるアクティビティを制御 します。リンクの障害によって、障害が発生したリンクに面するポートをノードがブロックし た後で、障害が発生したリンクに隣接するノードの両方の方向にR-APS信号障害(R-APSSF) メッセージがトリガーされます。このメッセージの取得時に、RPLオーナーは、RPLポートの ブロックを解除します。

(注) リングの単一のリンク障害によって、ループフリー トポロジが確保されます。

### **CFM** プロトコルとリンク障害

リングリンクおよびノード障害を検出するために、接続障害管理(CFM)メッセージと回線ス テータスメッセージが使用されます。回復フェーズ中に、障害が発生したリンクが復元される と、復元されたリンクに隣接するノードは、リング自動保護スイッチング (R-APS) No Request (R-APSNR)メッセージを送信します。このメッセージの取得時に、リング保護リンク(RPL) オーナーは RPL ポートをブロックし、R-APS NR と R-APS RPL(R-APS NR、RB)メッセージ を送信します。このメッセージにより、リング内の RPL オーナー以外のその他すべてのノー ドが、すべてのブロックされたポートのブロックを解除します。イーサネットリング保護 (ERP)プロトコルは、リングトポロジの単方向障害と複数のリンク障害シナリオの両方で機 能します。

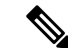

G.8032 イーサネットリング保護 (ERP) プロトコルは、3.3 ミリ秒 (ms) の間隔で CFM 連続 性チェックメッセージ(CCM)を使用します。この間隔(選択したプラットフォームでのみサ ポート)では、SONETに匹敵するスイッチング時間パフォーマンスとループフリートラフィッ クを実現できます。 (注)

### **G.8032** リングでサポートされるコマンドと機能

G.8032 リングは、次の基本的なオペレータ管理コマンドをサポートします。

- Force switch (FS) : オペレータは、特定のリング ポートを強制的にブロックできます。 Force Switch コマンドについては、次の点に注意してください。
	- 既存の SF 状態がある場合でも有効です。
	- リングには複数の FS コマンドがサポートされます。
	- 即時のメンテナンス操作を可能にするために使用できます。
- Manual switch (MS) : オペレータは、特定のリングポートを手動でブロックできます。 MS コマンドについては、次の点に注意してください。
	- •既存の FS または信号障害(SF)状態では無効です。
	- 新しい FS または SF 状態によって上書きされます。
	- 同じデバイスで複数の MS コマンドを複数回実行すると、すべての MS コマンドが キャンセルされます。
		- リング内の異なるデバイスで同じインスタンスに対して複数の MS コマンドを実行す ると、2 番目のデバイスで実行したコマンドは拒否されます。
- Clear:リングポートで既存の FS または MS コマンドを取り消します。Clear コマンドは、 非リバーティブモード状態をクリアするために、リング保護リンク(RPL)のオーナーで 使用されます。

G.8032リングは、複数のインスタンスをサポートできます。インスタンスは、物理的なリング に実行される論理リングです。このようなインスタンスは、リング上での VLAN のロードバ ランシングなど、さまざまな理由で使用されます。たとえば、奇数番号の VLAN がリングの 1方向に送信され、偶数番号のVLANがもう一方の方向に送信されることがあります。特定の VLANは1つのインスタンスだけで設定できます。これらは複数のインスタンスと重複できま せん。そうしないと、データトラフィックまたはリング自動保護スイッチング (R-APS) メッ セージが論理リング間で伝送される可能性があり、これは望ましくありません。

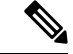

G.8032 イーサネット リング保護スイッチング バージョン 1 およびバージョン 2 がサポートさ れています。 (注)

### **G.8032 ERP** タイマー

G.8032 は、競合状態および不要なスイッチング操作を回避するために異なる ERP タイマーを 使用することを指定します。

- 遅延タイマー:リング保護リンク(RPL)をブロックする前に、ネットワークが安定して いることを確認するために RPL オーナーによって使用されます。遅延タイマーについて は、次の点に注意してください。
	- 信号障害(SF)状態の後で、SF が断続的に中断していないことを確認するために、 Wait-to-Restore (WTR) タイマーが使用されます。
	- WTR タイマーはオペレータが設定できます。デフォルトの時間間隔は 5 分です。時 間間隔の範囲は 1 ~ 12 分です。
	- 強制切り替え(FS)または手動切り替え(MS) コマンドの実行後、バックグラウン ド状態でないことを確認するために、Wait-to-Block(WTB)タイマーが使用されま す。

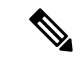

- (注) WTB タイマー間隔は、WTR タイマー間隔よりも短い場合があります。
	- ガードタイマー:状態の変更時にすべてのノードで使用されます。ガードタイマーは、潜 在的な古いメッセージが不要な状態変更を引き起こさないようにします。ガードタイマー は設定できます。デフォルトの時間間隔は 500 ミリ秒です。時間間隔の範囲は 10 ~ 2000 ミリ秒です。
	- 推奨されるガードタイマーは 500 ミリ秒です。
	- hold-off タイマー:断続的なリンク障害をフィルタリングするために、基盤となるイーサ ネットレイヤによって使用されます。hold-off タイマーは設定できます。デフォルトの時 間間隔は 0 秒です。時間間隔の範囲は 0 ~ 10 秒です。障害は、このタイマーの期限が切 れた場合だけリング保護メカニズムに報告されます。

### 単一リンクの障害と回復における保護スイッチング機能

次の図に、単一のリンク障害時の保護スイッチング機能を示します。

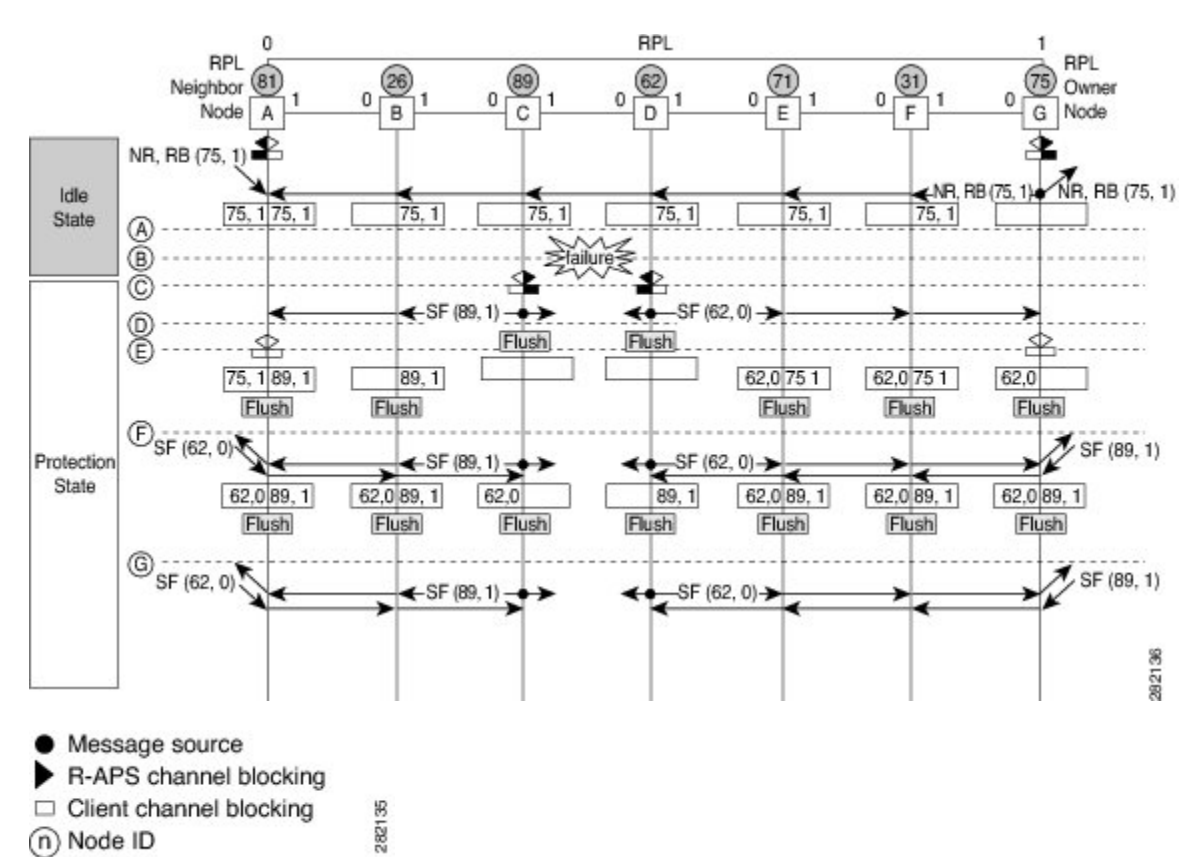

図 **10 :** 単一リンク障害時の **G.8032** イーサネットリング保護スイッチング

この図は、7 つのイーサネットリングノードで構成されたイーサネットリングトポロジを表し ています。リング保護リンク (RPL) は、イーサネットリングノード A と G の間のリングリ ンクです。このトポロジでは、RPL の両端がブロックされます。イーサネット リング ノード G は RPL オーナー ノードで、イーサネット リング ノード A は RPL ネイバー ノードです。

単一リンク障害での動作を以下に説明します。

- **1.** リンクが正常な状態で動作しています。
- **2.** 障害が発生します。
- **3.** イーサネットリングノード C と D は、ローカルの信号障害(SF)を検出して、hold-off 時 間間隔後に障害が発生したリングポートをブロックし、FDB フラッシュを実行します。
- **4.** イーサネットリングノード C と D は、SF 状態が続いている間、両方のリングポートの (ノード ID と双方向パス保護リング (BPR) ID のペア) とともにリング自動保護スイッ チング(R-APS)メッセージの定期的な送信を開始します。
- **5.** R-APS SF メッセージを受信するすべてのイーサネットリングノードが FDB フラッシュを 実行します。RPL オーナーノード G と RPL ネイバーノード A が R-APS SF メッセージを 受信すると、イーサネットリングノードは自身の RPL の終端をブロック解除し、FDB フ ラッシュを実行します。
- **6.** 2 番目の R-APS SF メッセージを受信するすべてのイーサネットリングノードは、FDB フ ラッシュを再度実行します。このフラッシュは、ノード ID と BPR ベース コンフィギュ レーションのためです。
- **7.** R-APS SF メッセージがイーサネットリングで検出され、SF の状態が安定していることが 示されます。これ以降の R-APS SF メッセージは、さらなるアクションをトリガーしませ  $h_{\circ}$

次の図は、単一リンク障害が発生した場合のリバーティブ操作を示しています。

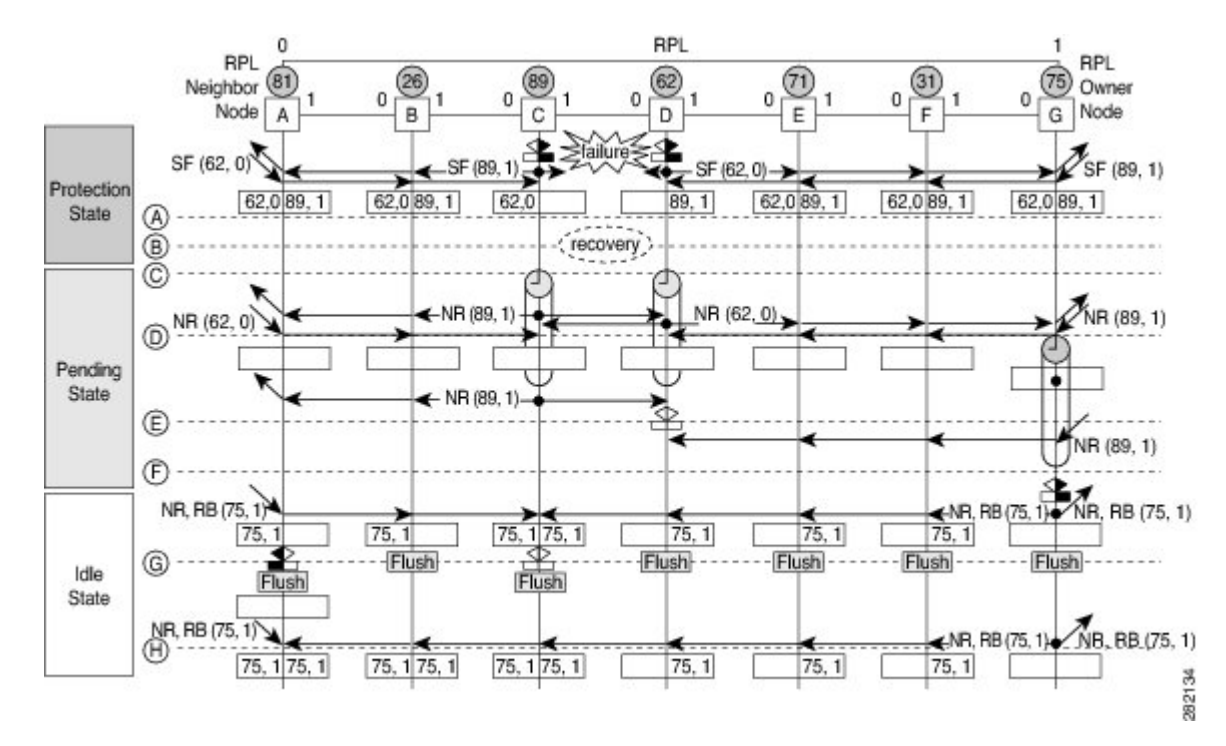

図 **<sup>11</sup> :** 単一リンク障害回復(リバーティブ操作)

単一リンク障害でのリバーティブ(回復)操作を以下に説明します。

- **1.** リンクが安定した SF 状態で動作しています。
- **2.** リンク障害回復が行われます。
- **3.** イーサネットリングノード C と D は、SF 状態のクリアを検出し、ガードタイマーを開始 して、両方のリングポートでR-APSNo Request (NR) メッセージの定期的な送信を開始し ます(ガードタイマーは、R-APS メッセージの受信を防止します)。
- **4.** イーサネットリングノードが R-APS NR メッセージを受信すると、受信側リングポートの ノード ID および BPR 識別子のペアが削除され、RPL オーナーノードは Wait-to-Restore (WTR)タイマーを開始します。
- **5.** イーサネットリングノードCとDでガードタイマーの期限が切れると、新しいR-APSメッ セージが送信された場合にノードがこれを受け入れることがあります。イーサネットリン

イーサネット フロー ポイント

グノード D は、イーサネットリングノード C から上位のノード ID を持つ R-APS NR メッ セージを受信し、障害が発生していないリングポートのブロックを解除します。

- **6.** WTR タイマーの期限が切れると、RPL オーナーノードは、RPL の終端をブロックし、 (ノード ID と BPR 識別子のペア)を持つ R-APS(NR または route blocked(RB))メッ セージを送信し、FDB フラッシュを実行します。
- **7.** イーサネットリングノードCがR-APS(NRまたはRB)メッセージを受信すると、ブロッ クされたリングポートのブロックを解除し、R-APS NR メッセージの送信を停止します。 一方、RPL ネイバーノード A が R-APS NR または RB メッセージを受信すると、ノードは RPL の終端をブロックします。さらに、イーサネットリングノード A ~ F は、RAPS NR または RB メッセージを受信したときに、FDB フラッシュを実行します。これは、ノード ID と BPR ベース コンフィギュレーションのためです。

## イーサネット フロー ポイント

イーサネットフローポイント (EFP) は、プロバイダーエッジ (PE) ルータにある転送判断ポ イントであり、インターフェイス内の多数のレイヤ 2 のフロー判断に関する自由度をネット ワーク設計者に提供します。1 つの物理ポートに複数の EFP が設定できます(設定数は 1 デバ イスからそれ以上までさまざまです)。EFPは、インターフェイス上のEthernetVirtualConnection (EVC:イーサネット仮想コネクション)の論理境界点です。複数のユーザー ネットワーク インターフェイス(UNI)を使用する EVC では、EVC が経由するすべてのデバイスの関連す る入出力インターフェイスに EFP が必要です。

EFPは任意のレイヤ2トラフィックポートに設定できます。ただし、通常はUNIポートに設定 されます。EFP では、次のパラメータ(一致基準)を設定できます。

- 特定の VLAN、VLAN 範囲、または VLAN のリスト(100-150 または 100.103.110)のフ レーム
- タグのない(タグなし)フレーム
- •同じ二重タグ(VLAN タグ)が指定されたフレーム
- •同じサービスクラス (CoS) 値があるフレーム

正しい一致点が見つかるまで、フレームは設定された各一致基準を通過します。フレームが一 致基準のいずれにも一致しない場合、そのフレームはドロップされます。フレームのドロップ を回避するために、デフォルトの基準を設定できます。

ブリッジドメイン(BD)からのカプセル化を使用して、TEFPと呼ばれる新しいタイプのTEFP を設定できます。スイッチに設定されているすべてのBDは、カプセル化されたTEFPのVLAN リストに含まれています。TEFPは、**encapsulationdot1qfrom-bd**コマンドによりカプセル化さ れます。この機能は、イーサネット EFP とレイヤ 2 ブリッジドメイン コンポーネント間で以 下のように動作します。

• BD がシステムに存在し、ブリッジドメインからカプセル化された TEFP が作成された場 合、すべての BD がブリッジドメインからカプセル化された TEFP の VLAN リストに追加 されます。

- ブリッジドメインからカプセル化された TEFP がシステムに存在し、新しい BD が作成さ れた場合、BD はシステム内のブリッジドメインからカプセル化されたすべての TEFP の VLAN リストに追加されます。
- ブリッジドメインからカプセル化された TEFP がシステムに存在し、BD が削除され、削 除された BD が既存の TEFP または EFP に含まれていない場合、システム内のブリッジド メインからカプセル化されたすべての TEFP からその BD は削除されます。
- EFP では、次のタイプのコマンドを使用できます。
	- 書き換えコマンド:各 EFP で、次のアクションを使用して VLAN タグ管理を指定できま す。
		- Pop: 1) 1 つのタグを取り出します。2) 2 つのタグを取り出します。
		- Push:1 つのタグを挿入します。
		- Translate:1 to 1)タグの値を変更します。1 to 2)1 つのタグを取り出し、2 つのタグ を挿入します。2 to 1) 2 つのタグを取り出し、1 つのタグを挿入します。2 to 2) 2 つ のタグの値を変更します。
	- 転送コマンド:各EFPは、EFPに入るフレームの転送コマンドを指定します。転送コマン ドは EFP ごとに 1 つだけ設定できます。以下の転送オプションがあります。
		- 疑似回線トンネルへのレイヤ 2 ポイントツーポイント転送
		- ブリッジドメイン エンティティへのマルチポイントブリッジ転送
		- 2 つの異なるインターフェイス間のローカルのスイッチ間転送
	- 機能コマンド:各 EFP で、QoS の機能またはパラメータを変更したり、ACL を更新した りできます。

### サービスインスタンスおよび関連付けられる **EFP**

レイヤ 2 ポートにサービス インスタンスを設定すると、EVC 機能を設定する疑似ポートまた は EFP が作成されます。各サービス インスタンスは、インターフェイスごとに一意の番号を 持ちますが、異なるポート上のサービスインスタンス同士は関係を持たないため、異なるイン ターフェイスで同じ番号を使用できます。

EFPは、ユーザ定義の基準に基づいて、同じ物理ポートからのフレームを、そのポートに関連 付けられた複数のサービスインスタンスの1つに分類します。各EFPに、異なる転送アクショ ンと動作を関連付けることができます。

EFP が作成されたとき、初期状態は UP です。次の状況では、状態が DOWN に変わります。

- ユーザが EFP を明示的にシャット ダウンする。
- EFPが関連付けられているメインインターフェイスが停止しているか、削除されている。
- EFP がブリッジ ドメインに属する場合に、そのブリッジ ドメインが停止している。

• EFP が、特定の機能の問題防止手段として、強制停止されている。

レイヤ 2 インターフェイスに EFP を作成し、サービス インスタンス コンフィギュレーション モードを開始するには、**service instance ethernet**インターフェイスコンフィギュレーションコ マンドを使用します。サービスインスタンスコンフィギュレーションモードは、インターフェ イス単位でサービスインスタンスに適用される、管理プレーンとコントロールデータプレーン のすべての属性とパラメータを設定するために使用します。サービスインスタンス番号はEFP ID です。

デバイスがサービスインスタンスコンフィギュレーションモードを開始すると、次のオプショ ンを設定できます。

- default:コマンドをデフォルトに設定します。
- description:サービスインスタンスの説明を追加します。
- encapsulation:イーサネットフレームの一致基準を設定します。
- exit:サービス インスタンス コンフィギュレーション モードを終了します。
- no:コマンドを無効にするか、またはデフォルト値を設定します。
- shutdown:サービスインスタンスを停止します。

## **ITU-TG.8032**イーサネットリング保護スイッチング設定の 制約事項

表 **3 :** 機能の履歴

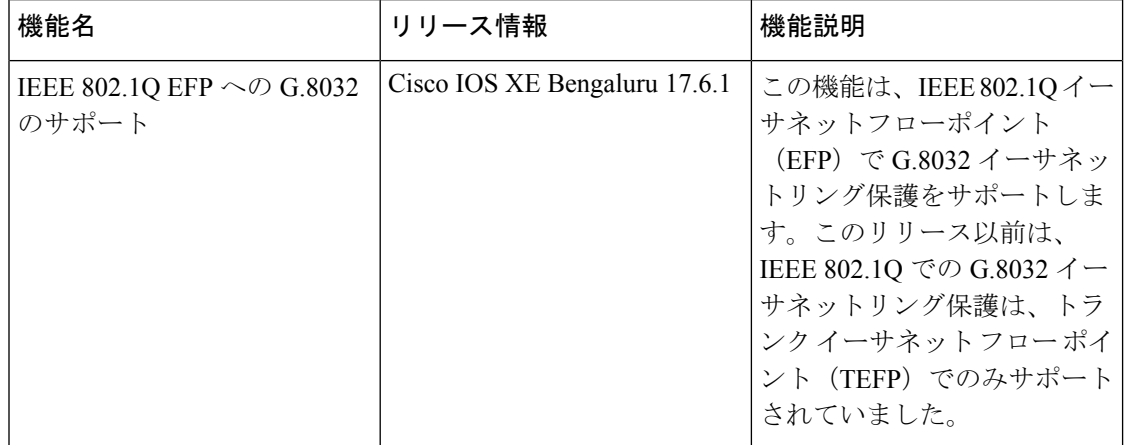

ITU-T G.8032 イーサネットリング保護スイッチングの設定には以下の制約事項があります。

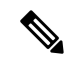

- 有効な Cisco IOS XE Bengaluru 17.6.1, G.8032 は、RSP3 モジュールの IEEE 802.1Q での EFP と TEFP の両方でサポートされます。 (注)
	- G.8032 は、物理インターフェイスおよびポートチャネル インターフェイスの EFP ブリッ ジドメインでのみサポートされます。
	- G.8032 は、カプセル化タイプが dot1q、dot1ad、QinQ、または dot1ad-dot1Q の EFP でのみ サポートされます。
	- G.8032 は、相互接続インターフェイスではサポートされません。
	- G.8032 は、リングあたり最大 2 つの ERP インスタンスを持つ最大 8 つの ERP リングをサ ポートします。
	- 包含的または排他的 VLAN リストの設定中にリンク フラップが発生します。
	- 管理者は、接続障害管理(CFM)の設定を変更する前にシャットダウンすることを強くお 勧めします。
	- 障害が発生した場合は、CFM 設定で **efdnotify** コマンドを使用して、G.8032 に障害を通知 する必要があります。
	- G.8032のサポートは、通常のインターフェイスでのみ要求され、ポートチャネルでは要求 されません。
	- G.8032イーサネットリング保護スイッチングバージョン1およびバージョン2がサポート されています。
	- BFD IPv4 および IPv6 シングルホップがサポートされています。BFD エコーモードはサ ポートされていません。

RSP3 の EFP での ITU-T G.8032 イーサネットリング保護プロトコルの設定には、以下の制約事 項が適用されます。

- G.8032 リングに参加している EFP での VLAN 範囲の追加はサポートされません。
- TEFPと同様に、G.8032は**rewrite actionaspop1 symmetric**コマンドを使用するIEEE 802.1Q EFP でのみサポートされます。
- G.8032がIEEE 802.1Q EFPで設定されている場合、G.8032プロトコルに参加しているポー トには TEFP を設定しないでください。
- TEFP から EFP への移行中は、両方のリングポートをシャットダウンする必要がありま す。これにより、サービスが中断します。
- TEFP を EFP に移行する際は、包含的 VLAN および排他的 VLAN の両方のリストに存在 するすべてのデータ VLAN をリングポートから削除してください。リングポートのこれ らの VLAN をすべて再設定します。
- EFP で G.8032 を設定する場合、カプセル化 VLAN とブリッジドメインの値はサービスイ ンスタンス内で同じである必要があります。サービスインスタンスでは、カプセル化VLAN とブリッジドメインに異なる値を使用できません。
- 開いたリングの構成では、**RPL neighbor** コマンドは必要ありません。

# **ITU-TG.8032**イーサネットリング保護スイッチングの設定 方法

## イーサネット リング プロファイルの設定

イーサネット リング プロファイルを設定する手順は、次のとおりです。

#### 手順の概要

- **1. enable**
- **2. configure terminal**
- **3. ethernet ring g8032 profile** *profile-name*
- **4. timer** {**guard** *seconds* | **hold-off** *seconds* | **wtr** *minutes*}
- **5. non-revertive**
- **6. end**

#### 手順の詳細

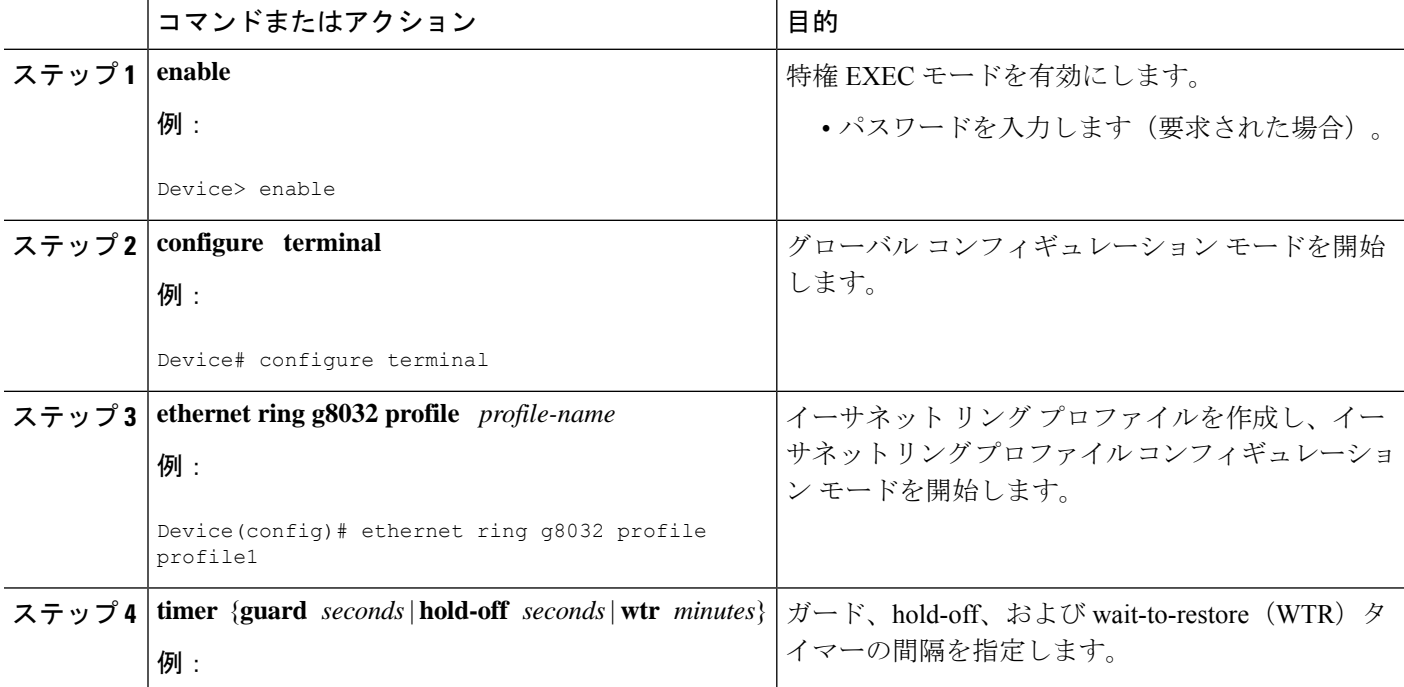

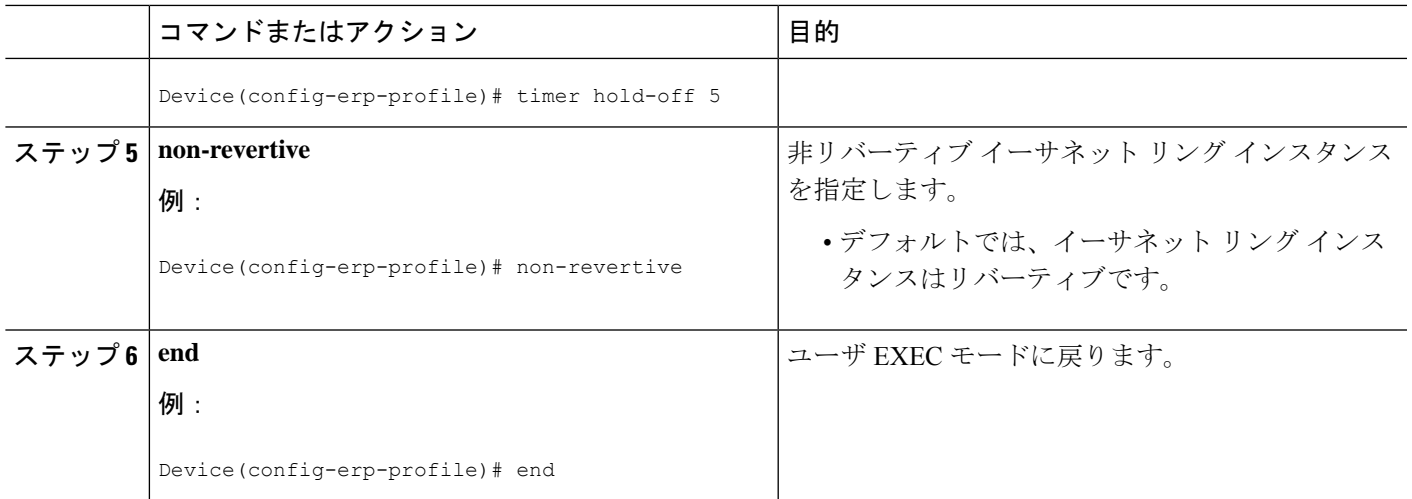

### イーサネット **CFM MEP** の設定

イーサネット接続障害管理(CFM)メンテナンスエンドポイント(MEP)の設定は任意です が、高速障害検出と CFM モニタリングの観点から推奨されます。CFM モニタリングを設定す る場合は、次の点に注意してください。

- •スタティックリモート MEP (RMEP) チェックを有効にする必要があります。
- イーサネット障害検出を有効にするように MEP を設定する必要があります。

イーサネット接続障害管理(CFM)メンテナンスエンドポイント(MEP)の設定については、 『*Carrier Ethernet Configuration Guide*』の「Configuring Ethernet Connectivity Fault Management in a Service Provider Network」モジュールを参照してください。

## サービスのイーサネット障害検出のイネーブル化

サービスのイーサネット障害検出 (EFD) をイネーブル化して高速コンバージェンスを実現す るには、次の手順を実行します。

(注) リンク保護は RSP3 モジュールではサポートされていません。

#### 手順の概要

- **1. enable**
- **2. configure terminal**
- **3. ethernet cfm global**
- **4. ethernet cfm domain***domain-name* **level** *level-id* [**direction outward**]
- **5. service** {*ma-name* | *ma-num* | **vlan-id** *vlan-id* | **vpn-id** *vpn-id*} [**port** | **vlan** *vlan-id* [**direction down**]]
- **6. continuity-check** [**interval** *time* | **loss-threshold** *threshold* | **static rmep**]

Ι

**7. efd notify g8032**

**8. end**

#### 手順の詳細

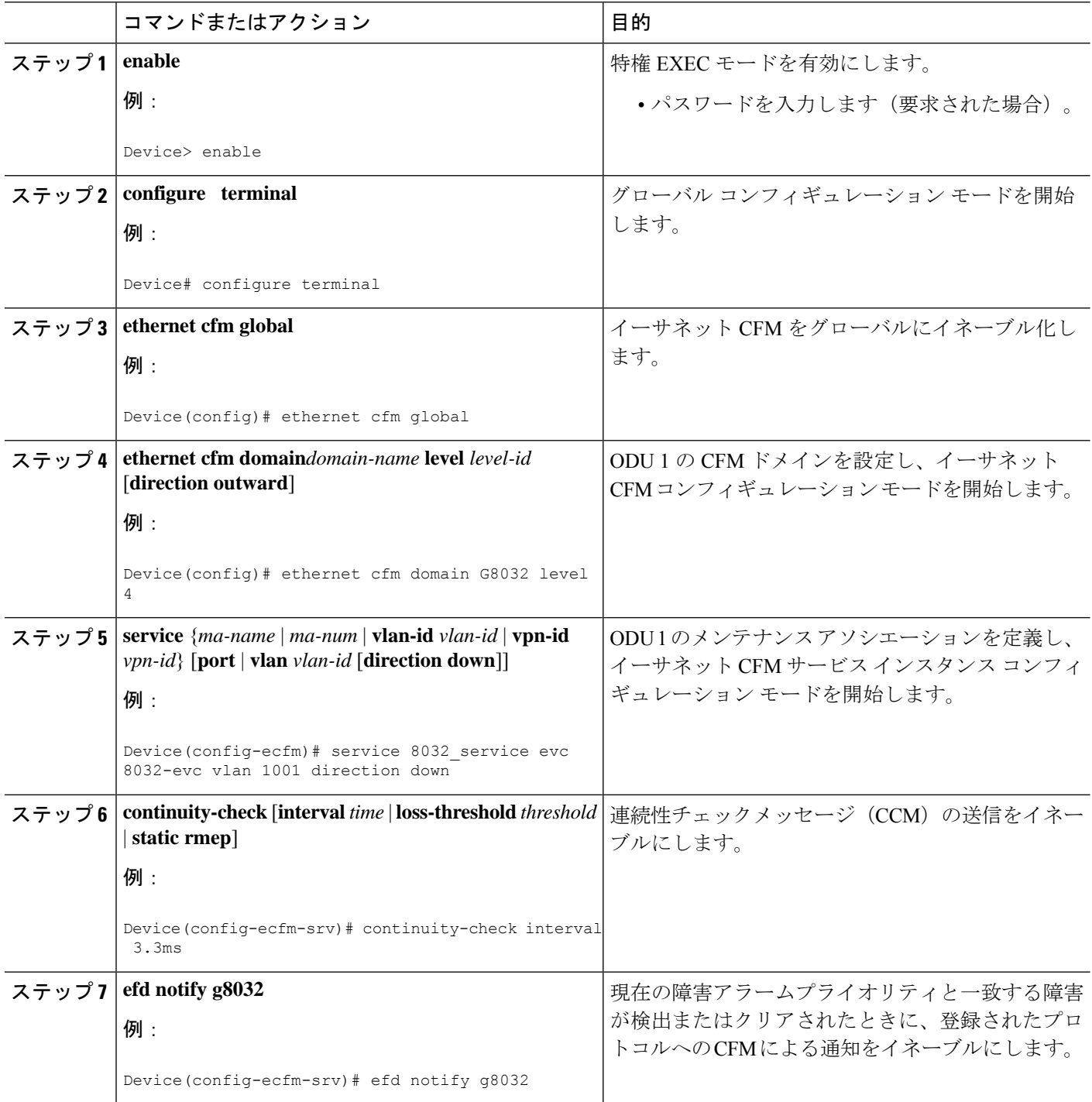

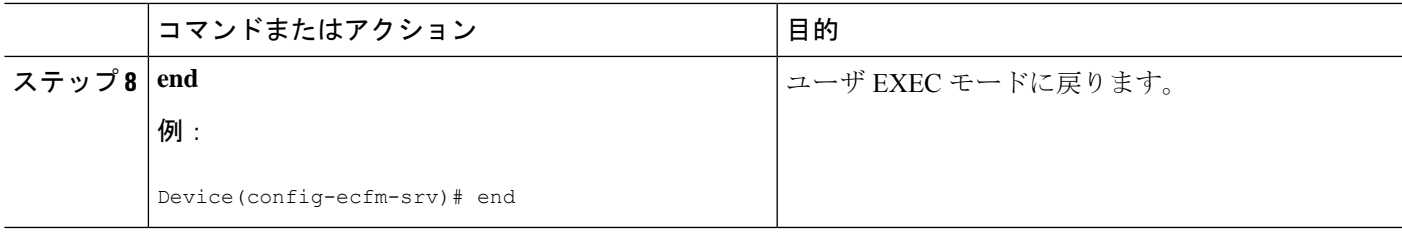

## イーサネット保護リングの設定

イーサネット保護リング(EPR)を設定する手順は、次のとおりです。

手順の概要

- **1. enable**
- **2. configure terminal**
- **3. ethernet ring g8032** *ring-name*
- **4. port0 interface** *type number*
- **5. monitor service instance** *instance-id*
- **6. exit**
- **7. port1** {**interface***type number* | **none**}
- **8. monitor service instance** *instance-id*
- **9. exit**
- **10. exclusion-list vlan-ids** *vlan-id*
- **11. open-ring**
- **12. instance** *instance-id*
- **13. description** *descriptive-name*
- **14. profile** *profile-name*
- **15. rpl** {**port0** | **port1**} {**owner** | **neighbor** | **next-neighbor** }
- **16. inclusion-list vlan-ids** *vlan-id*
- **17. aps-channel**
- **18. level** *level-value*
- **19. port0 service instance** *instance-id*
- **20. port1 service instance** {*instance-id* **| none** }
- **21. end**

#### 手順の詳細

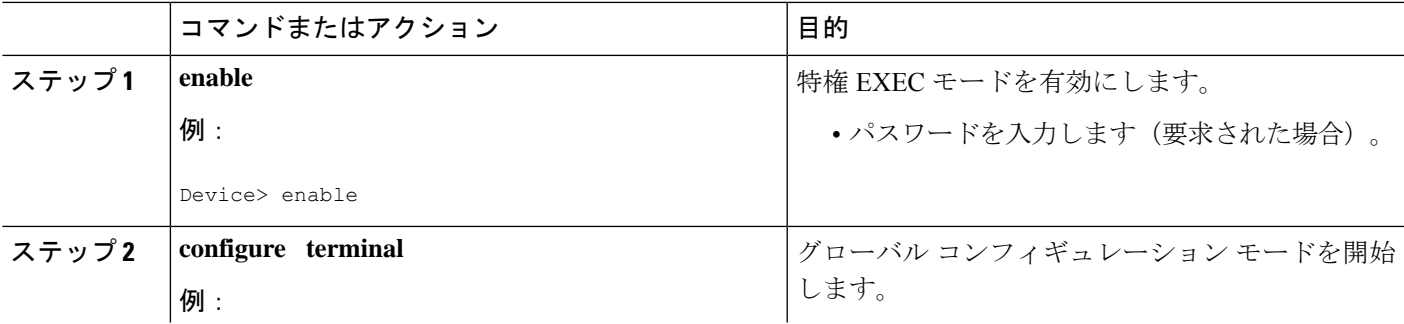

I

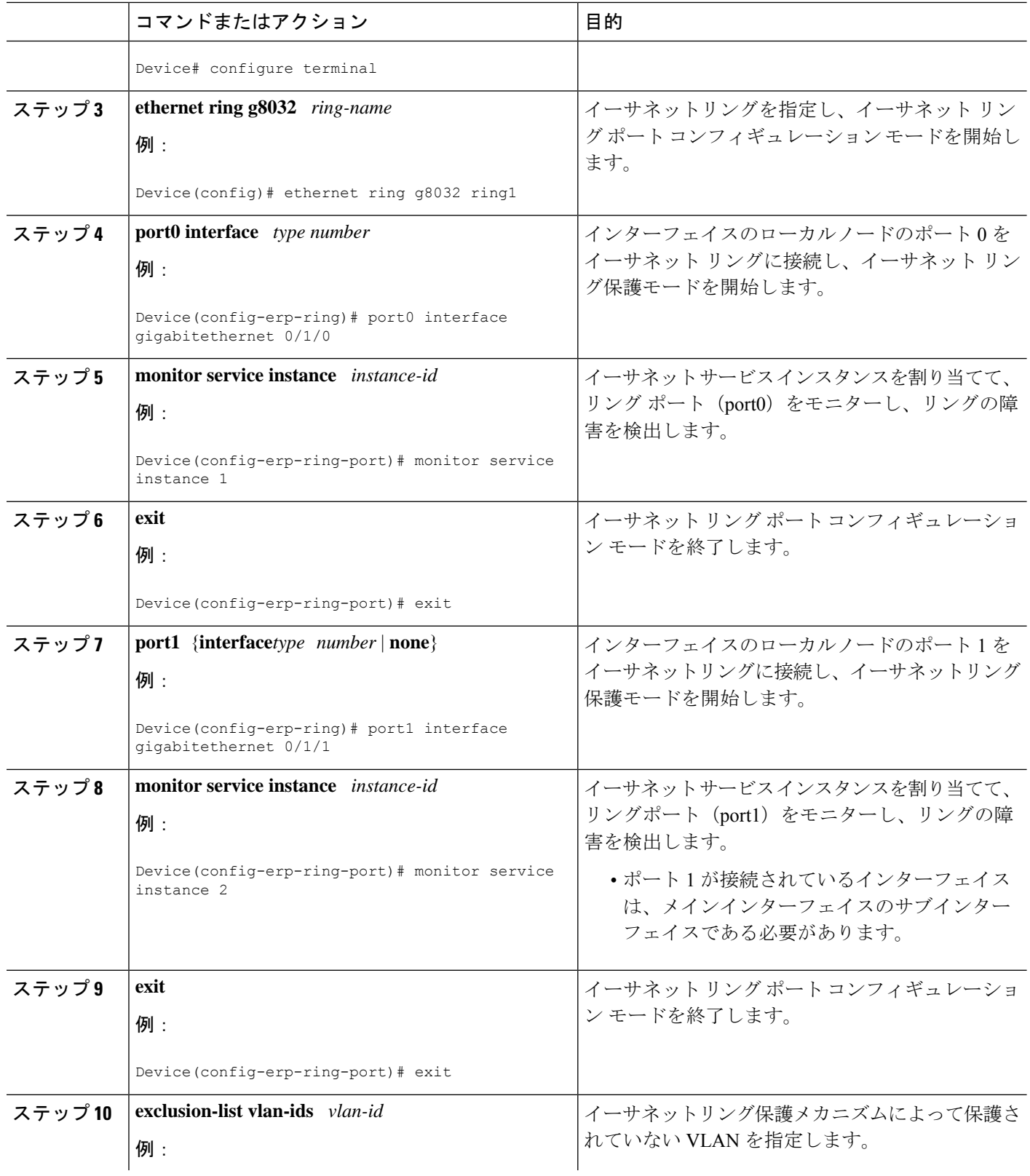

I

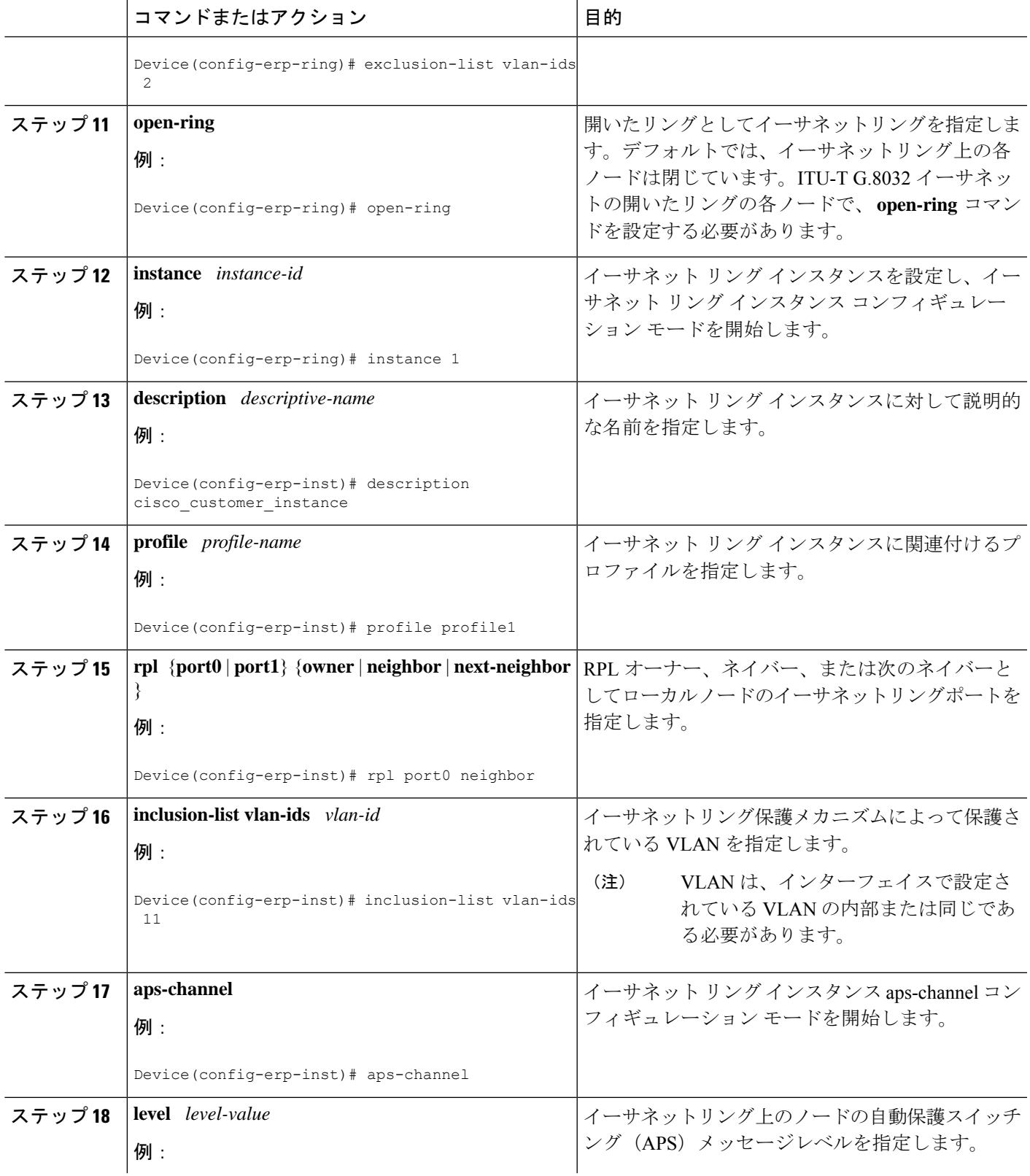

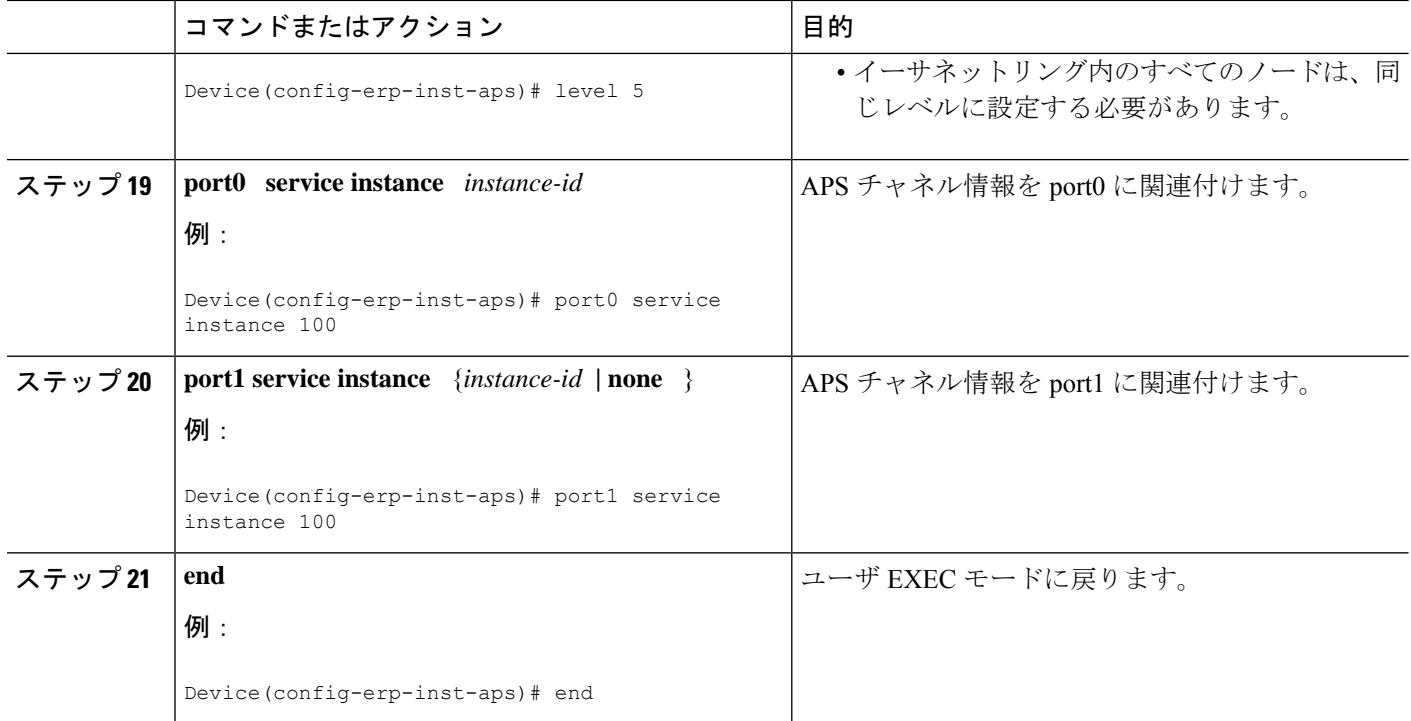

## トポロジ変更通知の伝達の設定

トポロジ変更通知(TCN)の伝達を設定するには、次の手順を実行します。

#### 手順の概要

- **1. enable**
- **2. configure terminal**
- **3. ethernet tcn-propagation G8032 to {REP | G8032}**
- **4. end**

#### 手順の詳細

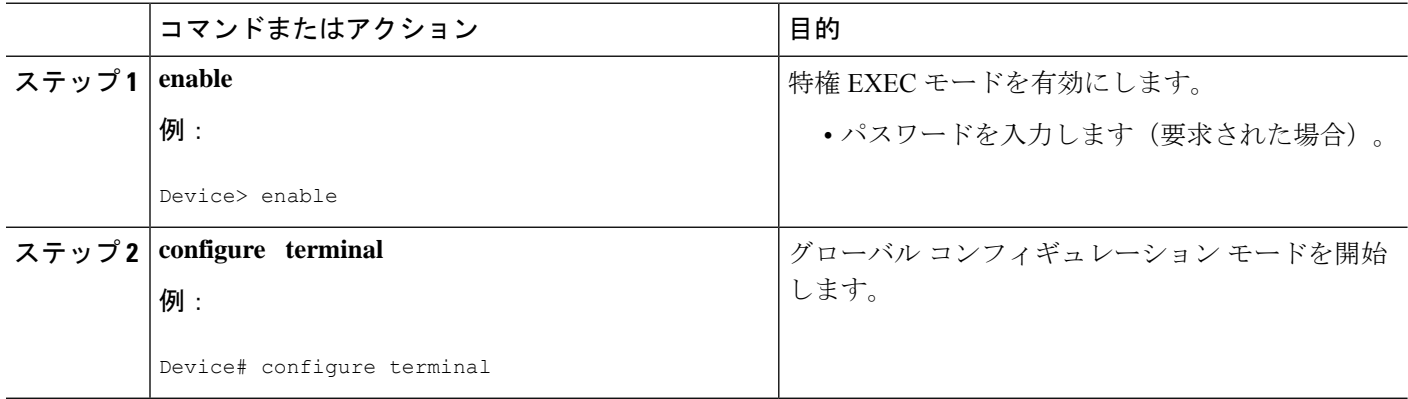

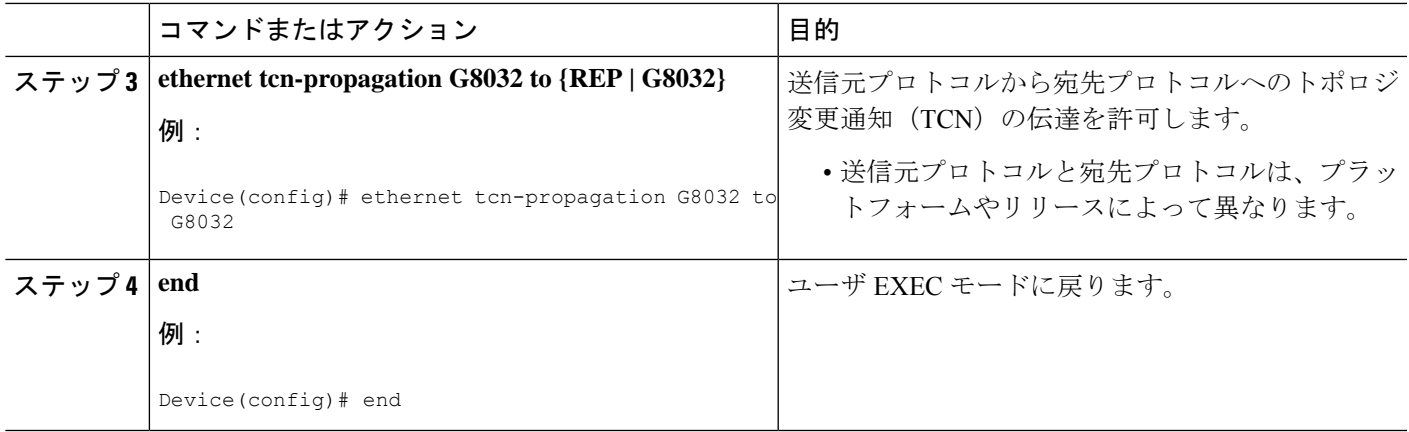

## サービス インスタンスの設定

サービスインスタンスを設定するには、次の手順を実行します。

#### 手順の概要

- **1. enable**
- **2. configure terminal**
- **3. interface** *type number*
- **4. service instance** *instance-id* **ethernet** [*evc-id*]
- **5. encapsulation dot1q** *vlan-id* [**native**]
- **6. bridge-domain** *bridge-id* [**split-horizon** [**group** *group-id*]]
- **7. end**

#### 手順の詳細

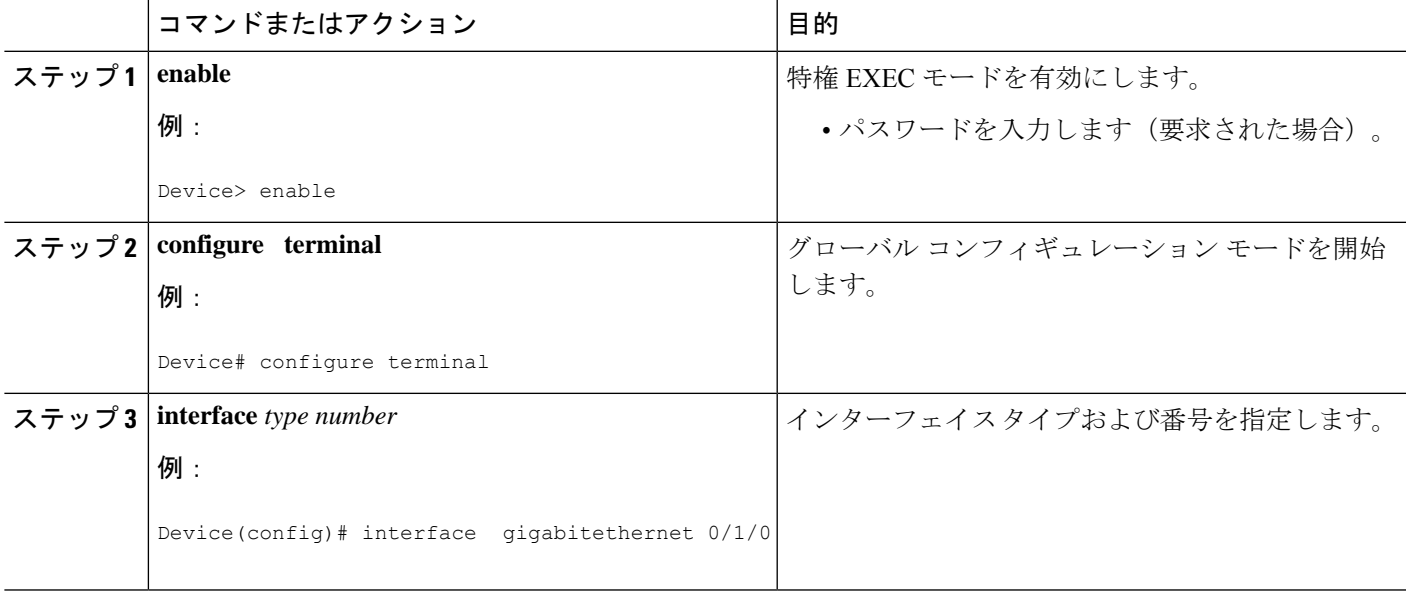

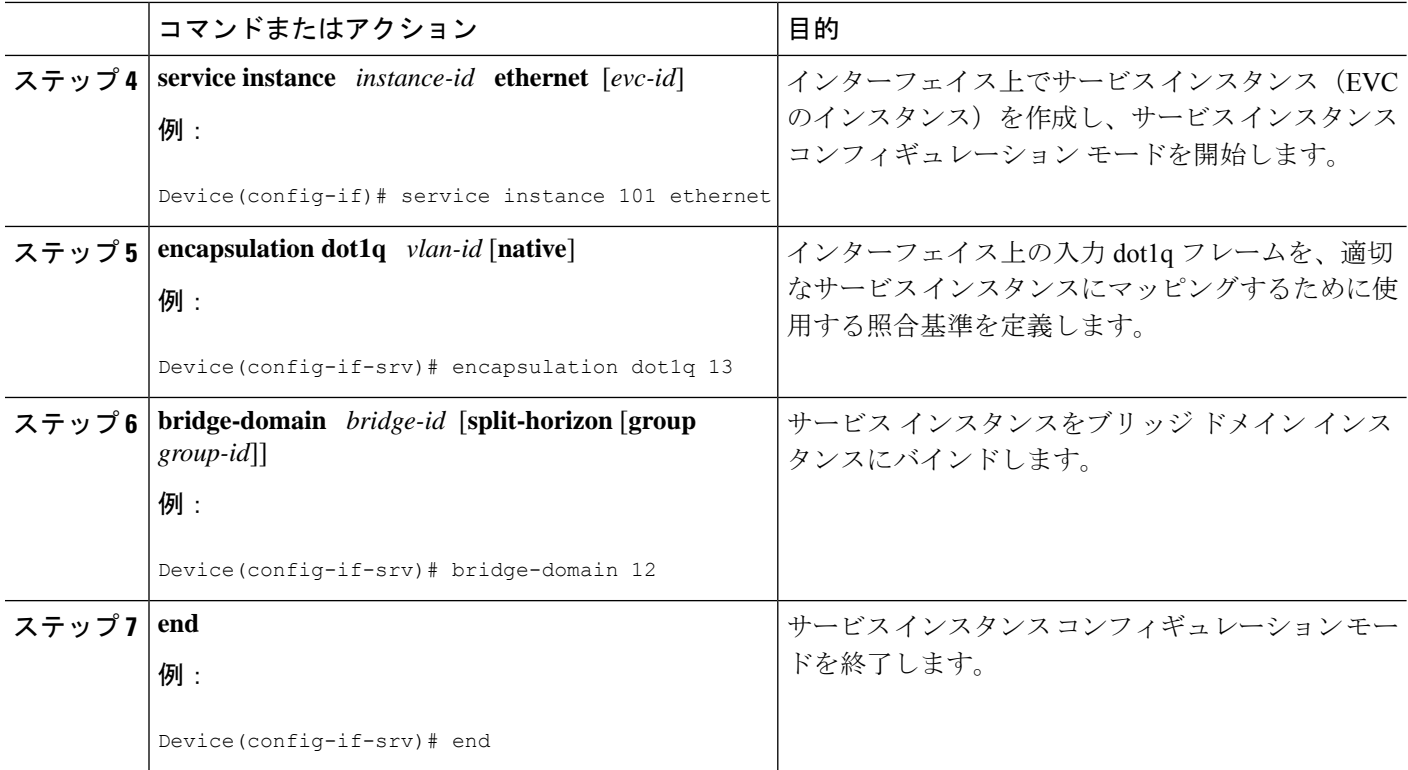

## イーサネットリング保護(**ERP**)スイッチング設定の確認

ERPスイッチング設定を確認するには、以下のコマンドを任意に使用します。順番はありませ  $\lambda$ 

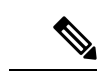

- 包含リストで VLAN を追加または削除する場合は、次のルールに従ってください。 (注)
	- VLANを包含リストに追加する場合は、まずインターフェイスに追加してから、G.8032包 含リストに追加する必要があります。
	- 包含リストからVLANを削除する場合は、G.8032包含リストから削除した後に、インター フェイスから削除する必要があります。

除外リストでの VLAN の追加または削除はサポートされていません。

手順の概要

- **1. enable**
- **2. show ethernet ring g8032 status** [*ring-name*] [**instance** [*instance-id*]]
- **3. show ethernet ring g8032 brief** [*ring-name*] [**instance** [*instance-id*]]
- **4. show ethernet ring g8032 summary**
- **5. show ethernet ring g8032 statistics** [*ring-name*] [**instance** [*instance-id*]]
- **6. show ethernet ring g8032 profile** [*profile-name*]
- **7. show ethernet ring g8032 port status interface** [*type number*]
- **8. show ethernet ring g8032 configuration** [*ring-name*] **instance** [*instance-id*]
- **9. show ethernet ring g8032 trace** {**ctrl** [*ring-name* **instance** *instance-id*] | **sm**}
- **10. end**

#### 手順の詳細

 $\overline{\phantom{a}}$ 

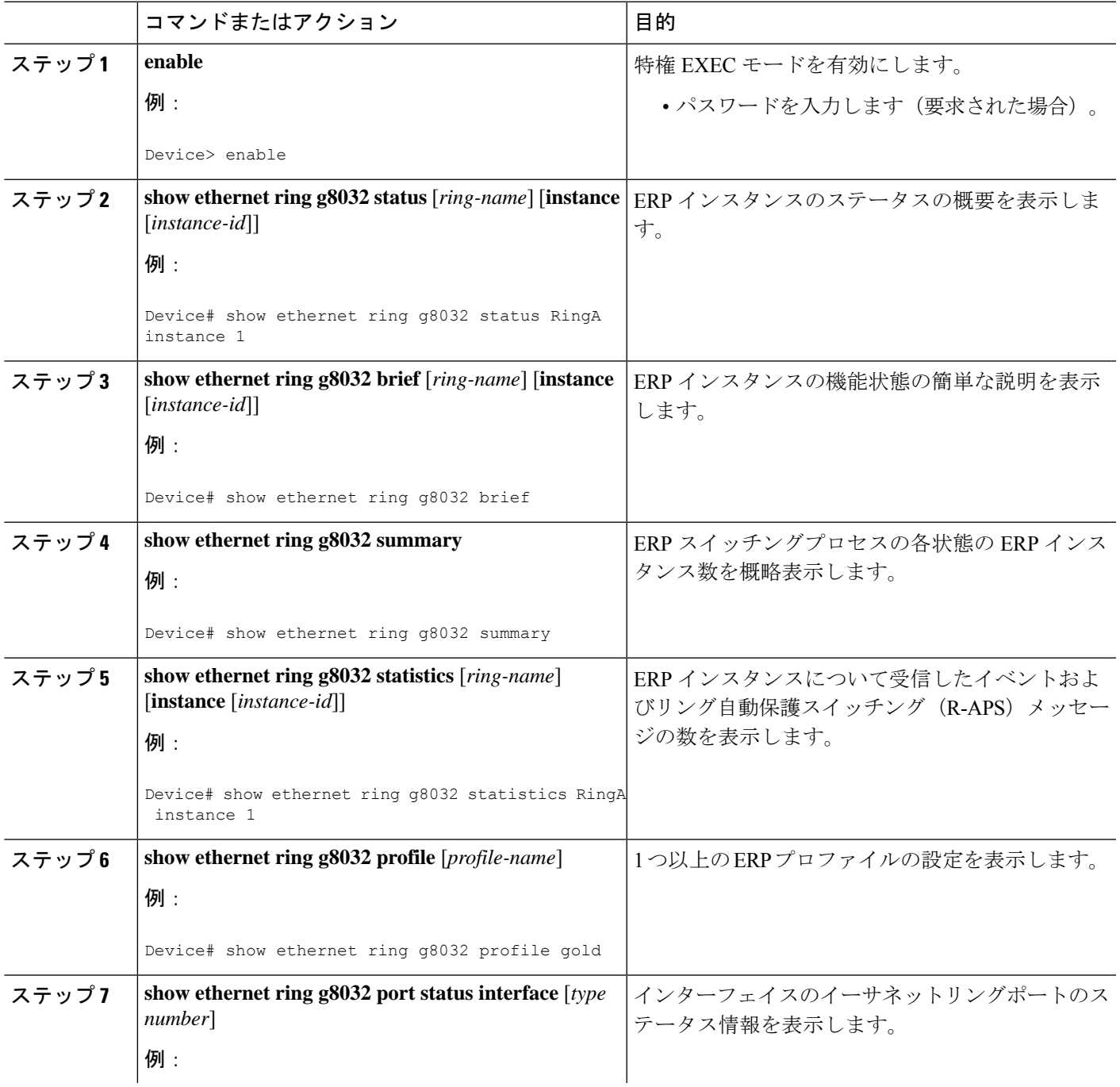

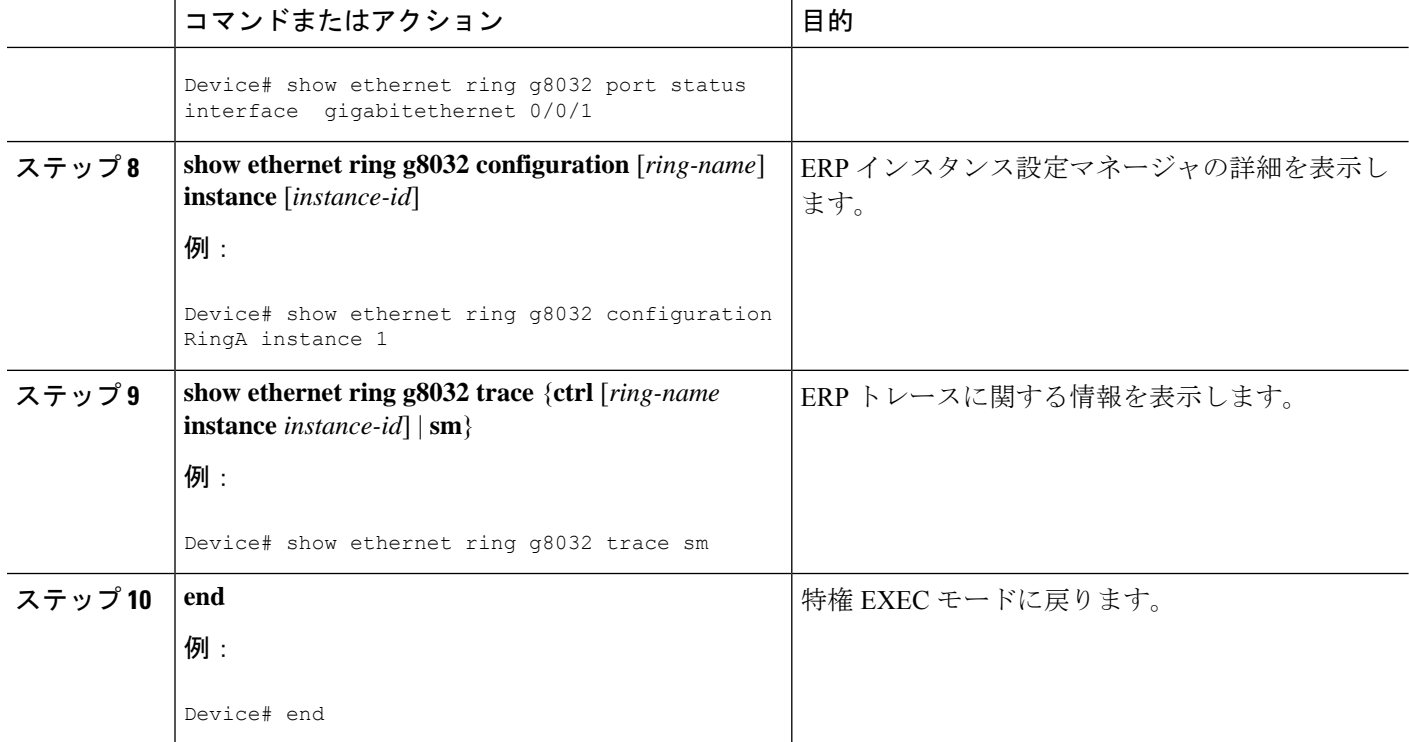

# **ITU-TG.8032**イーサネットリング保護スイッチングの設定 例

## 例:イーサネットリング保護スイッチングの設定

イーサネットリング保護(ERP)スイッチングの設定例を以下に示します。

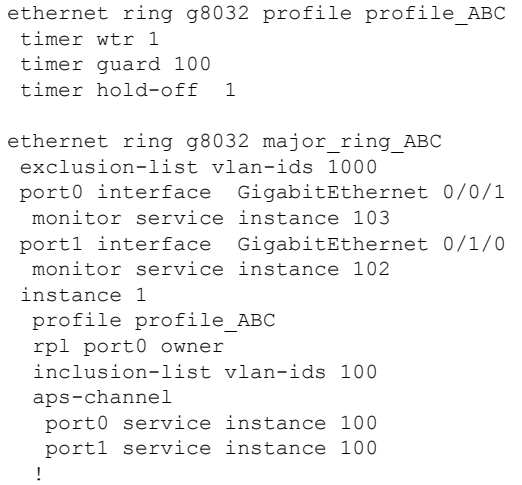

```
interface GigabitEthernet0/1/0
mtu 9216
no ip address
negotiation auto
service instance trunk 1 ethernet
  encapsulation dot1q 60-61
  rewrite ingress tag pop 1 symmetric
 bridge-domain from-encapsulation
 !
!
```
## 例:サービスのイーサネット障害検出のイネーブル化

```
ethernet cfm domain G8032 level 4
service 8032 service evc 8032-evc vlan 1001 direction down
 continuity-check
  continuity-check interval 3.3ms
  offload sampling 1000
 efd notify g8032
ethernet ring g8032 profile TEST
timer wtr 1
timer guard 100
ethernet ring g8032 open
open-ring
port0 interface GigabitEthernet0/1/3
 monitor service instance 1001
port1 none
instance 1
 profile TEST
  inclusion-list vlan-ids 2-500,1001
 aps-channel
  port0 service instance 1001
  port1 none
  !
!
instance 2
 profile TEST
  rpl port0 owner
  inclusion-list vlan-ids 1002,1005-2005
  aps-channel
  port0 service instance 1002
  port1 none
  !
interface GigabitEthernet0/1/3
no ip address
load-interval 30
shutdown
negotiation auto
storm-control broadcast level 10.00
storm-control multicast level 10.00
storm-control unicast level 90.00
service instance 1 ethernet
 encapsulation untagged
  l2protocol peer lldp
 bridge-domain 1
!
service instance trunk 10 ethernet
 encapsulation dot1q 2-500,1005-2005
 rewrite ingress tag pop 1 symmetric
```

```
bridge-domain from-encapsulation
!
service instance 1001 ethernet 8032-evc
 encapsulation dot1q 1001
 rewrite ingress tag pop 1 symmetric
 bridge-domain 1001
 cfm mep domain G8032 mpid 20
!
service instance 1002 ethernet 8032-evc-1
 encapsulation dot1q 1002
 rewrite ingress tag pop 1 symmetric
 bridge-domain 1002
!
End
```
## 例:イーサネットリング保護の設定の確認

次に、**show ethernet ring g8032 configuration** コマンドの出力例を示します。このコマンドを 使用して、入力した設定が有効かどうかを確認するとともに、未設定のパラメータの有無を確 認します。

```
Device# show ethernet ring g8032 configuration
```

```
ethernet ring ring0
Port0: GigabitEthernet0/0/0 (Monitor: GigabitEthernet0/0/0)
Port1: GigabitEthernet0/0/4 (Monitor: GigabitEthernet0/0/4)
Exclusion-list VLAN IDs: 4001-4050
Open-ring: no
Instance 1
 Description:
 Profile: opp
 RPL:
 Inclusion-list VLAN IDs: 2,10-500
  APS channel
  Level: 7
  Port0: Service Instance 1
  Port1: Service Instance 1
 State: configuration resolved
```
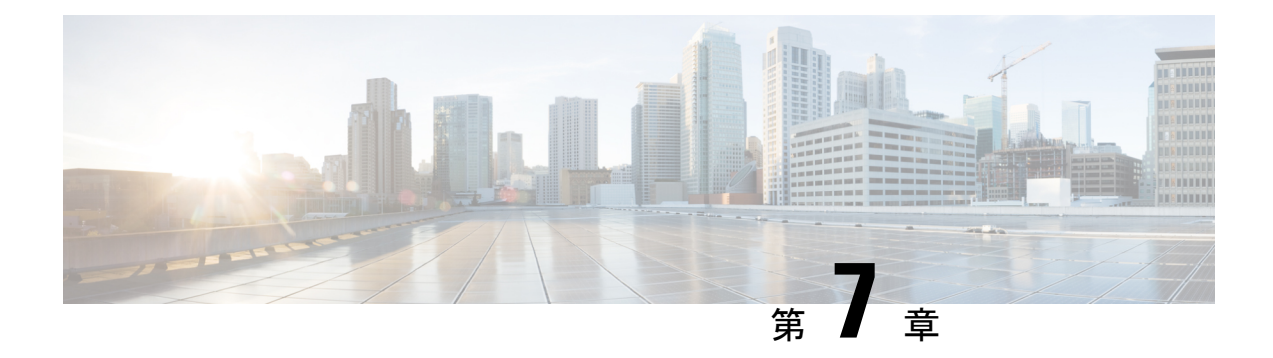

# マルチ スパニングツリー プロトコル

マルチスパニングツリープロトコル (MSTP) は、複数および独立したスパニングツリーを同 じ物理ネットワークに作成できるようにするSTPバリアントです。各スパニングツリーのパラ メータは、ループフリー トポロジを形成するために、ルート ブリッジとして別のネットワー クデバイスを選択するか、別のパスを選択するように、別個に設定できます。その結果、特定 の物理インターフェイスを一部のスパニングツリーではブロックして、その他のツリーではブ ロック解除できます。

マルチ スパニングツリーを設定すると、使用中の VLAN セットをツリー間で分割できます。 たとえば、VLAN 1 ~ 100 をスパニングツリー 1 に割り当てて、VLAN 101 ~ 200 をスパニン グツリー 2 に割り当てて、VLAN 201 ~ 300 を VLAN 3 に割り当てることができます。各スパ ニングツリーには、異なるアクティブリンクとの別のアクティブトポロジがあるため、VLAN に基づいて、利用可能な冗長リンク間でデータトラフィックを分割できます(ロード バラン シングの実行)。

- MSTP の設定に関する制約事項 (91 ページ)
- MST プロトコルの設定方法 (91 ページ)

## **MSTP** の設定に関する制約事項

- RSTP はサポートされません。MSTP のインスタンスが作成されない場合は、RSTP をサ ポートするために、すべての VLAN が MSTI 0 にマッピングされます。
- PVSTP はサポートされません。
- 16 個のインスタンスのみサポートします。
- タグなし EVC は、MST ループ検出には参加しません。

## **MST** プロトコルの設定方法

ここでは、MSTP を設定する手順を説明します。

## マルチ スパニング ツリー プロトコルのイネーブル化

デフォルトでは、MSTPはすべてのインターフェイスでディセーブルになっています。各イン ターフェイスでMSTPを明示的にイネーブルにする必要はありません。グローバル設定をオン にすると、すべてのインターフェイスでイネーブル化されます。

## 複数のスパニング ツリー プロトコルの設定

MST の設定手順について説明します。

#### 手順の概要

- **1. configure**
- **2. spanning-tree mode mst**
- **3. spanning-tree mst configuration**
- **4. instance** *vlan-id* **vlan** *vlan-range*
- **5. name** *region*
- **6. revision** *revision -number*
- **7. end**

#### 手順の詳細

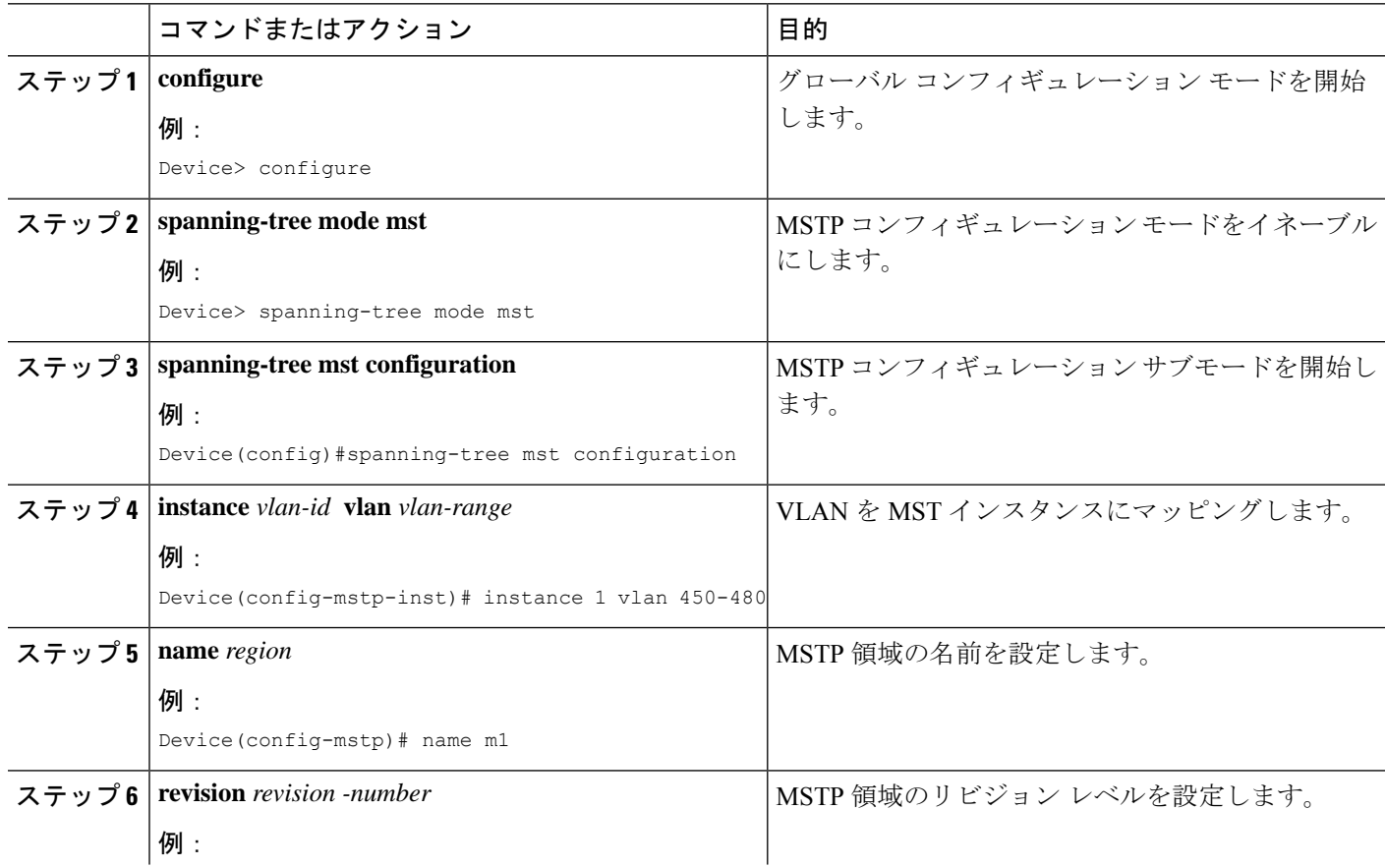

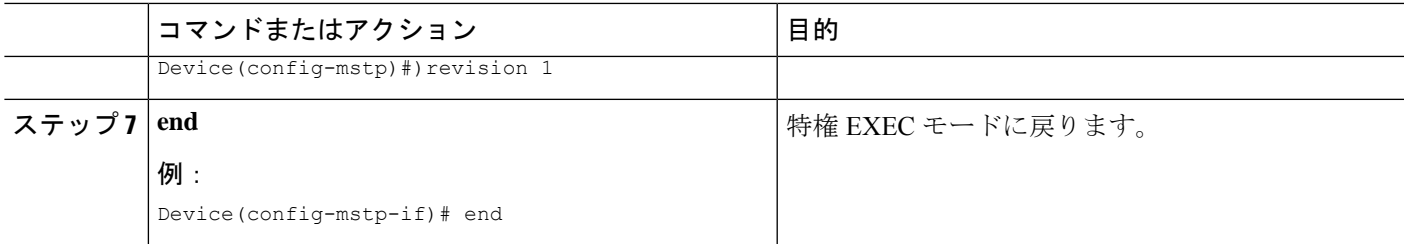

### **MST** インターフェイスでのタグなし **EFP** の設定

MST でのタグなし EFP を設定する手順について説明します。

#### 手順の概要

- **1. enable**
- **2. configure terminal**
- **3. interface** *interface number*
- **4. no ip address**
- **5. service instance** *number* **ethernet** *[name]*
- **6. bridge-domain** *bridge-id*
- **7. encapsulation untagged dot1q** {any|vlan-id [,vlan-id [-vlan-d]]}
- **8. l2protocol peer stp**
- **9. end**

#### 手順の詳細

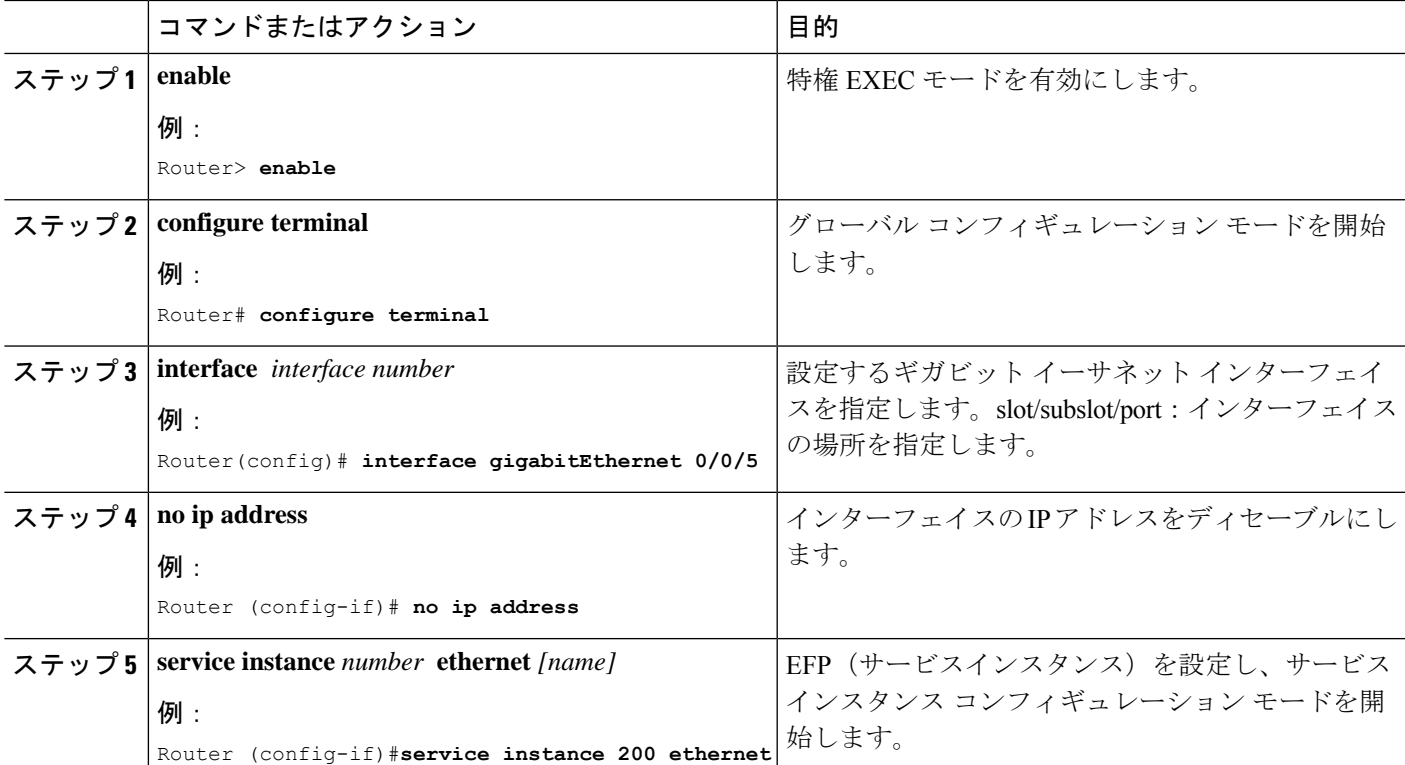

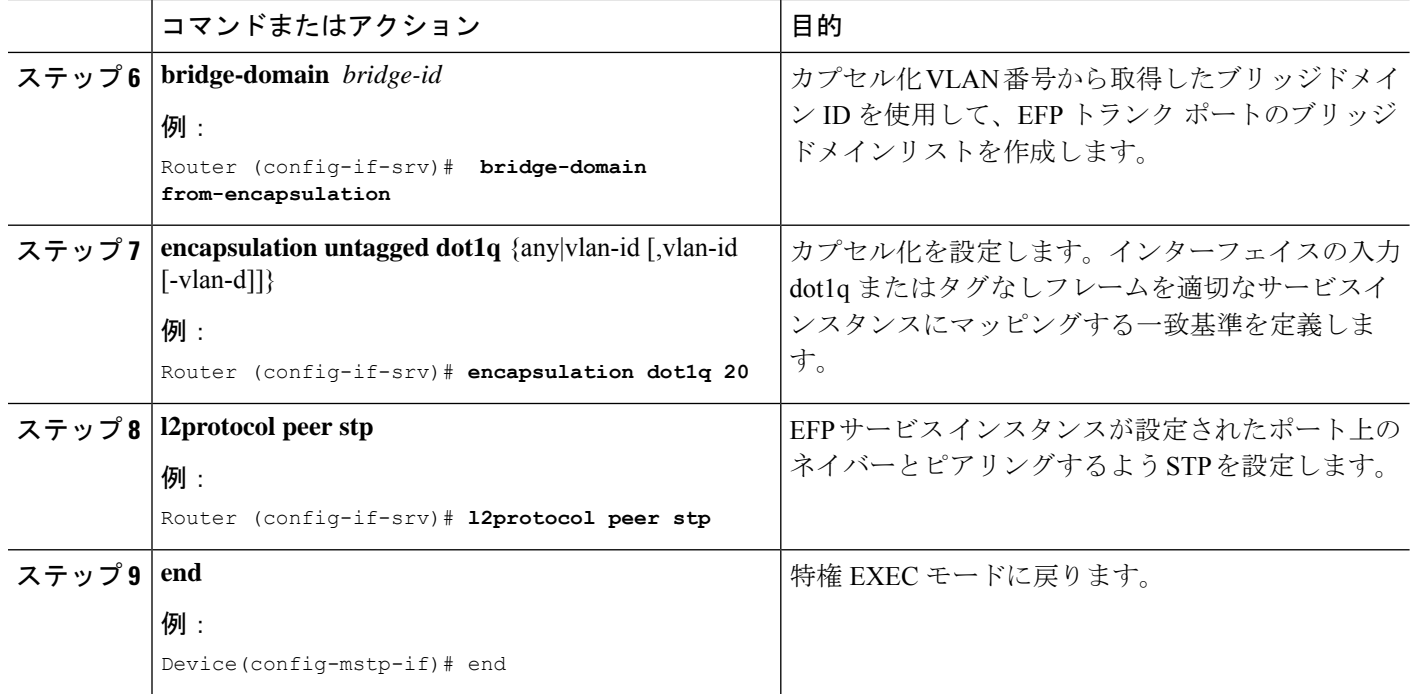

#### 設定例

サービスインスタンス上のネイバーとピアリングするよう STP を設定する方法の例を 以下に示します。

```
interface GigabitEthernet0/0/0
no ip address
negotiation auto
service instance trunk 10 ethernet
 encapsulation dot1q 10-20
 bridge-domain from-encapsulation
!
service instance 1024 ethernet
 encapsulation untagged
 l2protocol peer stp
 bridge-domain 1024
!
end
```
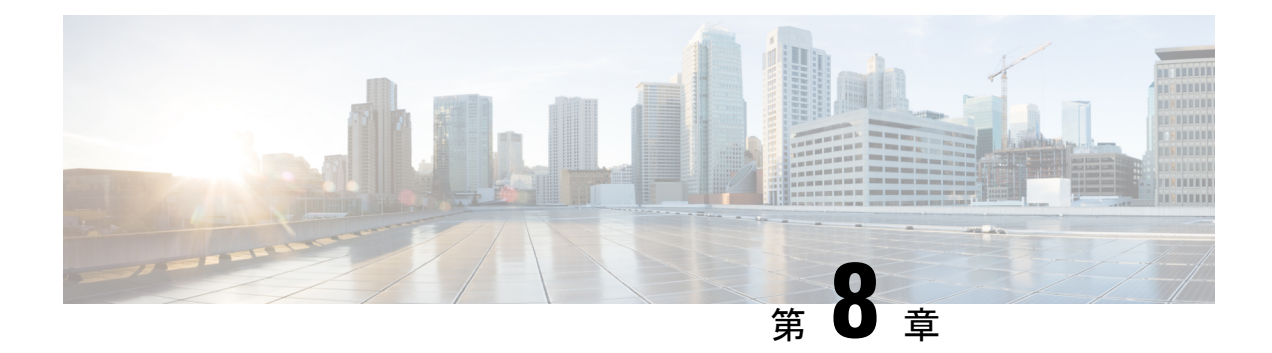

# **PVST+** および **RPVST+** の設定

この章では、シスコルータのポートベースのVLANにスパニングツリープロトコル (STP) を 設定する方法について説明します。このルータは、IEEE 802.1D 標準に準拠した Per-VLAN Spanning-Tree plus(PVST+)とシスコ独自の拡張機能の組み合わせか、もしくは IEEE 802.1w 標準に準拠した Rapid Per-VLAN Spanning-Tree plus (Rapid PVST+)プロトコルを使用できま す。

マルチ スパニング ツリー プロトコル (MSTP) の詳細と、複数の VLAN を同じスパニングツ リー インスタンスにマッピングする方法については、「マルチ スパニング ツリー プロトコ ル」の章を参照してください。

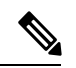

(注)

この章で使用するコマンドの構文および使用方法の詳細については、このリリースに対応する コマンド リファレンスを参照してください。

# 

- (注) この機能は、Cisco NCS 4201 および NCS 4202 でのみ使用できます。
	- STP の概要 (96 ページ)
	- スパニングツリー トポロジと BPDU (97 ページ)
	- ブリッジ ID、スイッチ プライオリティ、および拡張システム ID (98 ページ)
	- スパニングツリー インターフェイス ステート (99 ページ)
	- •スイッチまたはポートがルートスイッチまたはルートポートになる仕組み (102ページ)
	- スパニングツリーおよび冗長接続 (103 ページ)
	- スパニングツリー モードおよびプロトコル (103 ページ)
	- PVST+ および RPVST+ の制約事項 (104 ページ)
	- スパニングツリーの相互運用性と下位互換性 (105 ページ)
	- スパニングツリー機能のデフォルト設定 (105 ページ)
	- PVST+ および RPVST+ の設定 (106 ページ)
	- EFP/TEFP での STP ピアの設定 (107 ページ)
	- スパニングツリーのディセーブル化 (108 ページ)
- PVST/RPVST 設定の確認 (109 ページ)
- ルート スイッチの設定 (110 ページ)
- セカンダリ ルート スイッチの設定 (112 ページ)
- ポート プライオリティの設定 (113 ページ)
- パス コストの設定 (115 ページ)
- VLAN のスイッチ プライオリティの設定 (116 ページ)
- スパニングツリー タイマーの設定 (118 ページ)
- スパニングツリー ステータスの表示 (121 ページ)

## **STP** の概要

STP は、ネットワーク上でループを防止しながら、パスの冗長性を実現するレイヤ 2 リンク管 理プロトコルです。レイヤ2イーサネットネットワークの正常な動作を実現するには、どの2 つのステーション間でもアクティブ パスを 1 つにする必要があります。エンド ステーション 間に複数のアクティブパスがあると、ネットワークにループが生じます。このループがネット ワークに発生すると、エンド ステーションにメッセージが重複して到着する可能性がありま す。また、スイッチも複数のレイヤ 2 インターフェイスのエンド ステーション MAC アドレス を学習する可能性が出てきます。このような状況によって、ネットワークが不安定になりま す。スパニングツリーの動作は透過的であり、エンド ステーション側で、単一 LAN セグメン トに接続されているのか、複数セグメントからなるスイッチド LAN に接続されているのかを 検出することはできません。

STPは、スパニングツリーアルゴリズムを使用し、スパニングツリーのルートとして冗長接続 ネットワーク内のスイッチを1つ選択します。スパニングツリーアルゴリズムは、アクティブ トポロジでのポートの役割に基づいて各ポートに役割を割り当てることにより、スイッチドレ イヤ 2 ネットワーク上で最良のループフリー パスを算出します。

- ルート:スパニングツリー トポロジに対して選定される転送ポート
- 指定:各スイッチド LAN セグメントに対して選定される転送ポート
- 代替:スパニングツリーのルート ブリッジへの代替パスとなるブロック ポート
- バックアップ:ループバック コンフィギュレーションのブロック ポート

すべてのポートに役割が指定されている、またはバックアップの役割が指定されているスイッ チは、ルートスイッチです。少なくとも*1*つのポートに役割が指定されているスイッチは、指 定スイッチを意味します。

冗長データパスはスパニングツリーによって、強制的にスタンバイ(ブロックされた)ステー トにされます。スパニングツリーのネットワークセグメントでエラーが発生したときに冗長パ スが存在する場合は、スパニングツリー アルゴリズムがスパニングツリー トポロジを再計算 し、スタンバイ パスをアクティブにします。スイッチは、定期的にブリッジ プロトコル デー タユニット(BPDU)と呼ばれるスパニングツリーフレームを送受信します。スイッチはこの フレームを転送しませんが、このフレームを使用してループフリーパスを構築します。BPDU には、送信側スイッチおよびそのポートについて、スイッチおよび MAC アドレス、スイッチ プライオリティ、ポート プライオリティ、パス コストなどの情報が含まれます。スパニング ツリーはこの情報を使用して、スイッチドネットワーク用のルートスイッチおよびルートポー

トを選定し、さらに、各スイッチド セグメントのルート ポートおよび指定ポートを選定しま す。

スイッチの 2 つのポートがループの一部になっている場合、スパニングツリー ポート プライ オリティとパス コストの設定値によって、どちらのポートをフォワーディング ステートにす るか、どちらをブロッキング ステートにするかが制御されます。スパニングツリー ポート プ ライオリティ値は、ネットワークトポロジにおけるポートの位置とともに、トラフィック転送 におけるポートの位置がどれだけ適切であるかを表します。パスコストの値は、メディアの速 度を表します。

## スパニングツリー トポロジと **BPDU**

スイッチド ネットワーク内の安定したアクティブ スパニングツリー トポロジは、次の要素に よって制御されます。

- 各スイッチのそれぞれの VLAN に対応付けられた一意のブリッジ ID(スイッチ プライオ リティおよび MAC アドレス)
- ルート スイッチに対するスパニングツリー パス コスト。
- 各レイヤ2STP対応インターフェイスに関連付けられたポートID(ポートプライオリティ および MAC アドレス)

ネットワーク内のスイッチに電源が投入されると、それぞれがルートスイッチとして機能しま す。各スイッチは、自身のすべてのポートのうち STP 対応ポートだけを介してコンフィギュ レーション BPDU を送信します。BPDU によって通信が行われ、スパニングツリー トポロジ が計算されます。各コンフィギュレーション BPDU には、次の情報が含まれます。

- 送信側スイッチがルート スイッチと見なしたスイッチの固有ブリッジ ID
- ルートまでのスパニングツリー パス コスト
- 送信側スイッチのブリッジ ID
- メッセージ エージ
- 送信側インターフェイス ID
- hello タイマー、転送遅延タイマー、および max-age プロトコル タイマーの値

スイッチは、優位の情報(より小さいブリッジ ID、より低いパス コストなど)を格納したコ ンフィギュレーション BPDU を受信すると、そのポートのためにこの情報を保存します。ス イッチは、この BPDU をルート ポートで受信した場合は、更新されたメッセージ付きで、自 身が指定スイッチであるすべての接続 LAN に対して BPDU を転送します。

そのポートに対して現在保存されているものより下位の情報を格納したコンフィギュレーショ ンBPDUを受信した場合は、BPDUは廃棄されます。スイッチが、下位BPDUの送信元のLAN の指定スイッチである場合は、そのポート用に保存された最新情報を格納した BPDU をその LAN に送信します。このようにして下位情報は廃棄され、優位情報がネットワークで伝播さ れます。

BPDU の交換によって、次の処理が行われます。

• ネットワーク内の 1 台のスイッチがルート スイッチ(スイッチド ネットワークのスパニ ングツリー トポロジの論理的な中心)として選択されます。

各 VLAN で、スイッチのプライオリティが最も高い(プライオリティ値が数値的に最も小さ い)スイッチがルートスイッチとして選定されます。すべてのスイッチがデフォルトのプライ オリティ(32768)で設定されている場合は、VLAN 内で最小の MAC アドレスを持つスイッ チがルートスイッチになります。スイッチプライオリティ値は、「スイッチプライオリティ値 および拡張システム ID」および「スパニングツリータイマー」の各表に示されるように、ブ リッジ ID の最上位ビットを占めます。

- 各スイッチ(ルート スイッチを除く)に対して 1 つのルート ポートが選択されます。こ のポートは、スイッチによってパケットがルートスイッチに転送されるときに、最適なパ ス(最小コスト)を提供します。
- スイッチごとに、パスコストに基づいてルートスイッチまでの最短距離が計算されます。
- 各 LAN セグメントの指定スイッチが選定されます。指定スイッチでは、LAN からルート スイッチへのパケット転送の場合、パス コストが最小となります。指定スイッチが LAN に接続するポートのことを指定ポートと呼びます。

スイッチド ネットワーク上のすべての地点からルート スイッチに到達する場合に必要のない パスはすべて、スパニングツリー ブロッキング モードになります。

# ブリッジ**ID**、スイッチプライオリティ、および拡張シス テム **ID**

IEEE 802.1D 規格では、各スイッチに一意のブリッジ識別子(ブリッジ ID)を設定する必要が あります。この ID によってルート スイッチの選択が制御されます。各 VLAN は、PVST+ お よびRapidPVST+搭載の異なる論理ブリッジと見なされるので、各スイッチは、設定されてい る VLAN ごとに異なるブリッジ ID を備えている必要があります。スイッチ上の各 VLAN には 一意の 8 バイト ブリッジ ID が設定されます。最上位の 2 バイトはスイッチのプライオリティ に使用し、残りの 6 バイトは、スイッチの MAC アドレスとなっています。

スイッチでは IEEE 802.1t スパニングツリー拡張機能がサポートされ、従来はスイッチ プライ オリティに使用されていたビットの一部が VLAN ID として使用されるようになりました。そ の結果、スイッチに割り当てられる MAC アドレスが少なくなり、より広い範囲の VLAN ID をサポートできるようになり、しかもブリッジIDの一意性を損なうこともありません。表「ス イッチプライオリティ値および拡張システム ID」に示すように、従来はスイッチプライオリ ティに使用されていた 2 バイトが、4 ビットのプライオリティ値と 12 ビットの拡張システム ID 値 (VLAN ID と同じ)に割り当てられています。

| │スイッチ プライオリ<br> ティ値                                                                                                    |  |  |  | 拡張システムID (VLAN IDと同設定)                  |  |  |            |     |    |    |  |   |  |                |  |
|----------------------------------------------------------------------------------------------------|--|--|--|-----------------------------------------|--|--|------------|-----|----|----|--|---|--|----------------|--|
| $\left \begin{array}{c c c c c c c c} \mathbb{F} & \mathbb{F} & \$ |  |  |  |                                         |  |  |            |     |    |    |  |   |  |                |  |
| 32768                                                                                                    |  |  |  | 16384   8192   4096   2048   1024   512 |  |  | <b>256</b> | 128 | 64 | 32 |  | 8 |  | $\overline{2}$ |  |

表 **<sup>4</sup> :** スイッチ プライオリティ値および拡張システム **ID**

スパニングツリーは、ブリッジ ID を VLAN ごとに一意にするために、拡張システム ID、ス イッチ プライオリティ、および割り当てられたスパニングツリー MAC アドレスを使用しま す。

拡張システム ID のサポートにより、ルート スイッチ、セカンダリ ルート スイッチ、および VLAN のスイッチ プライオリティの手動での設定方法に影響が生じます。たとえば、スイッ チのプライオリティ値を変更すると、ルートスイッチとして選定される可能性も変更されるこ とになります。大きい値を設定すると可能性が低下し、値が小さいと可能性が増大します。詳 細については、「ルート スイッチの設定」、「セカンダリ ルート スイッチの設定」、および 「VLAN のスイッチ プライオリティの設定」の各セクションを参照してください。

## スパニングツリー インターフェイス ステート

プロトコル情報がスイッチド LAN を通過するとき、伝播遅延が生じることがあります。その 結果、スイッチド ネットワークのさまざまな時点および場所でトポロジーの変化が発生しま す。STP ポートがスパニングツリー トポロジに含まれていない状態からフォワーディング ス テートに直接移行すると、一時的にデータ ループが形成される可能性があります。インター フェイスは新しいトポロジ情報がスイッチド LAN 上で伝播されるまで待機し、フレーム転送 を開始する必要があります。インターフェイスはさらに、古いトポロジで使用されていた転送 フレームのフレーム存続時間を満了させることも必要です。

スパニングツリーを使用しているスイッチの各レイヤ2インターフェイスは、次のいずれかの ステートになります。

- ブロッキング:インターフェイスはフレーム転送に関与しません。
- リスニング:スパニングツリーでインターフェイスがフレーム転送に参加する必要がある と判断された場合、ブロッキング ステートの次に最初に遷移するステート。
- ラーニング:インターフェイスはフレーム転送に関与する準備をしている状態です。
- フォワーディング:インターフェイスはフレームを転送します。
- ディセーブル:インターフェイスはスパニングツリーに含まれません。シャットダウン ポートであるか、ポート上にリンクがないか、またはポート上でスパニングツリーインス タンスが稼働していないためです。

スパニングツリーに参加するポートは、次のステートを移行します。

- 初期化からブロッキング
- ブロッキングからリスニングまたはディセーブル
- リスニングからラーニングまたはディセーブル
- ラーニングからフォワーディングまたはディセーブル
- フォワーディングからディセーブル

次の図は、インターフェイスがステート間をどのように移行するかを示します。

図 **12 :** スパニングツリー インターフェイス ステート

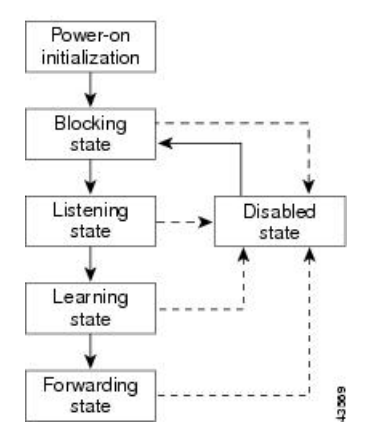

スパニングツリーはデフォルトでは有効になっていません。スパニングツリーモードが選択さ れると、ポート上の各 VLAN は、ブロッキングステートを経て、過渡的にリスニングおよび ラーニングステートになります。スパニングツリーは、フォワーディング ステートまたはブ ロッキング ステートで各インターフェイスを安定させます。

スパニングツリー アルゴリズムによってレイヤ 2 スパニングツリー インターフェイスがフォ ワーディング ステートになる場合には、次のプロセスが発生します。

- **1.** インターフェイスをブロッキング ステートに遷移させるプロトコル情報をスパニングツ リーが待っている間、そのインターフェイスはリスニング ステートの状態です。
- **2.** スパニングツリーは転送遅延タイマーの満了を待ち、インターフェイスをラーニング ス テートに移行させ、転送遅延タイマーをリセットします。
- **3.** ラーニング ステートで、スイッチがデータベース転送のためにエンド ステーションの位 置情報を学習している間、インターフェイスはフレーム転送を引き続きブロックします。
- **4.** 転送遅延タイマーが満了すると、スパニングツリーはインターフェイスをフォワーディン グ ステートに移行させ、このときラーニングとフレーム転送の両方が可能になります。

## ブロッキング ステート

ブロッキングステートのレイヤ2インターフェイスはフレームの転送に関与しません。初期化 後、スイッチの各インターフェイスにまたは各スイッチSTPポートにBPDUが送信されます。 スイッチは最初、他のスイッチとBPDUを交換するまで、ルートとして動作します。このBPDU 交換によって、ネットワーク上のどのスイッチがルート、つまりルートスイッチであるかが確 立されます。ネットワークにスイッチが1台しかない場合は、交換は行われず、転送遅延タイ マーが満了し、インターフェイスがリスニングステートになります。スイッチの初期化後、ス パニングツリーに参加しているインターフェイスは常にブロッキング ステートになります。

ブロッキング ステートのインターフェイスは、次の機能を実行します。

- インターフェイス上で受信したフレームを廃棄します。
- 転送用に他のインターフェイスからスイッチングされたフレームを廃棄します。
- アドレスを学習しません。
• BPDU を受信します。

## リスニング ステート

リスニング ステートは、ブロッキング ステートを経て、レイヤ 2 インターフェイスが最初に 移行するステートです。インターフェイスがリスニング ステートになるのは、スパニングツ リーによってそのインターフェイスのフレーム転送への関与が決定された場合です。

リスニング ステートのインターフェイスは、次の機能を実行します。

- インターフェイス上で受信したフレームを廃棄します。
- 転送用に他のインターフェイスからスイッチングされたフレームを廃棄します。
- アドレスを学習しません。
- BPDU を受信します。

## ラーニング ステート

ラーニングステートのレイヤ2インターフェイスは、フレームの転送に関与できるように準備 します。インターフェイスはリスニング ステートからラーニング ステートに移行します。

ラーニング ステートのインターフェイスは、次の機能を実行します。

- インターフェイス上で受信したフレームを廃棄します。
- 転送用に他のインターフェイスからスイッチングされたフレームを廃棄します。
- アドレスを学習します。
- BPDU を受信します。

## フォワーディング ステート

フォワーディングステートのレイヤ2インターフェイスは、フレームを転送します。インター フェイスはラーニング ステートからフォワーディング ステートに移行します。

フォワーディング ステートのインターフェイスは、次の機能を実行します。

- インターフェイス上でフレームを受信して転送します。
- 他のインターフェイスからスイッチングされたフレームを転送します。
- アドレスを学習します。
- BPDU を受信します。

## ディセーブル ステート

ブロッキングステートのレイヤ2インターフェイスは、フレームの転送やスパニングツリーに 関与しません。ディセーブルステートのインターフェイスは動作不能です。

ディセーブル インターフェイスは、次の機能を実行します。

• インターフェイス上で受信したフレームを廃棄します。

- 転送用に他のインターフェイスからスイッチングされたフレームを廃棄します。
- アドレスを学習しません。
- BPDU を受信しません。

# スイッチまたはポートがルート スイッチ またはルート ポートになる仕組み

ネットワーク上のすべてのスイッチがデフォルトのスパニングツリー設定でイネーブルになっ ている場合、最小のMACアドレスを持つスイッチがルートスイッチになります。下図では、 スイッチ A がルートスイッチとして選定されます(すべてのスイッチのスイッチプライオリ ティがデフォルト(32768)に設定されており、スイッチ A の MAC アドレスが最小であるた め)。ただし、トラフィックパターン、転送インターフェイスの数、またはリンクタイプに よっては、スイッチ A が最適なルートスイッチとは限りません。ルート スイッチになるよう に、最適なスイッチのプライオリティを引き上げる(数値を引き下げる)と、スパニングツ リーの再計算が強制的に行われ、最適なスイッチをルートとした新しいトポロジが形成されま す。

図 **13 :** スパニングツリー トポロジ

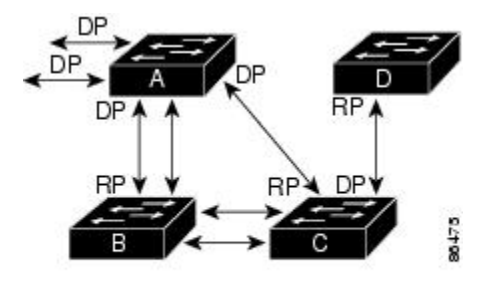

 $RP = Root Port$  $DP = Designated Port$ 

スパニングツリートポロジがデフォルトのパラメータに基づいて算出された場合、スイッチド ネットワークの送信元エンド ステーションから宛先エンド ステーションまでのパスが最適に ならない場合があります。たとえば、ルートポートよりプライオリティの高いインターフェイ スに高速リンクを接続すると、ルートポートが変更される可能性があります。最高速のリンク をルート ポートにすることが重要です。

たとえば、スイッチBのあるポートがギガビットイーサネットリンクで、別のポート(10/100 リンク)がルートポートであると仮定します。ネットワーク トラフィックはギガビット イー サネット リンクに流す方が効率的です。ギガビット イーサネット ポートのスパニングツリー ポートプライオリティをルートポートより高くする(数値を小さくする)と、ギガビットイー サネット ポートが新しいルート ポートになります。

# スパニングツリーおよび冗長接続

次の図に示すように、スパニングツリーに参加する2つのスイッチインターフェイスを別のデ バイス、または 2 台の異なるデバイスに接続することにより、スパニングツリーによる冗長 バックボーンを作成できます。スパニングツリーは一方のインターフェイスを自動的にディ セーブルにし、他方でエラーが発生した場合にはそのディセーブルにしていた方をイネーブル にします。一方のリンクが高速で、他方が低速の場合、必ず、低速の方のリンクがディセーブ ルになります。速度が同じ場合、ポート プライオリティとポート ID が加算され、値の小さい リンクがスパニングツリーによってディセーブルにされます。

図 **<sup>14</sup> :** スパニングツリーおよび冗長接続

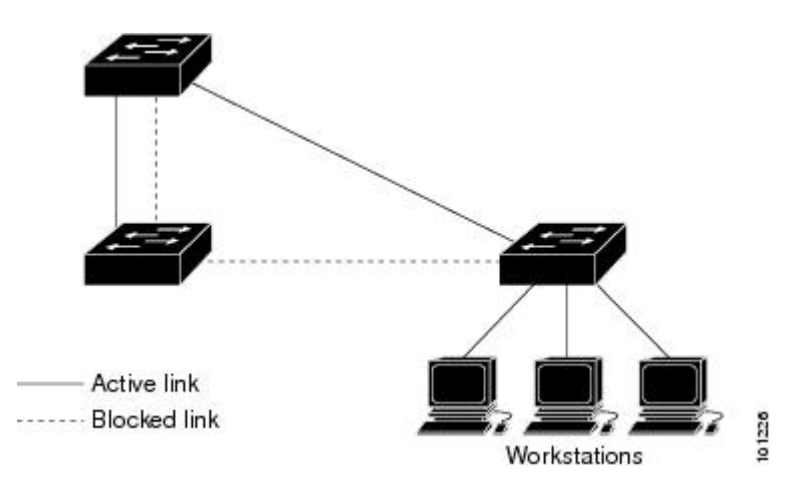

EtherChannel グループを使用して、スイッチ間に冗長リンクを設定することもできます。

# スパニングツリー モードおよびプロトコル

以下のスパニングツリーモードとプロトコルがサポートされます。

• PVST+:このスパニングツリー モードは、IEEE 802.1D 標準およびシスコ独自の拡張機能 に準拠します。PVST+ はスイッチ上の各 VLAN でサポートされる最大数まで動作し、各 VLAN にネットワーク上でのループフリー パスを提供します。

PVST+ は、対象となる VLAN にレイヤ 2 ロード バランシングを提供します。ネットワー ク上の VLAN を使用してさまざまな論理トポロジを作成し、特定のリンクに偏らないよ うにすべてのリンクを使用できるようにします。VLAN上のPVST+インスタンスごとに、 それぞれ 1 つのルートスイッチがあります。このルート スイッチは、その VLAN に対応 するスパニングツリー情報を、ネットワーク上の他のすべてのスイッチに伝送します。こ のプロセスにより、各スイッチがネットワークに関する共通の情報を持つようになるの で、ネットワーク トポロジが確実に維持されます。

• RapidPVST+:このスパニングツリーモードは、IEEE802.1w標準に準拠した高速コンバー ジェンスを使用する以外は PVST+ と同じです。Rapid PVST+ は、PVST+ と互換性があり

ます。高速コンバージェンスを行うため、Rapid PVST+ はトポロジ変更を受信すると、 ポート単位でダイナミックに学習したMACアドレスエントリをただちに削除します。 のような場合、PVST+ では、ダイナミックに学習した MAC アドレス エントリには短い エージング タイムが使用されます。

Rapid PVST+ は PVST+ と同じ設定を使用しているので(特に明記する場合を除く)、必 要なことは最小限の追加設定のみです。Rapid PVST+ の利点は、大規模な PVST+ のイン ストール ベースを Rapid PVST+ に移行するのに、複雑な MSTP 設定の学習やネットワー ク再設定の必要がないことです。RapidPVST+モードでは、各VLANは独自のスパニング ツリー インスタンスを最大数実行します。

• MSTP:このスパニングツリーモードはIEEE802.1s標準に準拠しています。複数のVLAN を同一のスパニングツリー インスタンスにマッピングし、多数の VLAN をサポートする 場合に必要となるスパニングツリー インスタンスの数を減らすことができます。MSTP は、(IEEE802.1 W に基づいて)RSTP の上で稼働します。これは、転送遅延をなくし、 ルート ポートと指定ポートを迅速にフォワーディング ステートに移行することで、スパ ニングツリーの高速コンバージェンスに対応します。MSTP を稼働する場合、RSTP は必 須です。

MSTP を導入する場合、最も一般的なのは、レイヤ 2 スイッチド ネットワークのバック ボーンおよびディストリビューション レイヤへの導入です。詳細については、「マルチ スパニング ツリー プロトコル」の章を参照してください。

サポートされるスパニング ツリー インスタンスの数については、PVST+ および RPVST+ の制約事項 (104 ページ) を参照してください。

# **PVST+** および **RPVST+** の制約事項

- PVST+ または Rapid PVST+ モードでは、スイッチは最大 128 のスパニングツリー インス タンスをサポートします。
- STP を実行するすべての EFP で **l2protocol peer stp** コマンドを設定する必要があります。

**l2protocol peer stp** は、入力方向での STP BPDU の処理方法(ドロップまたはプロセス) に影響しますが、出力方向の STP BPDU には影響しません。ASR 920 ルータは、常に出力 方向に STP BPDU を送信します。

- PortFast トランクは、グローバルモードではなくインターフェイスモードで設定した場合 にのみ機能します。
- ルートガードは、グローバルモードではなくインターフェイスモードで設定した場合にの み機能します。

# スパニングツリーの相互運用性と下位互換性

次の表に、ネットワークでサポートされるスパニングツリーモード間の相互運用性と下位互換 性を示します。

表 **<sup>5</sup> : PVST+**、**MSTP**、および **Rapid PVST+** の相互運用性

|             | <b>PVST+</b>                            | <b>MSTP</b> | <b>Rapid PVST+</b>    |
|-------------|-----------------------------------------|-------------|-----------------------|
| $PVST+$     | あり                                      | あり          | (制限あり)   あり(PVST+に戻る) |
| <b>MSTP</b> | あり (制限あり)                               | あり          | あり (PVST+に戻る)         |
|             | Rapid PVST+   あり (PVST+に戻る)   あり (制限あり) |             | あり                    |

MSTP および PVST+ が混在したネットワークでは、CommonSpanning-Tree(CST)のルートは MSTバックボーンの内側に配置する必要があり、PVST+スイッチを複数のMSTリージョンに 接続することはできません。

ネットワーク内に Rapid PVST+ が稼働しているスイッチと PVST+ が稼働しているスイッチが 存在する場合、Rapid PVST+ スイッチと PVST+ スイッチを別のスパニングツリー インスタン スにすることを推奨します。RapidPVST+スパニングツリーインスタンスでは、ルートスイッ チは Rapid PVST+ スイッチでなければなりません。PVST+ インスタンスでは、ルート スイッ チは PVST+ スイッチでなければなりません。PVST+ スイッチはネットワークのエッジに配置 する必要があります。

# スパニングツリー機能のデフォルト設定

次の表は、デフォルトのスパニングツリー設定を示しています。

表 **6 :** スパニングツリー機能のデフォルト設定

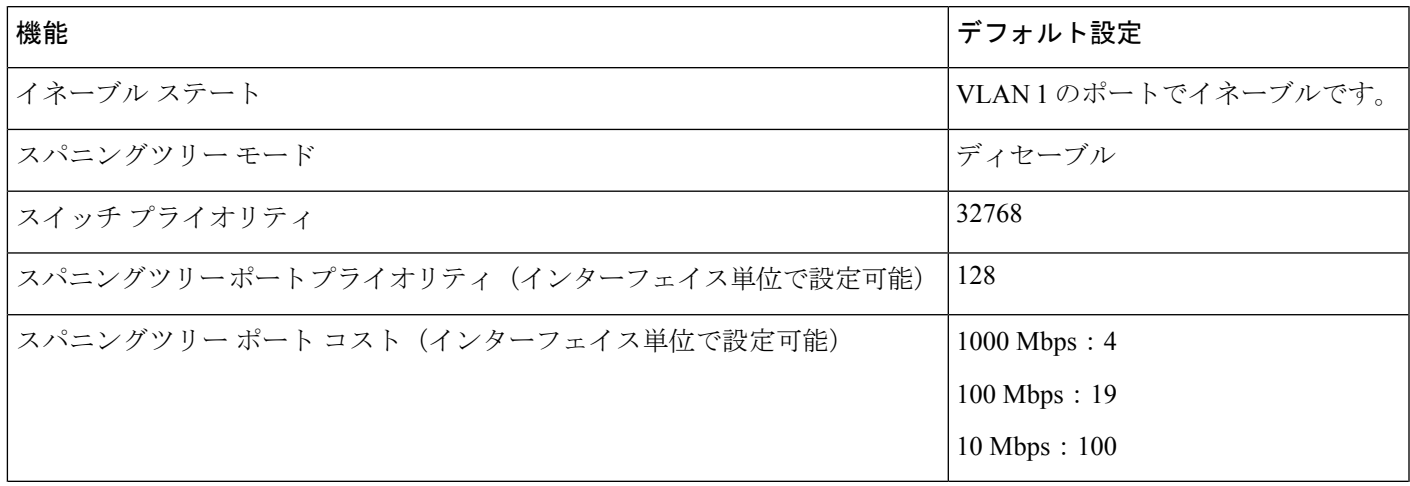

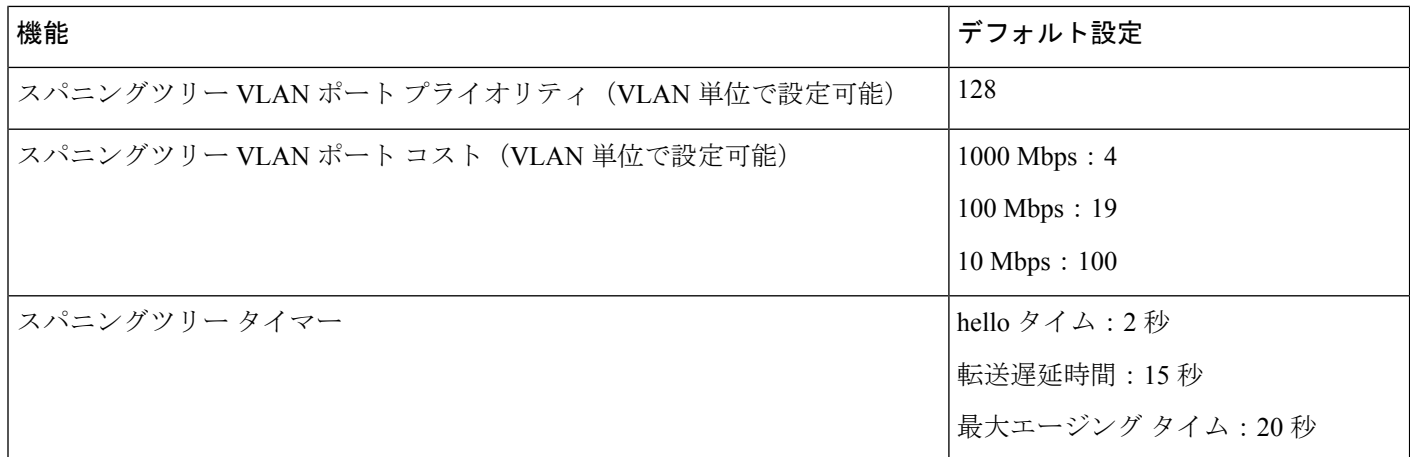

# **PVST+** および **RPVST+** の設定

スイッチは、MSTP、PVST+、Rapid PVST+ の 3 つのスパニングツリーモードをサポートしま す。

 $\label{eq:1} \bigotimes_{\mathbb{Z}}\mathbb{Z}_{\mathbb{Z}}$ 

(注) デフォルトでは、スパニングツリーはディセーブルです。

スパニングツリーモードを設定するには、次の手順を実行します。

### 手順の概要

- **1. configure terminal**
- **2. spanning-tree mode** {**pvst** | **rapid-pvst**
- **3. spanning-tree vlan** *vlan-range*
- **4. end**

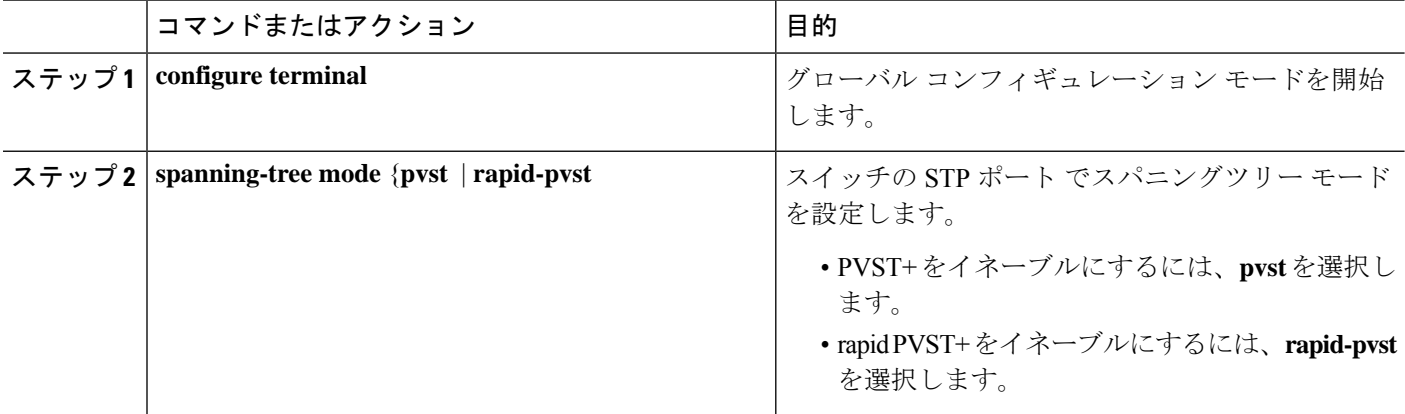

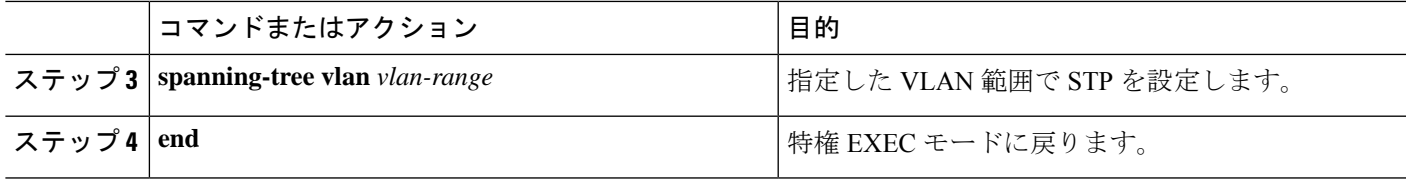

# **EFP/TEFP** での **STP** ピアの設定

EFP/TEFP での L2 プロトコルピアを設定するには、特権 EXEC モードで次の手順を実行しま す。この手順は任意です。

### 手順の概要

- **1. configure terminal**
- **2. interface TenGigabitEthernet***slot/subslot/port*
- **3. no ip address**
- **4. service instance trunk** *trunk id* **ethernet**
- **5. encapsulation dot1q** *vlan-id*
- **6. rewrite ingress tag pop 1 symmetric**
- **7. l2protocol peer stp**
- **8. bridge-domain from encapsulation**
- **9. end**

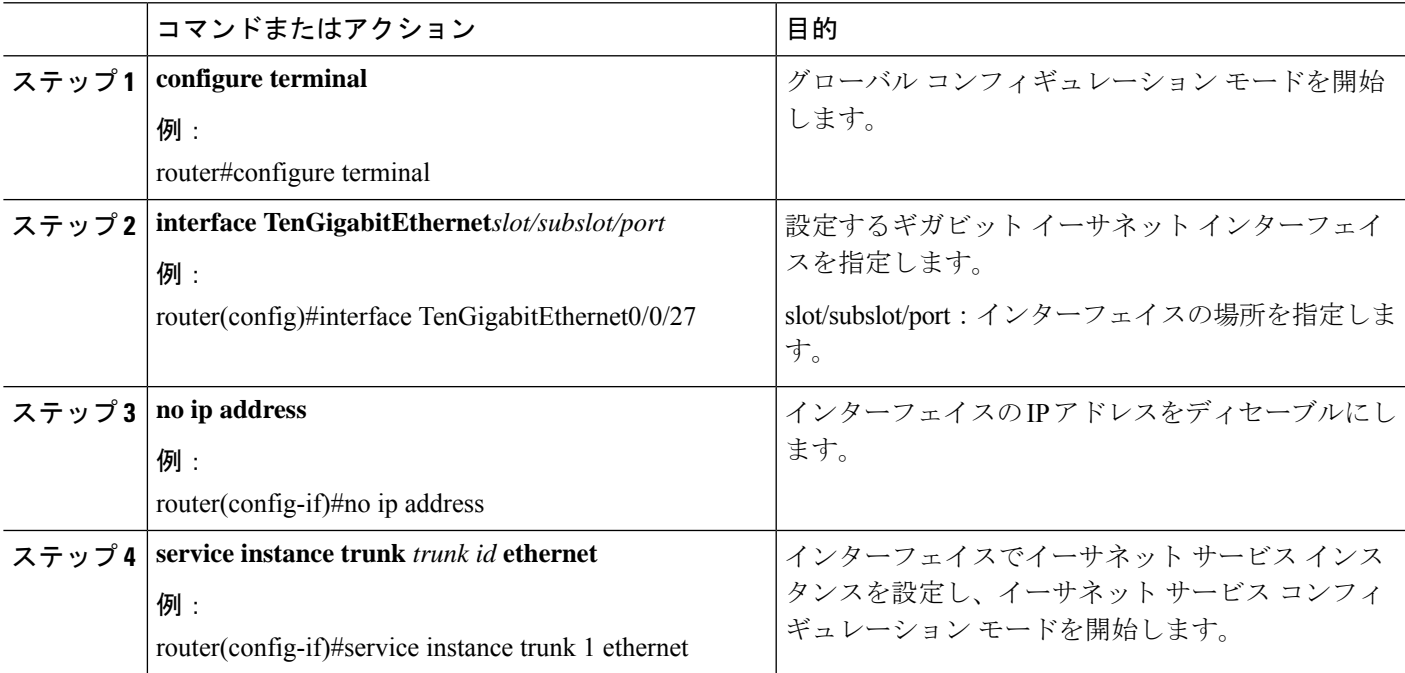

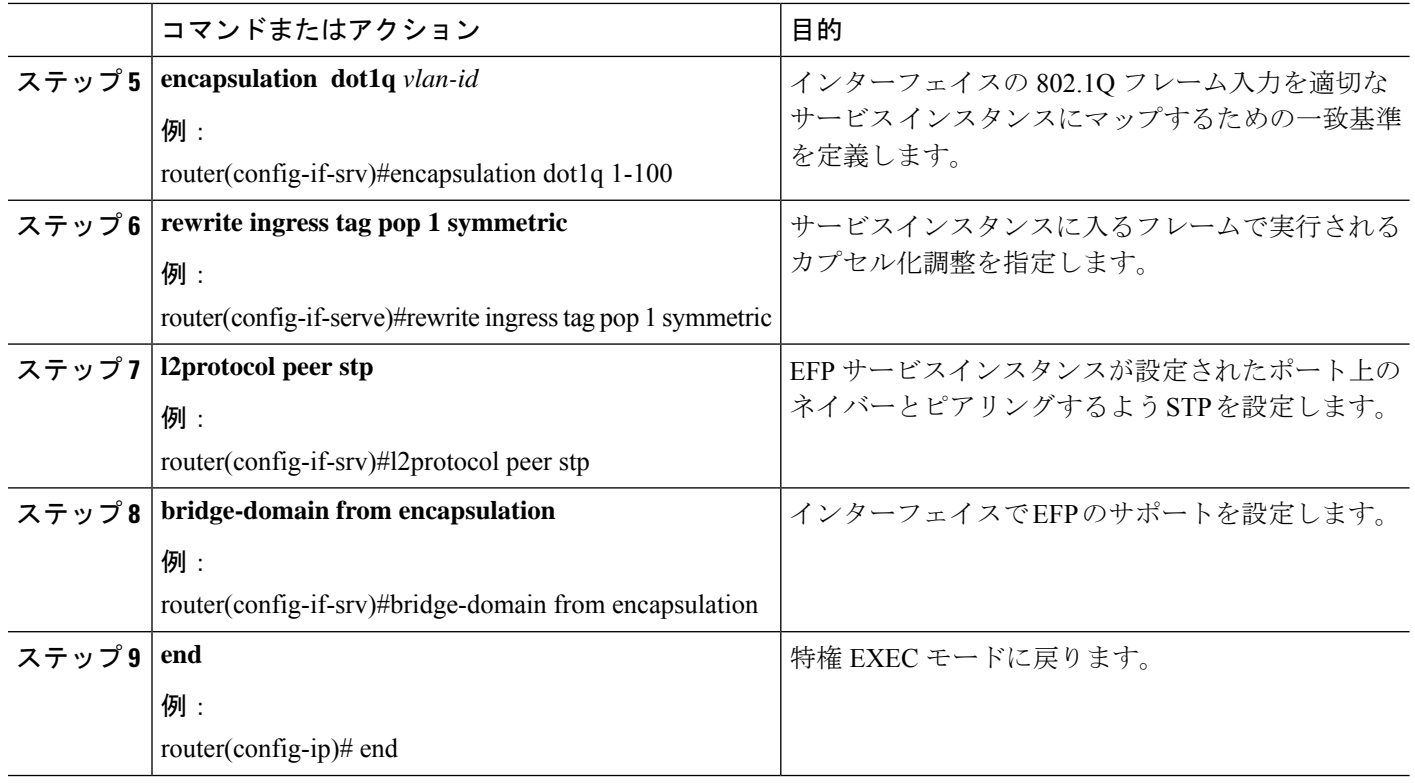

(注) STP を実行するすべての EFP で **l2protocol peer stp** コマンドを設定する必要があります。

# スパニングツリーのディセーブル化

スパニングツリーをディセーブルにするのは、ネットワークトポロジにループがないことが確 実な場合だけにしてください。

- $\sqrt{N}$
- スパニングツリーがディセーブルでありながら、トポロジにループが存在していると、余分な 注意 トラフィックが発生し、パケットの重複が無限に繰り返されることによって、ネットワークの パフォーマンスが大幅に低下します。

VLAN単位でスパニングツリーをディセーブルにするには、特権EXECモードで次の手順を実 行します。この手順は任意です。

### 手順の概要

- **1. configure terminal**
- **2. no spanning-tree vlan** *vlan-id*
- **3. end**

**4. show spanning-tree vlan** *vlan-id*

#### 手順の詳細

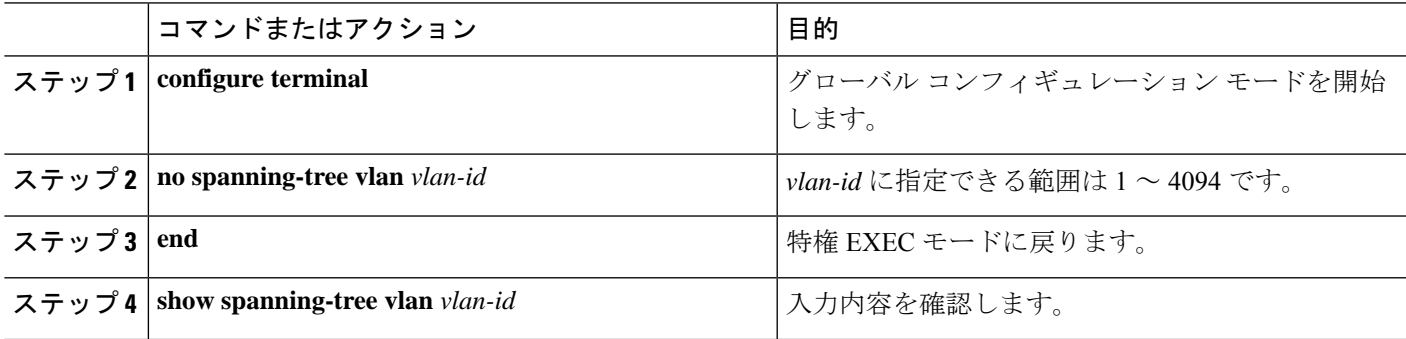

スパニングツリーを再びイネーブルにするには、**spanning-tree vlan***vlan-id*グローバルコンフィ ギュレーション コマンドを使用します。

# **PVST/RPVST** 設定の確認

次のコマンドを使用して、PVST および RPVST の設定を確認します。

```
router#show spanning-tree vlan 10
VLAN0010
 Spanning tree enabled protocol ieee
 Root ID Priority 32778
           Address a89d.21ed.bbbd
           Cost 6
           Port 18 (GigabitEthernet0/0/11)
           Hello Time 2 sec Max Age 20 sec Forward Delay 15 sec
 Bridge ID Priority 32778 (priority 32768 sys-id-ext 10)
           Address b0aa.7754.553d
           Hello Time 2 sec Max Age 20 sec Forward Delay 15 sec
          Aging Time 0 sec
Interface Role Sts Cost Prio.Nbr Type
------------------- ---- --- --------- -------- --------------------------------
Gi0/0/7 Altn BLK 4 128.14 P2p
Gi0/0/11 Root FWD 4 128.18 P2p
```
#### router#**show spanning-tree interface gigabitEthernet 0/0/7 detail**

Port 14 (GigabitEthernet0/0/7) of VLAN0001 is alternate blocking Port path cost 4, Port priority 128, Port Identifier 128.14. Designated root has priority 32769, address a89d.21ed.bbbd Designated bridge has priority 32769, address b0aa.7737.9dbd Designated port id is 128.14, designated path cost 4 Timers: message age 4, forward delay 0, hold 0 Number of transitions to forwarding state: 1 Link type is point-to-point by default BPDU: sent 91, received 8394

#### router#**show spanning-tree summary**

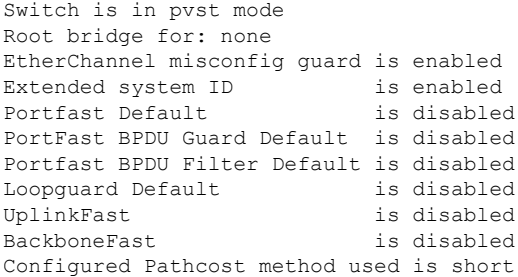

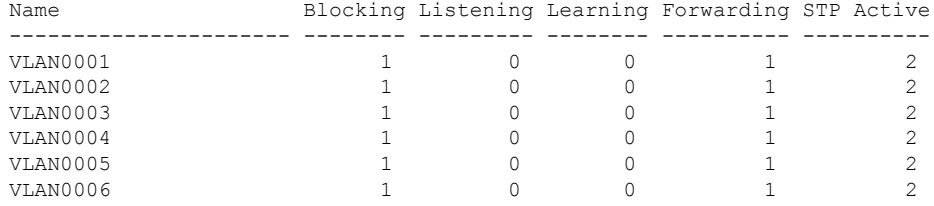

# ルート スイッチの設定

スイッチは、スイッチ上で設定されているアクティブ VLAN ごとに 1 つずつ、個別のスパニ ングツリー インスタンスを維持します。各インスタンスには、スイッチ プライオリティとス イッチの MAC アドレスからなるブリッジ ID が対応付けられます。VLAN ごとに、ブリッジ ID が最小のスイッチがその VLAN のルート スイッチになります。

特定の VLAN でスイッチがルートになるように設定するには、 **spanning-tree vlan** *vlan-id* **root** グローバル コンフィギュレーション コマンドを使用して、スイッチプライオリティをデフォ ルト値(32768)からかなり小さい値に変更します。このコマンドを入力すると、ソフトウェ アが各 VLAN について、ルート スイッチのスイッチ プライオリティをチェックします。拡張 システム ID をサポートするため、スイッチは指定された VLAN の自身のプライオリティを 24576に設定します。この値によって、このスイッチを指定されたVLANのルートに設定でき ます。

指定された VLAN のルートスイッチに 24576 に満たないスイッチプライオリティが設定され ている場合、スイッチはその VLAN について、自身のプライオリティを最小のスイッチプラ イオリティより 4096 だけ小さい値に設定します(4096 は 4 ビット スイッチ プライオリティの 最下位ビットの値です。ページ 14-4 の表 14-1 を参照)。

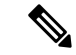

ルートスイッチとして設定する必要のある値が 1 未満の場合、**spanning-tree vlan** *vlan-id* **root** グローバル コンフィギュレーション コマンドは失敗します。 (注)

ネットワーク上に拡張システム ID をサポートするスイッチとサポートしないスイッチが混在 する場合は、拡張システム ID をサポートするスイッチがルート スイッチになることはほぼあ りません。拡張システム ID によって、旧ソフトウェアが稼働する接続スイッチのプライオリ ティより VLAN 番号が大きくなるたびに、スイッチ プライオリティ値が増大します。

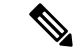

各スパニングツリー インスタンスのルート スイッチは、バックボーン スイッチまたはディス トリビューション スイッチにする必要があります。アクセス スイッチをスパニングツリーの プライマリ ルートとして設定しないでください。 (注)

レイヤ2ネットワークの直径(つまり、レイヤ2ネットワーク上の任意の2つのエンドステー ション間の最大スイッチホップカウント)を指定するには、**diameter** キーワードを指定しま す。ネットワークの直径を指定すると、その直径のネットワークに最適な hello タイム、転送 遅延時間、および最大エージングタイムをスイッチが自動的に設定するので、コンバージェン スの所要時間を大幅に短縮できます。**hello** キーワードを使用して、自動的に計算される hello タイムを上書きできます。

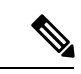

ルートスイッチとしてスイッチを設定した後で、**spanning-tree vlan***vlan-id* **hello-time**、 **spanning-tree vlan***vlan-id* **forward-time**、および **spanning-tree vlan***vlan-id* **max-age** グローバル コ ンフィギュレーション コマンドを使用して、hello タイム、転送遅延時間、および最大エージ ングタイムを手動で設定することは推奨できません。 (注)

スイッチが特定の VLAN のルートになるように設定するには、特権 EXEC モードで次の手順 を実行します。この手順は任意です。

#### 手順の概要

- **1. configure terminal**
- **2. spanning-tree vlan** *vlan-id* **root primary** [**diameter** *net-diameter* [**hello-time** *seconds* ]]
- **3. end**
- **4. show spanning-tree detail**
- **5. copy running-config startup-config**

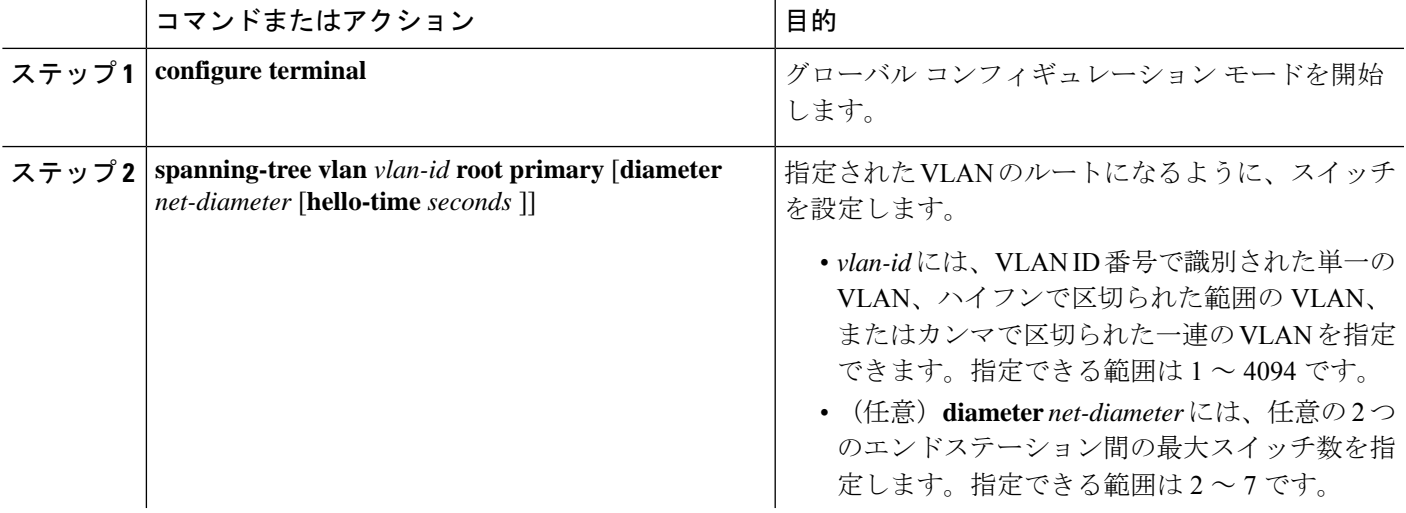

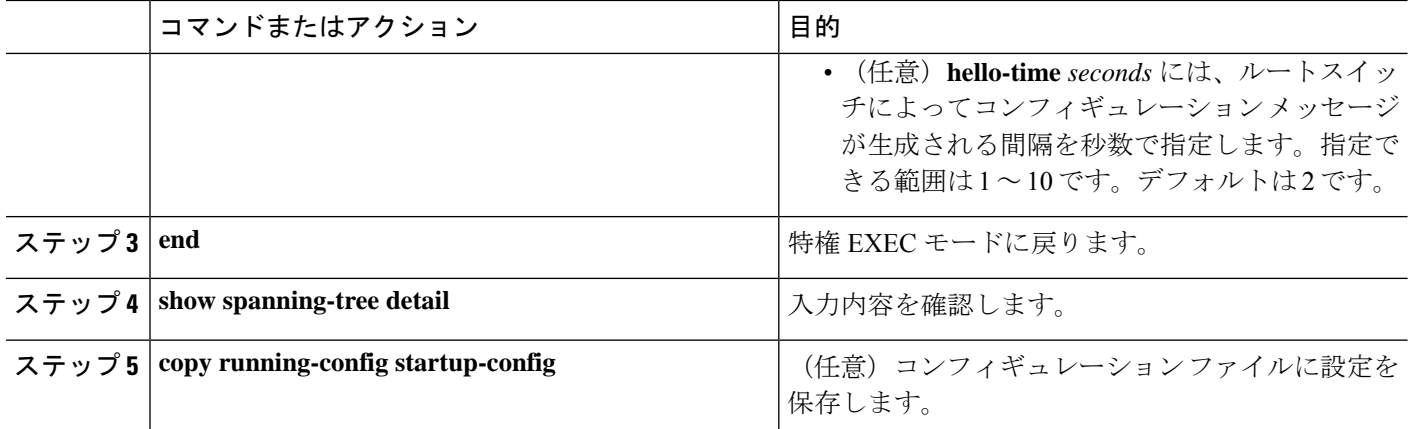

デフォルト設定に戻すには、**no spanning-tree vlan** *vlan-id* **root** グローバル コンフィギュレー ション コマンドを使用します。

# セカンダリ ルート スイッチの設定

スイッチをセカンダリ ルートとして設定すると、スイッチ プライオリティがデフォルト値 (32768)から 28672 に変更されます。したがって、プライマリ ルート スイッチで障害が発生 した場合に、このスイッチが指定された VLAN のルート スイッチになる可能性が高くなりま す。これは、他のネットワークスイッチがデフォルトのスイッチプライオリティ32768を使用 し、ルートスイッチになる可能性が低いことが前提です。

複数のスイッチでこのコマンドを実行すると、複数のバックアップ ルート スイッチを設定で きます。**spanning-tree vlan** *vlan-id* **root primary** グローバル コンフィギュレーション コマンド でプライマリルートスイッチを設定したときと同じネットワーク直径および hello タイム値を 使用してください。

スイッチが特定の VLAN のセカンダリ ルートになるように設定するには、特権 EXEC モード で次の手順を実行します。この手順は任意です。

### 手順の概要

- **1. configure terminal**
- **2. spanning-tree vlan** *vlan-id* **root secondary** [**diameter** *net-diameter* [**hello-time** *seconds* ]]
- **3. end**
- **4. show spanning-tree detail**
- **5. copy running-config startup-config**

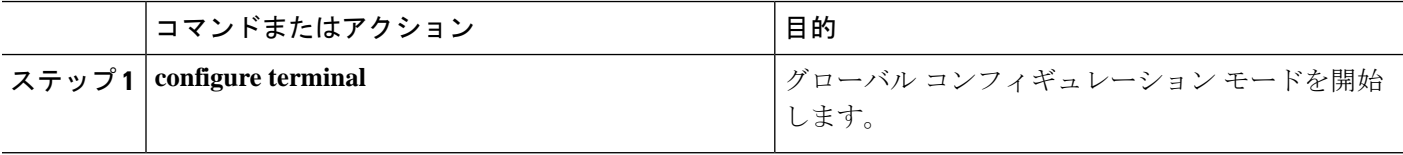

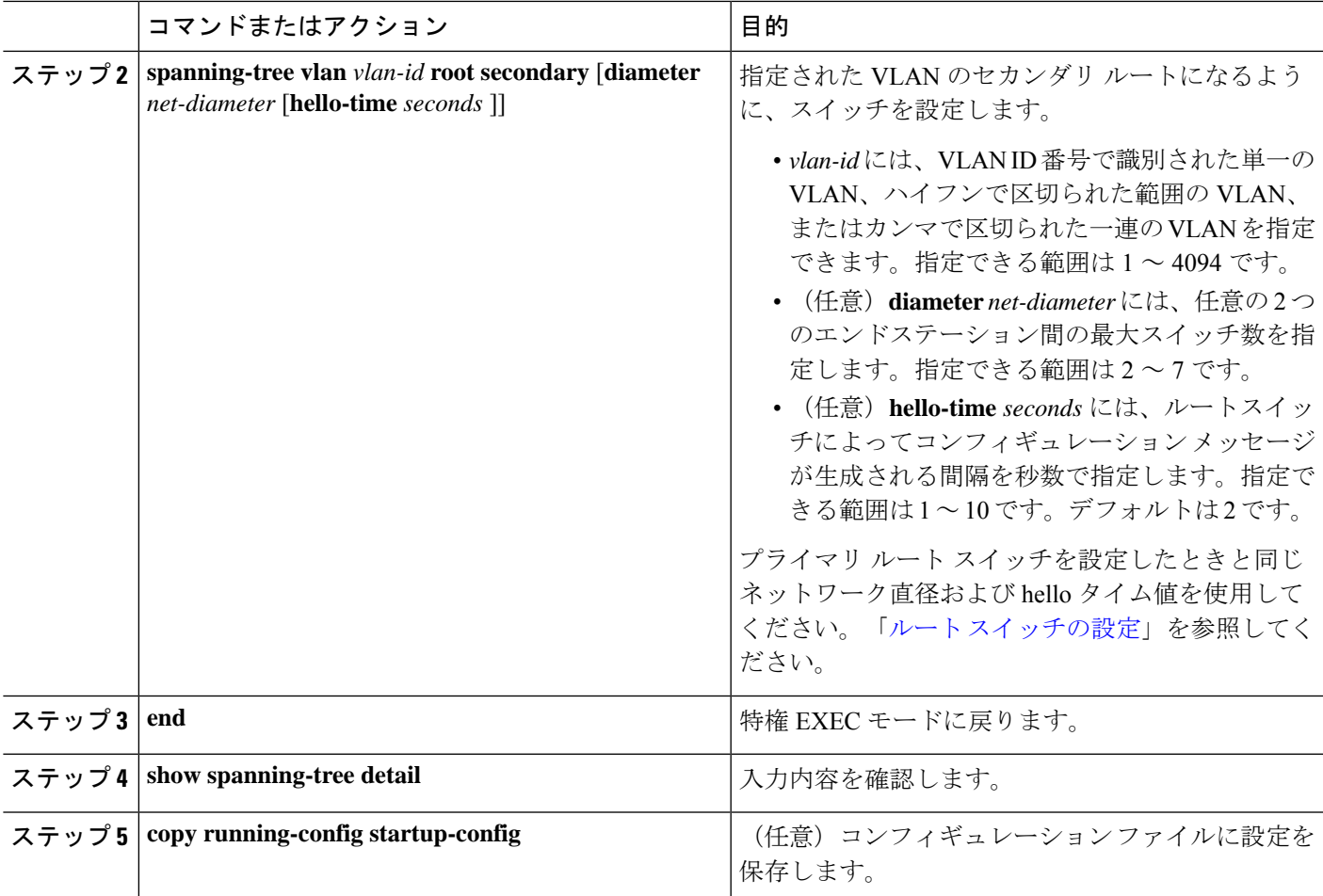

デフォルト設定に戻すには、**no spanning-tree vlan** *vlan-id* **root** グローバル コンフィギュレー ション コマンドを使用します。

# ポート プライオリティの設定

ループが発生すると、スパニングツリーは、ポートプライオリティを使用して、フォワーディ ング ステートにするスパニングツリー ポートを選択します。STP に最初に選択させたいポー トには高いプライオリティ値(小さい数値)を、最後に選択させたいポートには低いプライオ リティ値(大きい数値)を割り当てることができます。すべてのスパニングツリーポートが同 じプライオリティ値を持つ場合、スパニングツリーはインターフェイス番号が最も小さいイン ターフェイスをフォワーディング ステートにして、残りのインターフェイスをブロックしま す。

スパニングツリー ポートのポート プライオリティを設定するには、特権 EXEC モードで次の 手順を実行します。この手順は任意です。

### 手順の概要

- **1. configure terminal**
- **2. interface** *interface-id*
- **3. spanning-tree port-priority** *priority*
- **4. end**
- **5.** 次のいずれかを実行します。
	- show spanning-tree interface *interface-id*
	- **show spanning-tree vlan** *vlan-id*
- **6. copy running-config startup-config**

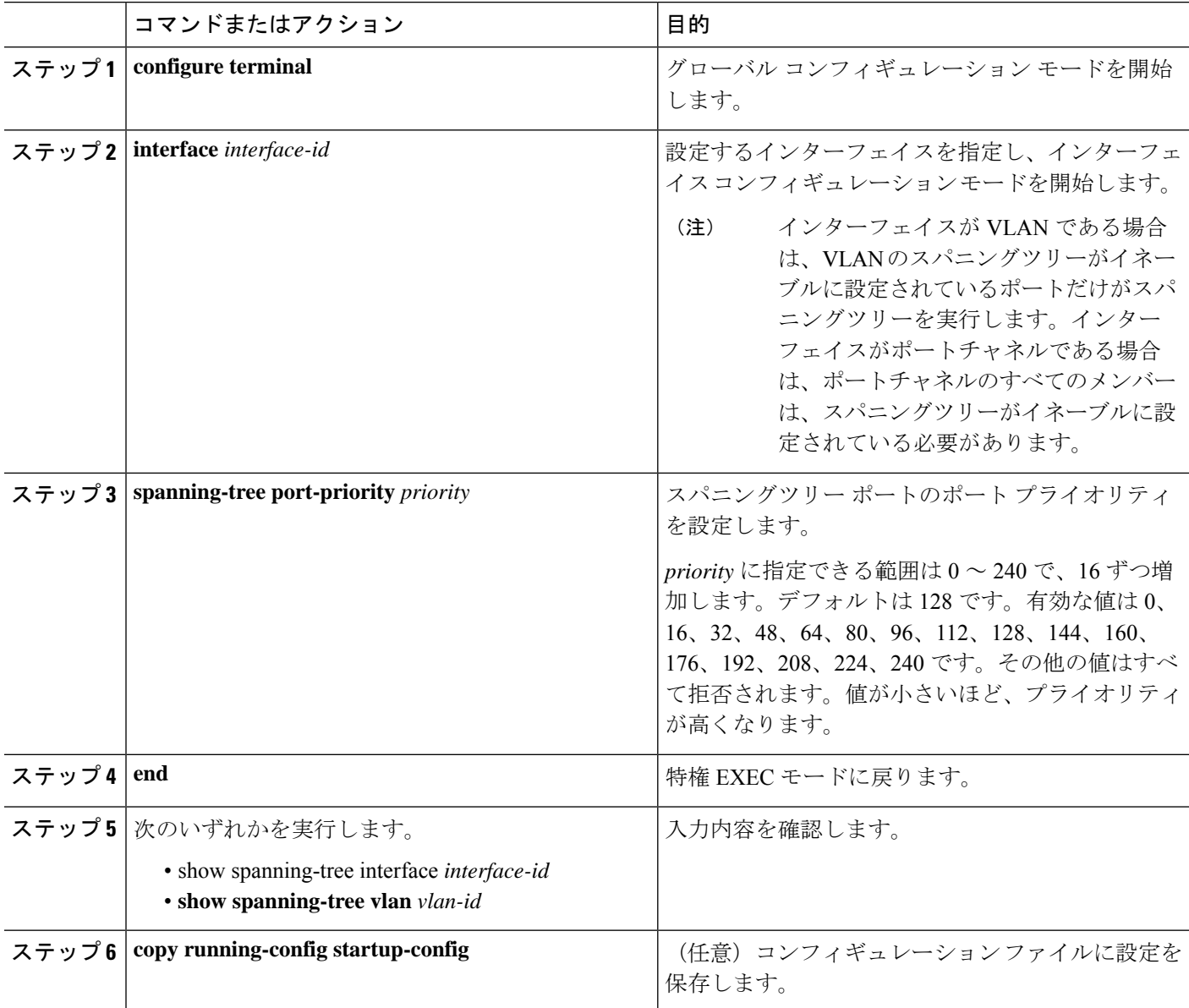

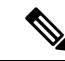

**show spanning-tree interface** *interface-id* 特権 EXEC コマンドで情報が表示されるのは、ポート がリンクアップ動作可能の状態にある場合に限られます。そうでない場合は、**showrunning-config interface** 特権 EXEC コマンドを使用して設定を確認してください。 (注)

デフォルトのスパニングツリー設定に戻す場合は、**no spanning-tree** [**vlan** *vlan-id* **port-priority** インターフェイス コンフィギュレーション コマンドを使用します。

# パス コストの設定

スパニングツリー パス コストのデフォルト値は、インターフェイスのメディア速度と連動し ます(スパニングツリーを実行するポートまたはスパニングツリーを実行する複数のポートの ポートチャネル)。ループが発生した場合、スパニングツリーはコストを使用して、フォワー ディングステートにするインターフェイスを選択します。最初に選択されるインターフェイス には低いコスト値を割り当て、最後に選択されるインターフェイスには高いコスト値を割り当 てることができます。すべての NNI (またはポート チャネル)が同じコスト値を使用してい る場合、スパニングツリーはインターフェイス番号が最も小さいインターフェイスをフォワー ディング ステートにして、残りのインターフェイスをブロックします。

インターフェイスのコストを設定するには、特権EXECモードで次の手順を実行します。この 手順は任意です。

#### 手順の概要

- **1. configure terminal**
- **2. interface** *interface-id*
- **3. spanning-tree cost** *cost*
- **4. end**
- **5.** 次のいずれかを実行します。
	- show spanning-tree interface *interface-id*
	- **show spanning-tree vlan** *vlan-id*
- **6. copy running-config startup-config**

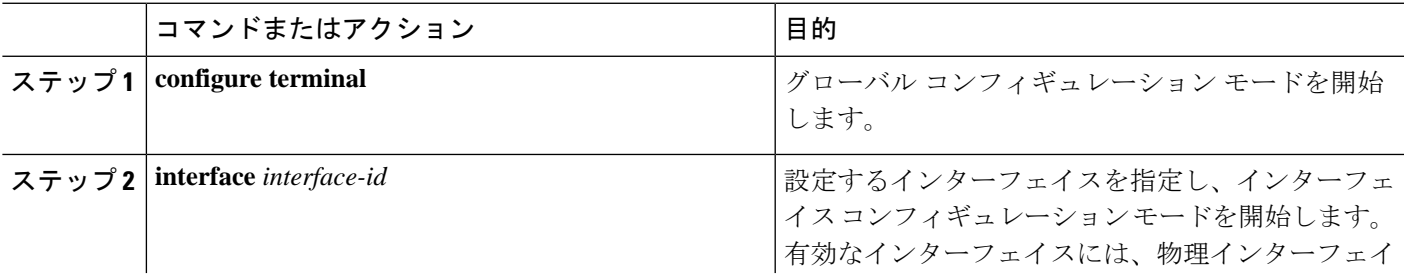

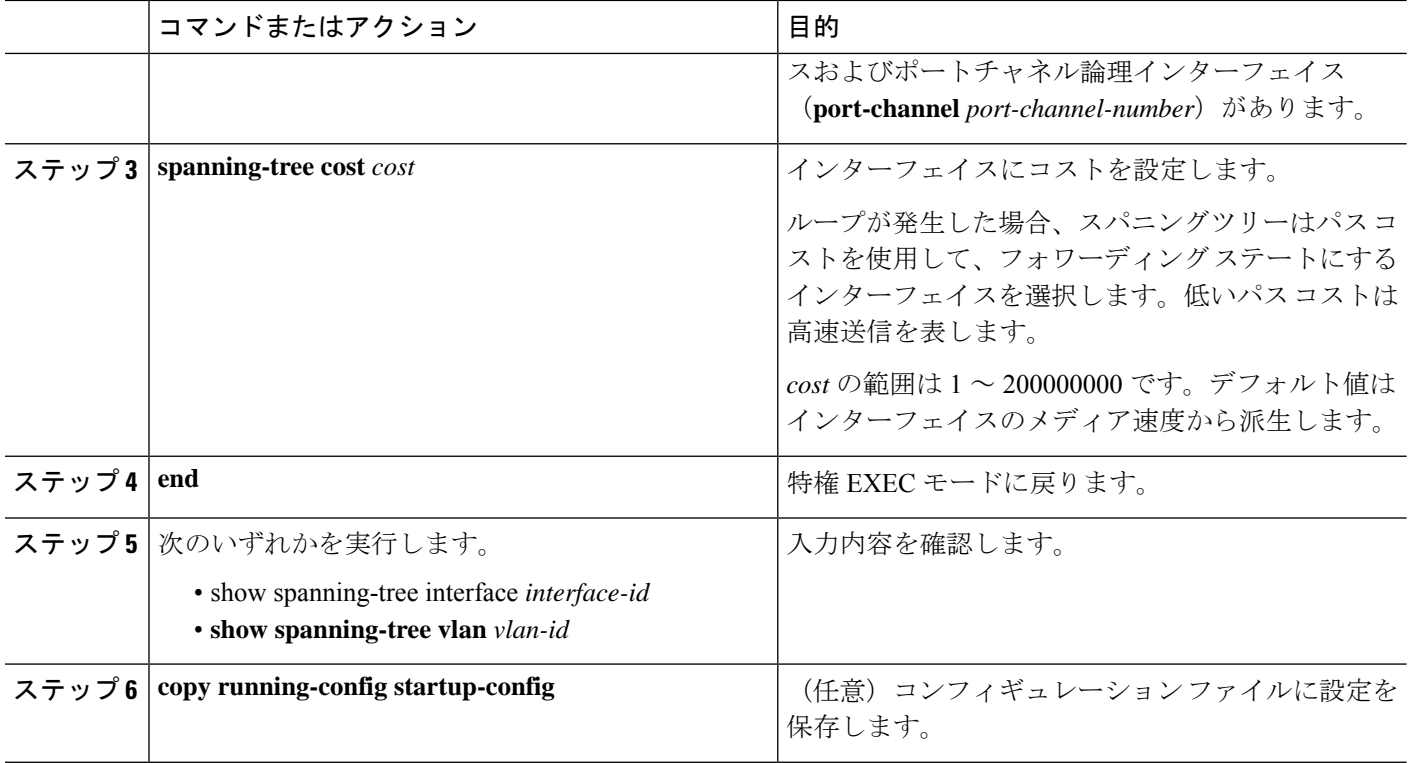

**show spanning-tree interface** *interface-id* 特権 EXEC コマンドによって表示されるのは、リンク アップ動作可能状態のポートの情報だけです。そうでない場合は、**show running-config** 特権 EXEC コマンドを使用して設定を確認してください。 (注)

デフォルト設定に戻す場合は、 **no spanning-tree** [**vlan** *vlan-id* ] **cost** インターフェイス コンフィ ギュレーション コマンドを使用します。

# **VLAN** のスイッチ プライオリティの設定

スイッチ プライオリティを設定して、スイッチがルート スイッチに選出される可能性を高く できます。

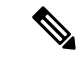

このコマンドの使用には注意してください。通常、スイッチのプライオリティを変更するには **spanning-tree vlan** *vlan-id* **root primary** および **spanning-tree vlan** *vlan-id* **root secondary** グロー バル コンフィギュレーション コマンドを使用することを推奨します。 (注)

VLAN のスイッチ プライオリティを設定するには、特権 EXEC モードで次の手順を実行しま す。この手順は任意です。

### 手順の概要

- **1. configure terminal**
- **2. spanning-tree vlan** *vlan-id* **priority** *priority*
- **3. end**
- **4. show spanning-tree vlan** *vlan-id*
- **5. copy running-config startup-config**

### 手順の詳細

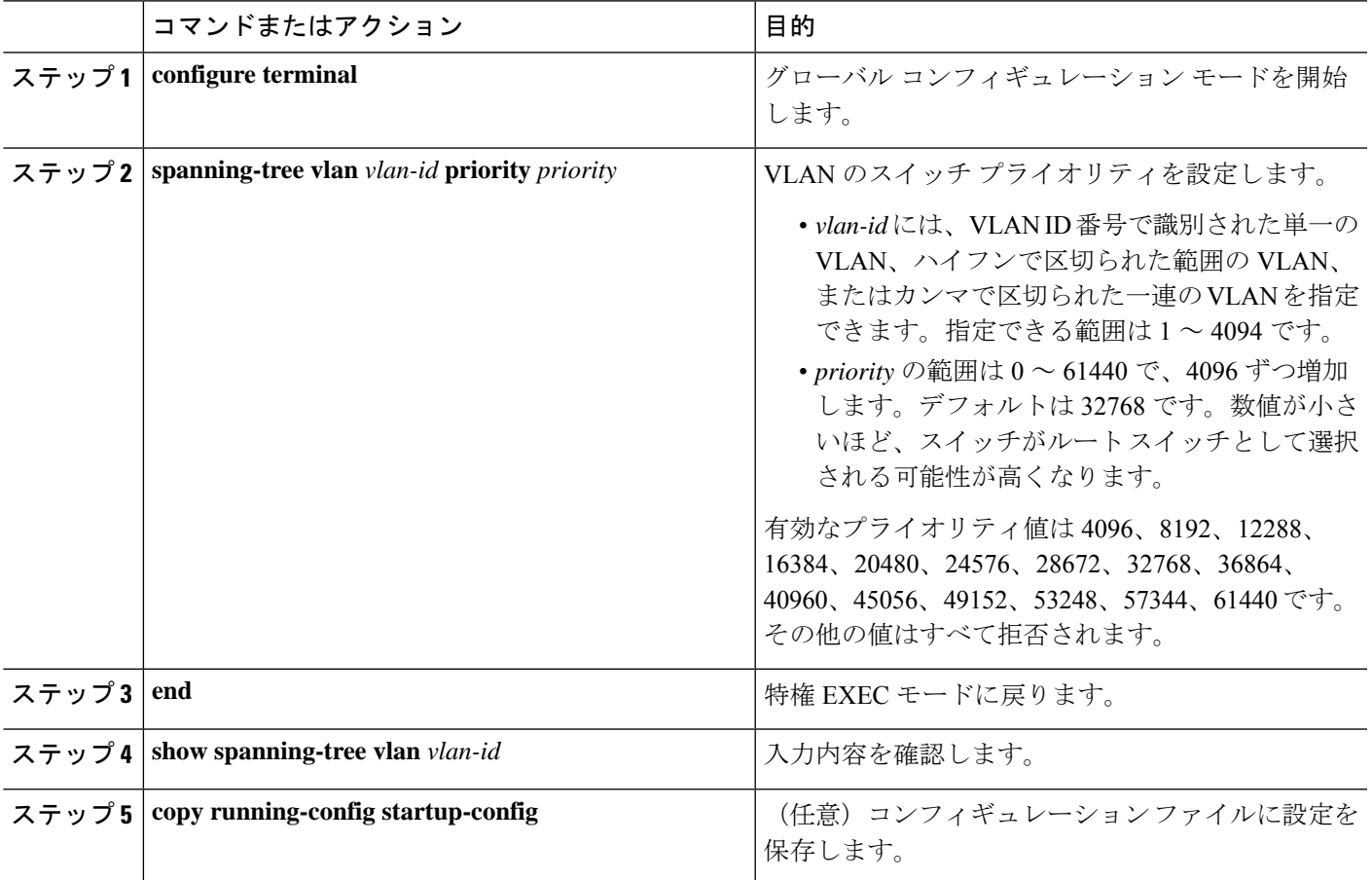

デフォルト設定に戻すには、**no spanning-tree vlan***vlan-id***priority**グローバルコンフィギュレー ション コマンドを使用します。

# スパニングツリー タイマーの設定

表 **<sup>7</sup> :** スパニングツリーのタイマー

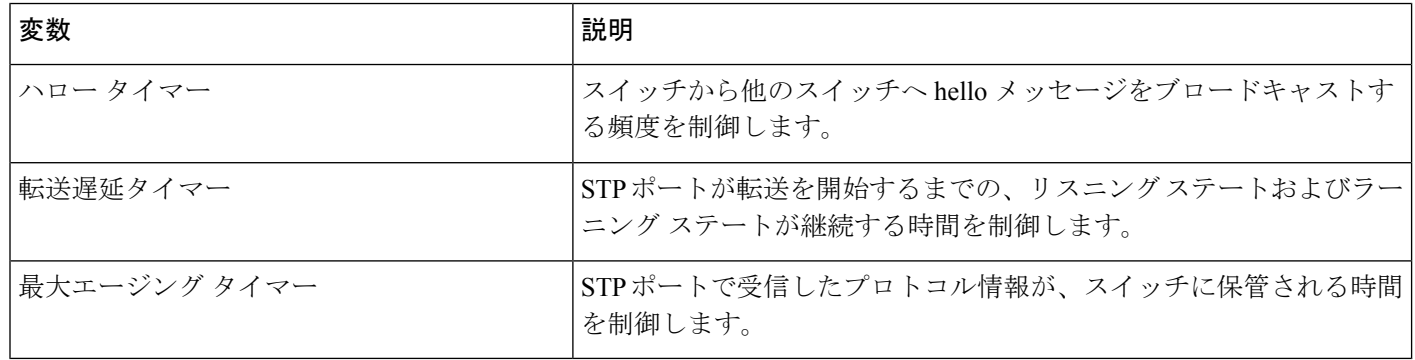

## **hello** タイムの設定

hello タイムを変更することによって、ルート スイッチによってコンフィギュレーション メッ セージが生成される間隔を設定できます。

このコマンドの使用には注意してください。多くの場合、**spanning-tree vlan***vlan-id* **rootprimary** および **spanning-tree vlan** *vlan-id* **root secondary** グローバル コンフィギュレーション コマンド を使用して、Hello タイムを変更することを推奨します。 (注)

VLAN の hello タイムを設定するには、特権 EXEC モードで次の手順を実行します。この手順 は任意です。

## 手順の概要

- **1. configure terminal**
- **2. spanning-tree vlan** *vlan-id* **hello-time** *seconds*
- **3. end**
- **4. show spanning-tree vlan** *vlan-id*
- **5. copy running-config startup-config**

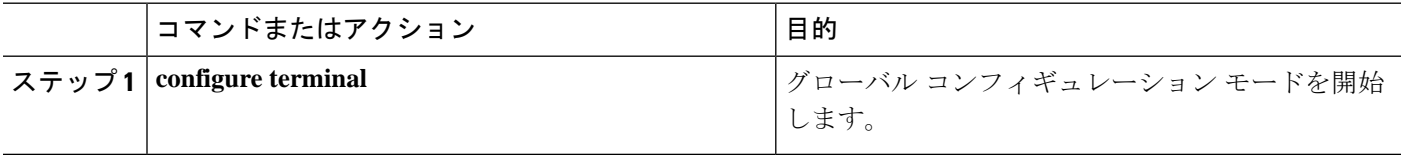

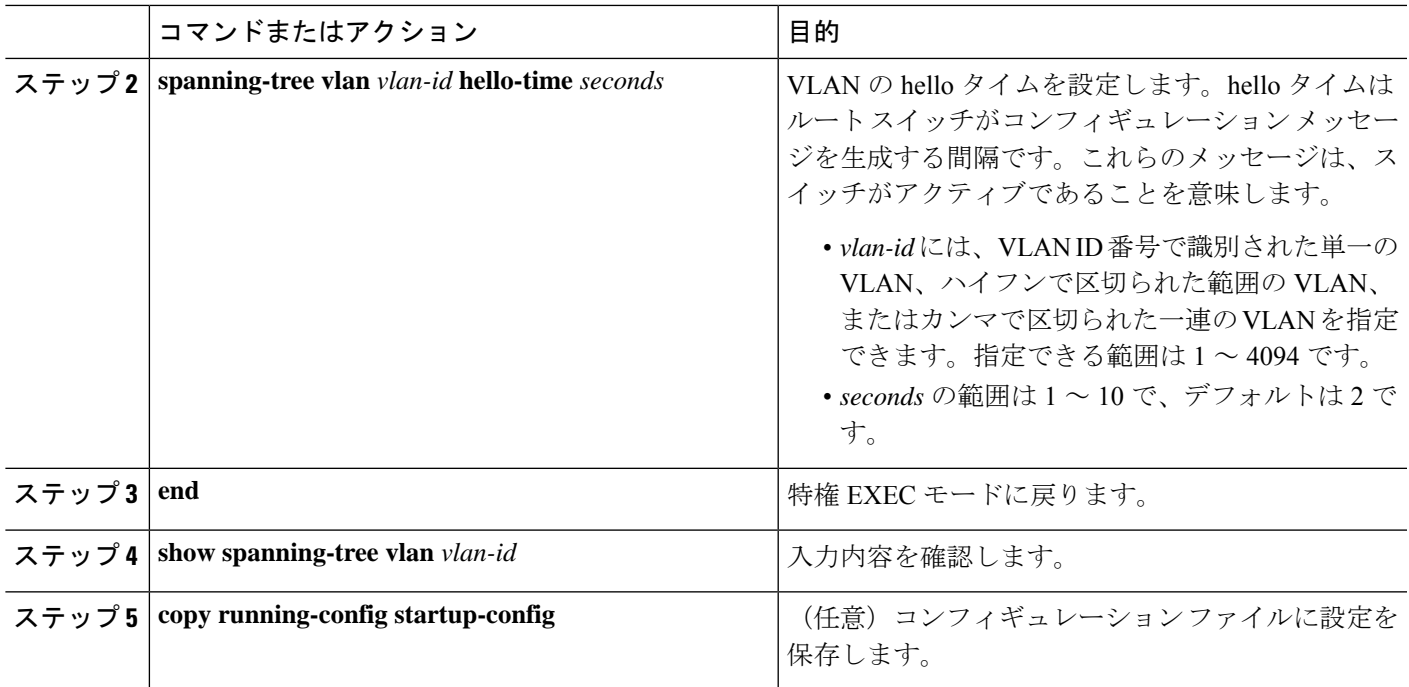

デフォルト設定に戻すには、**no spanning-tree vlan** *vlan-id* **hello-time** グローバル コンフィギュ レーション コマンドを使用します。

## **VLAN** の転送遅延時間の設定

VLANの転送遅延時間を設定するには、特権EXECモードで次の手順を実行します。この手順 は任意です。

## 手順の概要

- **1. configure terminal**
- **2. spanning-tree vlan** *vlan-id* **forward-time** *seconds*
- **3. end**
- **4. show spanning-tree vlan** *vlan-id*
- **5. copy running-config startup-config**

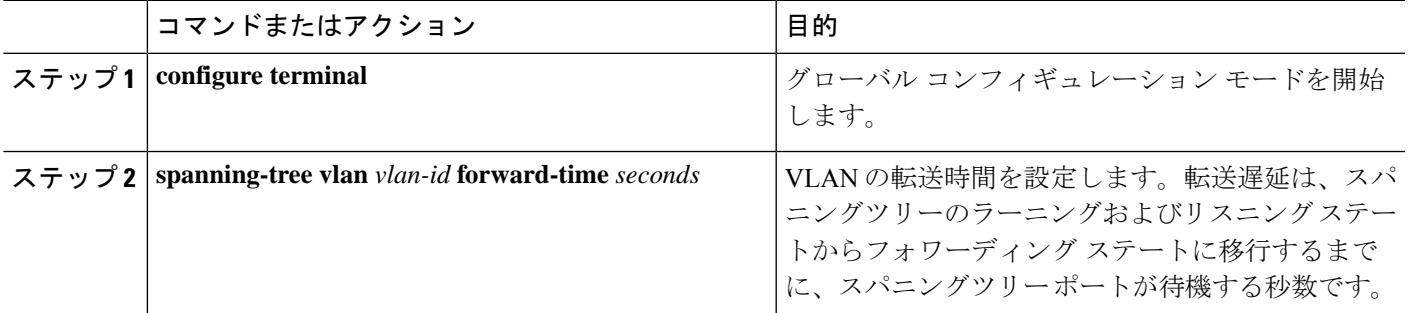

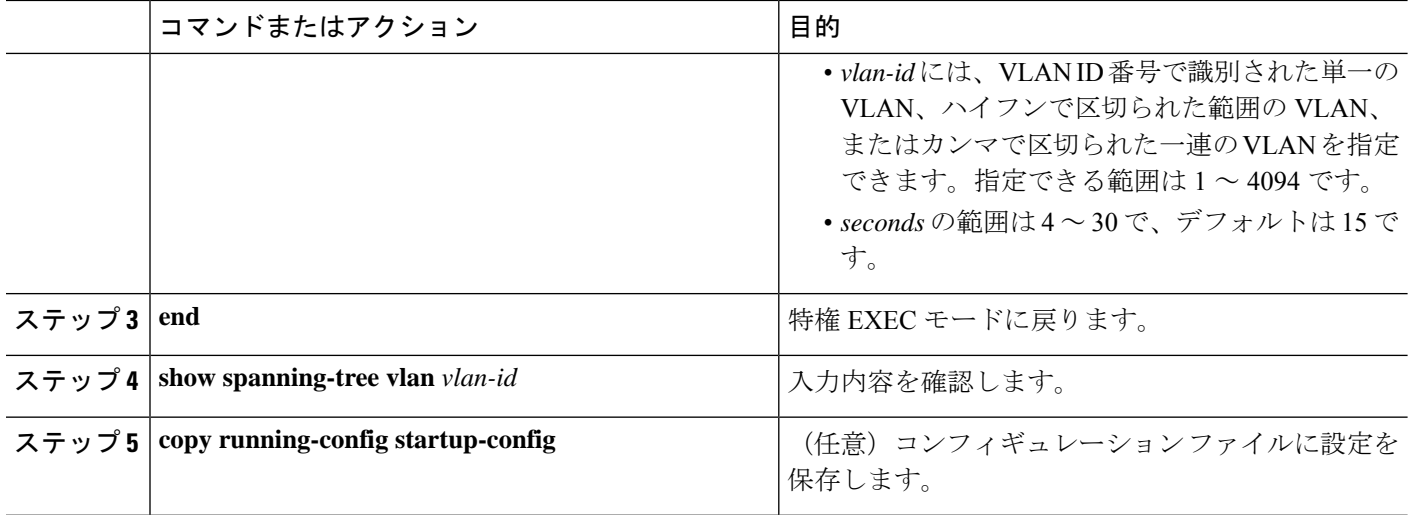

デフォルト設定に戻すには、**no spanning-tree vlan** *vlan-id* **forward-time** グローバル コンフィ ギュレーション コマンドを使用します。

# **VLAN** の最大エージング タイムの設定

VLANの最大エージングタイムを設定するには、特権EXECモードで次の手順を実行します。 この手順は任意です。

## 手順の概要

- **1. configure terminal**
- **2. spanning-tree vlan** *vlan-id* **max-age** *seconds*
- **3. end**
- **4. show spanning-tree vlan** *vlan-id*
- **5. copy running-config startup-config**

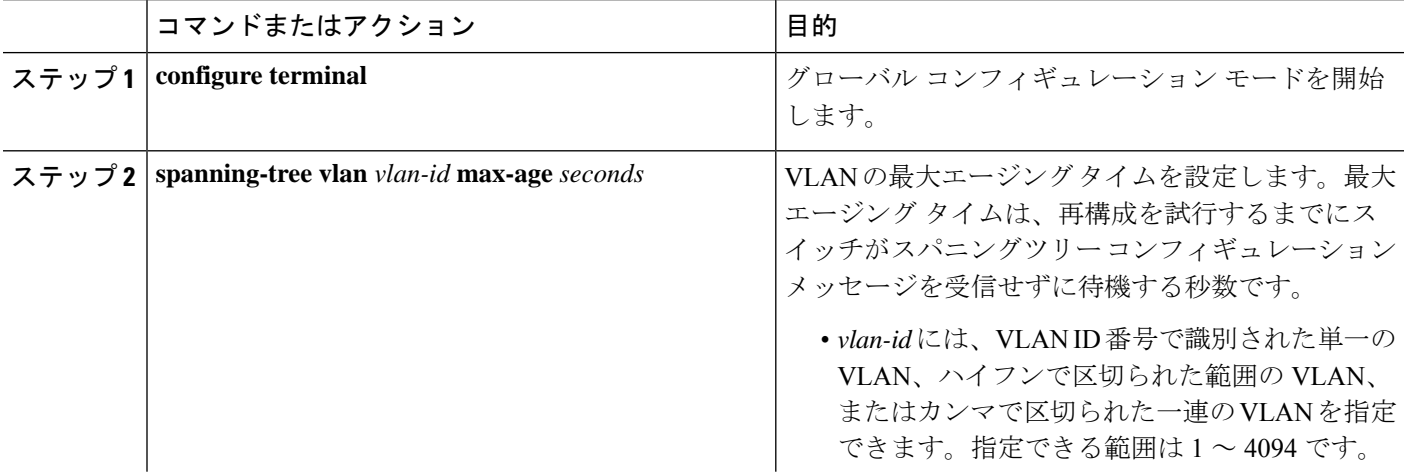

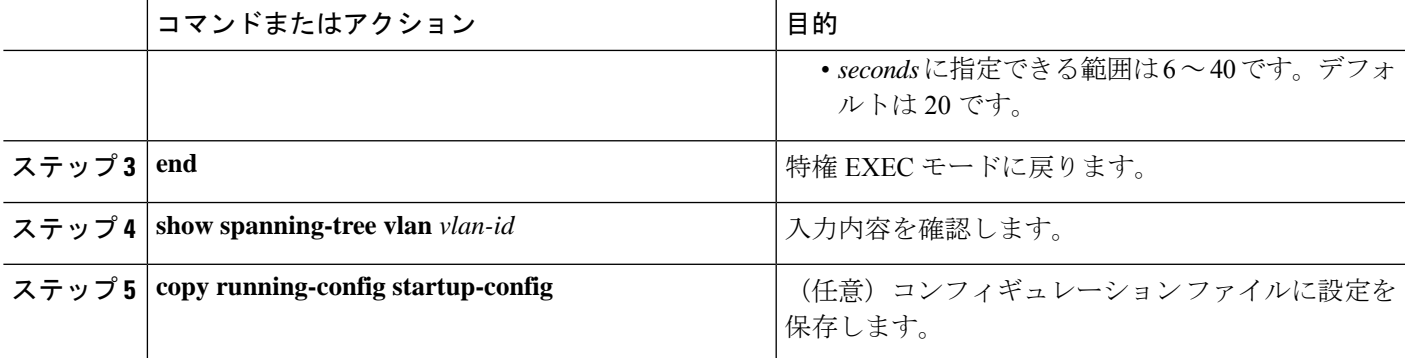

デフォルト設定に戻すには、**no spanning-tree vlan***vlan-id* **max-age**グローバルコンフィギュレー ション コマンドを使用します。

# スパニングツリー ステータスの表示

スパニングツリーステータスを表示するには、以下の特権 EXEC コマンドを任意に使用しま す。

表 **8 :** スパニングツリー ステータス表示用のコマンド

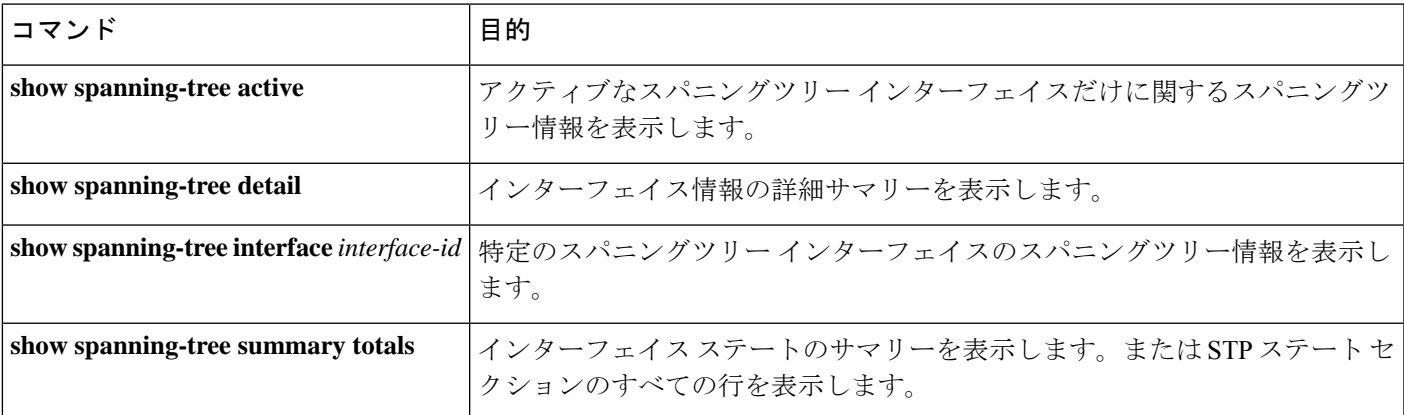

**clear spanning-tree** [**interface***interface-id* ] 特権 EXEC コマンドを使用して、スパニングツリーカ ウンタをクリアできます。

**show spanning-tree** 特権 EXEC コマンドの他のキーワードについては、このリリースに対応す るコマンドリファレンスを参照してください。

I

翻訳について

このドキュメントは、米国シスコ発行ドキュメントの参考和訳です。リンク情報につきましては 、日本語版掲載時点で、英語版にアップデートがあり、リンク先のページが移動/変更されている 場合がありますことをご了承ください。あくまでも参考和訳となりますので、正式な内容につい ては米国サイトのドキュメントを参照ください。